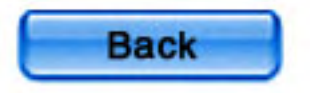

## Magelis XBT GT User Manual

35010372 01 eng 2.0

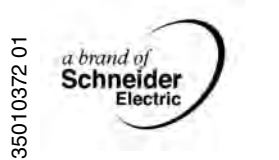

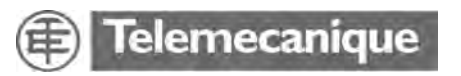

## **Table of Contents**

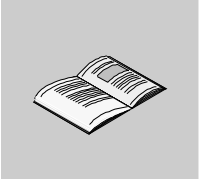

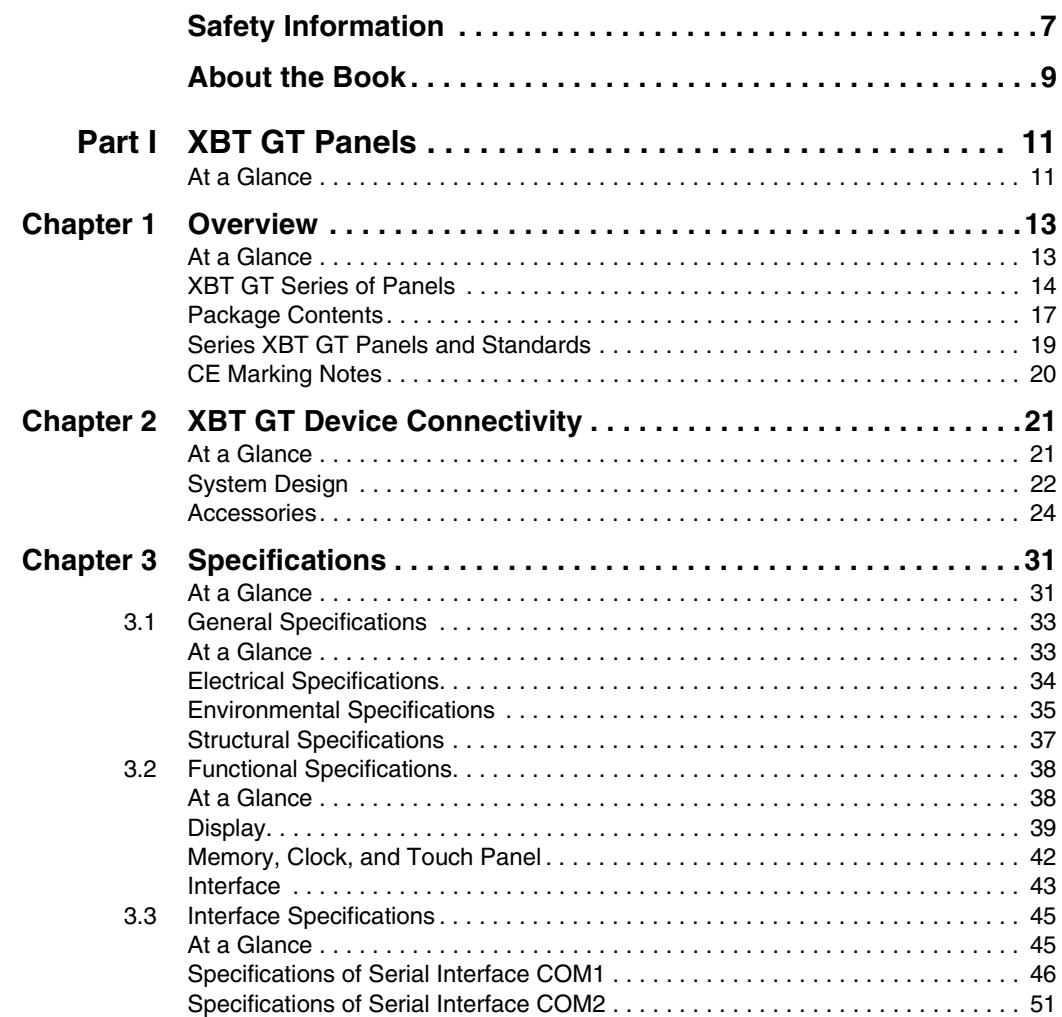

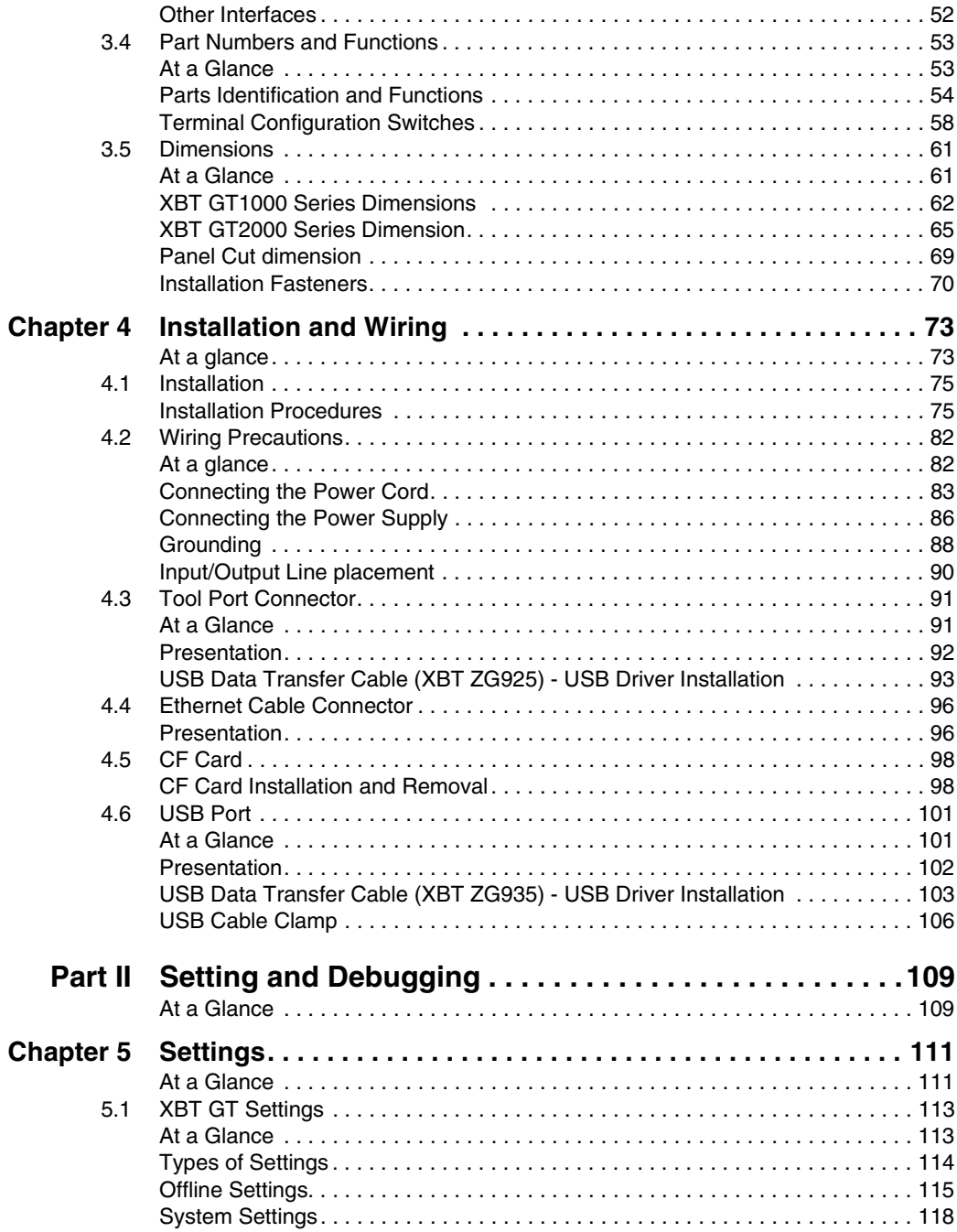

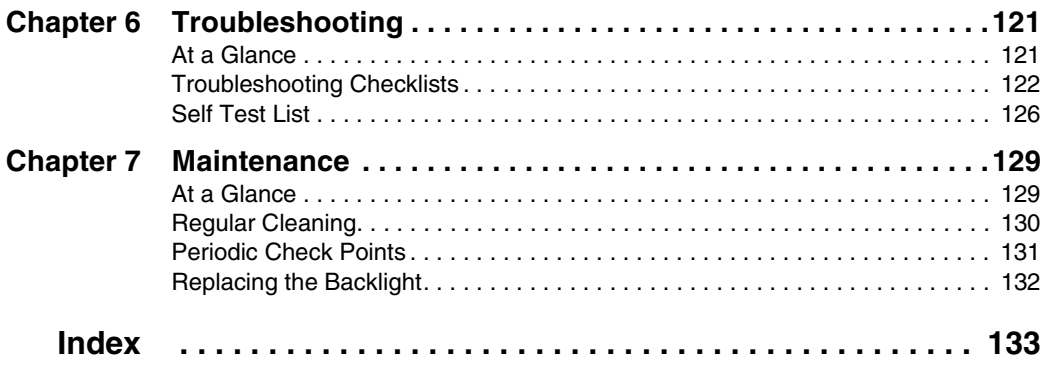

## <span id="page-6-0"></span>**Safety Information**

**§**

## **Important Information**

**Note** Read these instructions carefully, and look at the equipment to become familiar with the device before trying to install, operate, or maintain it. The following special messages may appear throughout this documentation or on the equipment to warn of potential hazards or to call attention to information that clarifies or simplifies a procedure.

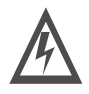

The addition of this symbol to a Danger or Warning safety label indicates that an electrical hazard exists, which will result in personal injury if the instructions are not followed.

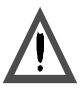

This is the safety alert symbol. It is used to alert you to potential personal injury hazards. Obey all safety messages that follow this symbol to avoid possible injury or death.

## **DANGER**

DANGER indicates a hazardous situation, which **will result** in death, serious injury or equipment damage.

## **WARNING**

WARNING indicates a situation presenting risks liable to **provoke** death, serious injury or equipment damage.

## **A CAUTION**

CAUTION indicates a potentially hazardous situation, which,**can result** in personal injury or equipment damage.

Electrical equipment should be serviced only by qualified personnel. No responsibility is assumed by Schneider Electric for any consequences arising out of the use of this material. This document is not intended as an instruction manual for untrained persons.

© 2005 Schneider Electric. All Rights Reserved.

## <span id="page-8-0"></span>**About the Book**

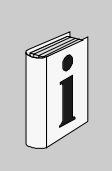

## **At a Glance**

**Document Scope** This manual describes how to use the Magelis XBT GT device.

**Validity Note** Using the Magelis XBT GT device.

### **Revision History**

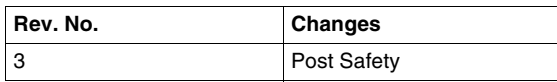

**User Comments** We welcome your comments about this document. You can reach us by e-mail at techpub@schneider-electric.com

## **XBT GT Panels**

## <span id="page-10-1"></span>**At a Glance**

**Overview** This part presents XBT GT Panels.

**What's in this Part?**

This part contains the following chapters:

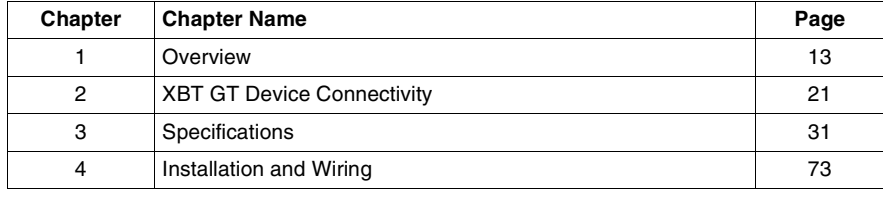

<span id="page-10-0"></span>**I**

## **Overview**

# <span id="page-12-0"></span>**1**

## <span id="page-12-1"></span>**At a Glance**

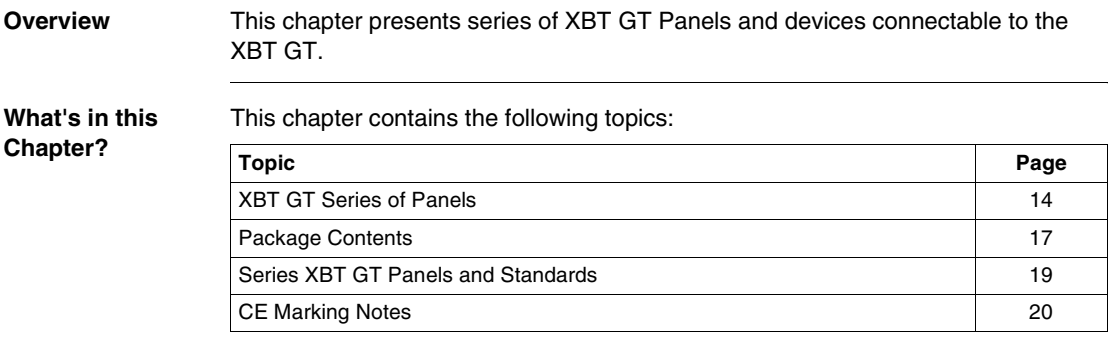

## <span id="page-13-1"></span><span id="page-13-0"></span>**XBT GT Series of Panels**

**Introduction** The following presents the XBT GT series of Human Machine Interface products. These products are graphical touchscreens and have an operating voltage of 24 Volts DC. The products offered in this series have various features and benefits listed below:

- Screen size.
- Resolution of the screen.
- $\bullet$  Technology and color of the screen,
- Communication.

**XBT GT Part**  The following table presents the different XBT GT Products:

## **Number**

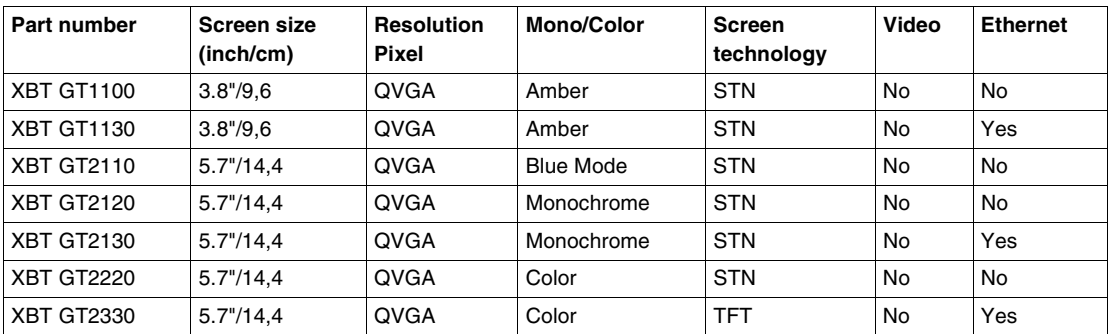

• STN: Scan Twisted Neumatic also known as passive matrix.

• TFT: Thin Film Transistors also known as active matrix.

**Note:** To avoid potential data loss, be sure to back up the XBT GT unit's screen data regularly.

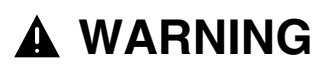

### **RISK OF UNINTENDED EQUIPMENT OPERATION**

- Do not use the XBT GT as the only means of control for critical system functions such as motor start/stop or power disconnect
- Do not use the XBT GT as the only notification device for critical alarms, such as device overheating or overcurrent
- Do not use the XBT GT with aircraft control devices, aerospace equipment, central trunk data transmission (communication) devices, nuclear power control devices, or medical life support equipment, due to the reliability requirements of these industries
- Do not use the XBT GT as the only means of control for critical system functions such as motor start/stop or power disconnect

In the event of backlight or other XBT GT failure, it may be difficult or impossible to identify a function. Emergency stop, fuel shutoff, or any function that may present a danger if not immediately executed must be provided independently of the XBT GT. In addition, the machine control system design should take into account the possibility of the backlight failing and the operator being unable to control the machine, or making errors in the control of the machine.

**Failure to follow this instruction can result in death, serious injury, or equipment damage.**

**Critical systems, alarms and handling Requirements**

Critical alarm indicators and system functions require independent and redundant protection hardware and/or mechanical interlocks.

## **WARNING**

## **RISK OF BURNS OR EQUIPMENT DAMAGE**

Wait at least 10 seconds before restoring power to the XBT GT after turning it off. Switching the XBT GT off and on too quickly can result in overheating that leads to personnel burn hazards or equipment damage.

**Failure to follow this instruction can result in death, serious injury, or equipment damage.**

**Handling the LCD panel** The following characteristics are specific to XBT GT's LCD unit and shall not be considered as defects:

- LCD screen may show unevenness in the brightness of certain images or may appear different when seen from outside the specified viewing angle. Extended shadows, or "Crosstalk" may also appear on the sides of screen images.
- LCD screen pixels may contain black and white colored spots and color display may seem to have changed.
- $\bullet$  When the same image is displayed on the XBT GT unit's screen for a long period, an afterimage may appear when the image is changed. If this happens, turn OFF the XBT GT, wait 10 seconds and then restart the unit.

**Note:** Change the screen image periodically and try not to display the same image for a long period of time.

## **WARNING**

## **RISK OF SERIOUS EYE AND SKIN INJURY FROM DAMAGED OR LEAKING LCD PANEL**

- Do not touch nor handle an XBT GT whose LCD panel appears damaged or seems to be leaking.
- Do not use sharp objects or tools in the vicinity of the LCD touch panel or to operate its buttons.
- Handle the LCD panel carefully to prevent puncture, bursting, or cracking of the panel material.

The LCD panel's liquid contains an irritant. If the panel is damaged and any of this liquid is in contact with your skin, immediately rinse the area with running water for at least 15 minutes. If the liquid gets in your eyes, immediately rinse your eyes with running water for at least 15 minutes and consult a doctor.

**Failure to follow this instruction can result in death, serious injury, or equipment damage.**

## <span id="page-16-1"></span><span id="page-16-0"></span>**Package Contents**

**Introduction** The following items are included in the XBT GT's package. Before using the XBT GT, please make sure that all items listed here are present:

- XBT GT Unit.
- Power Plug,
- Quick Reference Guide,
- $\bullet$  Screw Installation Fasteners (x4),
- Installation Gasket,
- USB Holder (except for XBT GT1000 series),
- USB Cable Clamp (except for XBT GT1000 series).

This unit has been carefully packed with special attention to quality. However, should you find anything damaged or missing, please contact your local XBT GT distributor immediately.

### **XBT GT Package Contents** The following shows the XBT GT Package Contents:

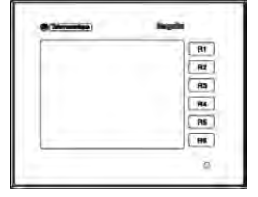

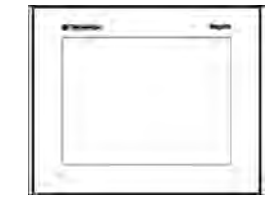

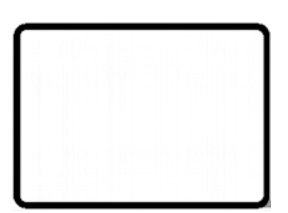

**XBT GT1000 series XBT GT2000** 

**Installation Gasket**

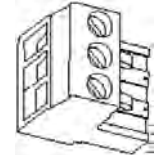

**Power Plug**

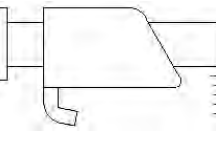

**Screw Installation Fastener (x4)**

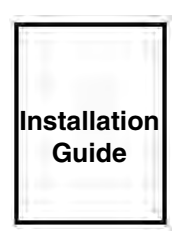

WORK

**USB Holder (Not supplied with XBT GT1000 series)** 

**USB Cable Clamp (Not supplied with XBT GT1000 series)** 

**Revision** You can identify the product version (PV), Revision level (RL), and the Software version (SV) from the product label sticker pasted on the XBT GT unit.

The following diagram show a typical representation of label sticker:

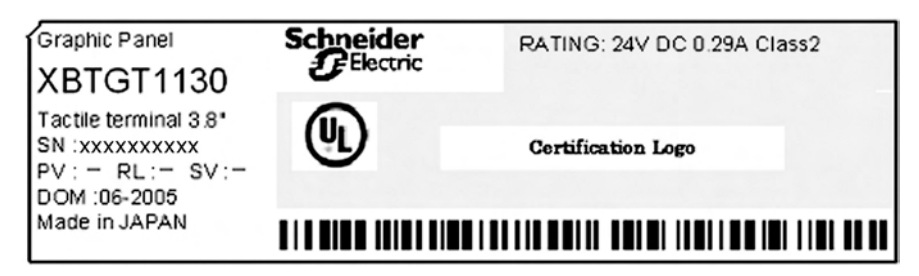

## <span id="page-18-1"></span><span id="page-18-0"></span>**Series XBT GT Panels and Standards**

**Introduction** The XBT GT series of panels are UL/C-UL listed and CSA Certified.

These units have been developed to conform with the following standards:

- UL 508 for Industrial Control Equipment,
- UL 1604 Electrical Equipment for Use in Class I and Class II Division 2 and Class III Hazardous Locations,
- UL 60950 Standard for Safety of Information Technology Equipment,
- CAN/CSA-C22.2, No.14 and No.213 Industrial Control Equipment Miscellaneous Apparatus - For Hazardous Locations.

UL1604 Conditions of Acceptability and Handling Cautions:

## **DANGER**

### **RISK OF EXPLOSION AND EQUIPMENT DAMAGE**

- Compatibility: Power, input and output (I/O) wiring must be in accordance with Class I, Division 2 wiring methods - Article 501- 4(b) of the National Electrical Code, Groups A, B, C and D Hazardous, NFPA 70 or as specified in section 18- 152 of the Canadian Electrical Code for installations within Canada and in accordance with the authority having jurisdiction.
- Confirm that the location is not subject to any risk of explosion before connecting or disconnecting equipment, replacing or wiring modules.
- Confirm that the power supply has been turned OFF before disconnecting, replacing or wiring modules.
- Before turning ON, sweep front panel with a damp cloth.

**Failure to follow this instruction will result in death, serious injury, or equipment damage.**

## <span id="page-19-1"></span><span id="page-19-0"></span>**CE Marking Notes**

**Introduction** The XBT GT units are CE marked, EMC compliant products.

These units also conform to EN55011 Class A, EN61000-6-2 directives. For detailed CE marking information, please contact your local XBT GT distributor.

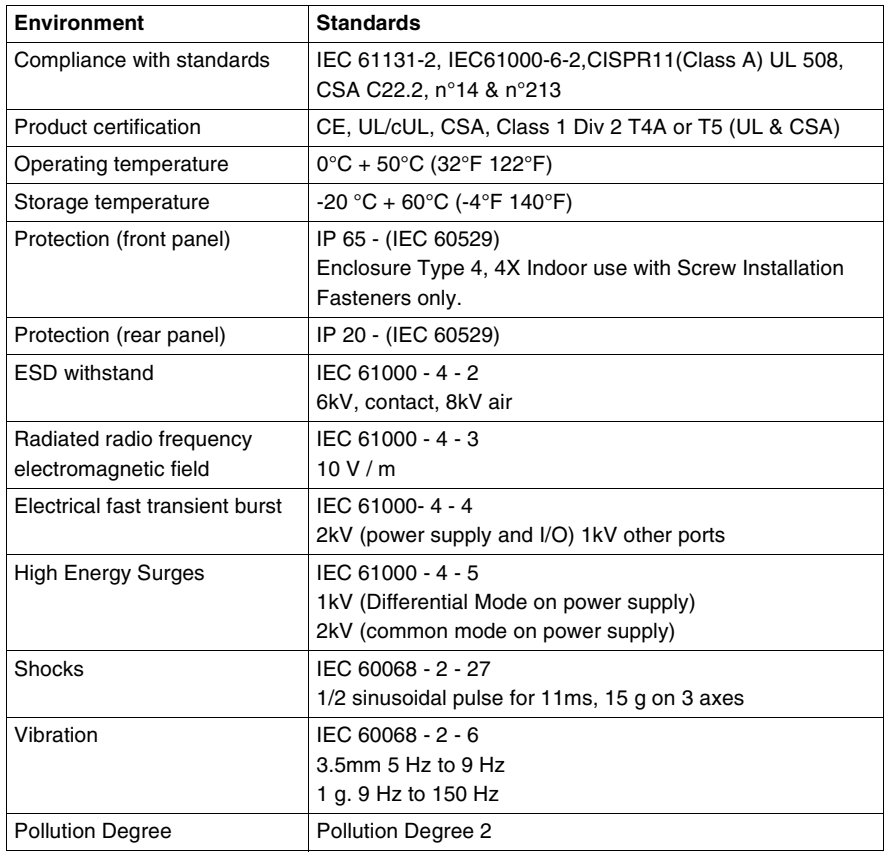

## <span id="page-20-0"></span>**XBT GT Device Connectivity**

## <span id="page-20-1"></span>**At a Glance**

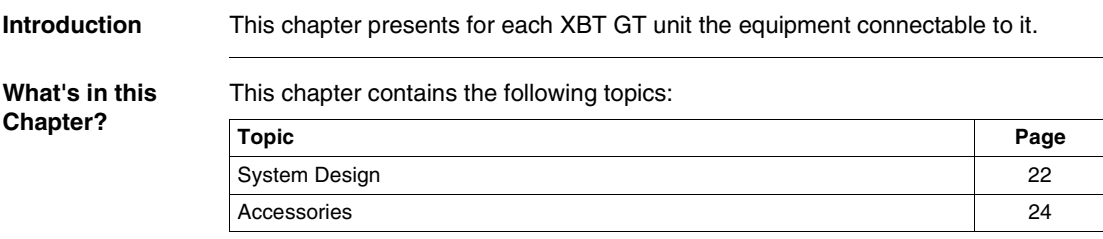

## <span id="page-21-1"></span><span id="page-21-0"></span>**System Design**

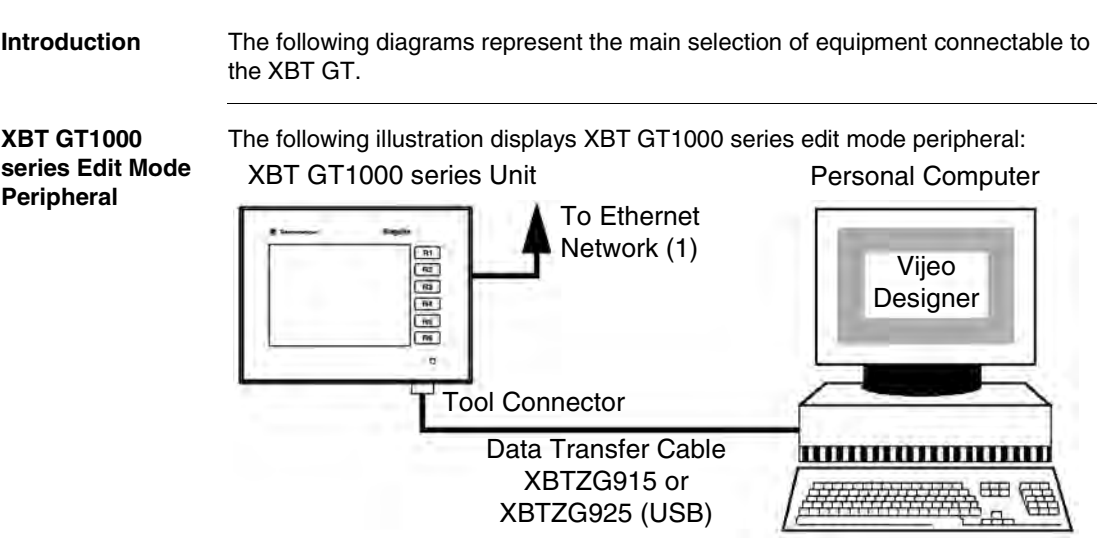

(1) Not available on XBT GT1100

The following illustration displays XBT GT2000 series edit mode peripherals:

### **XBT GT2000 series Edit Mode Peripheral**

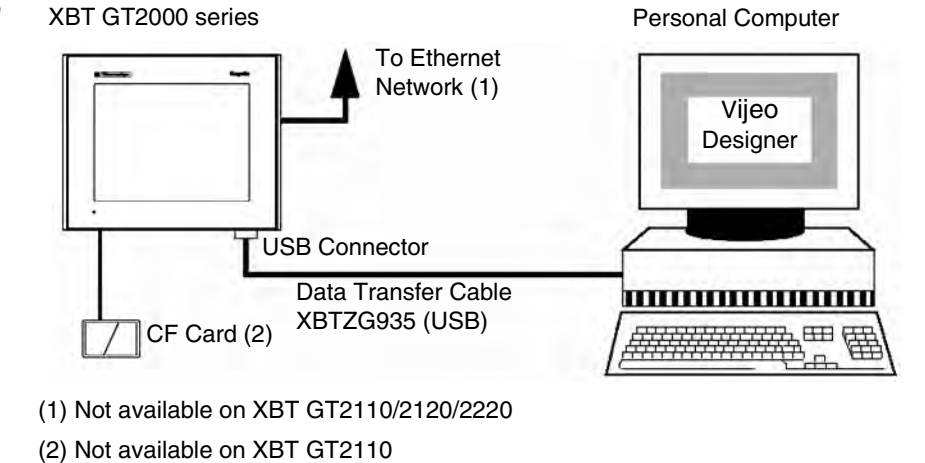

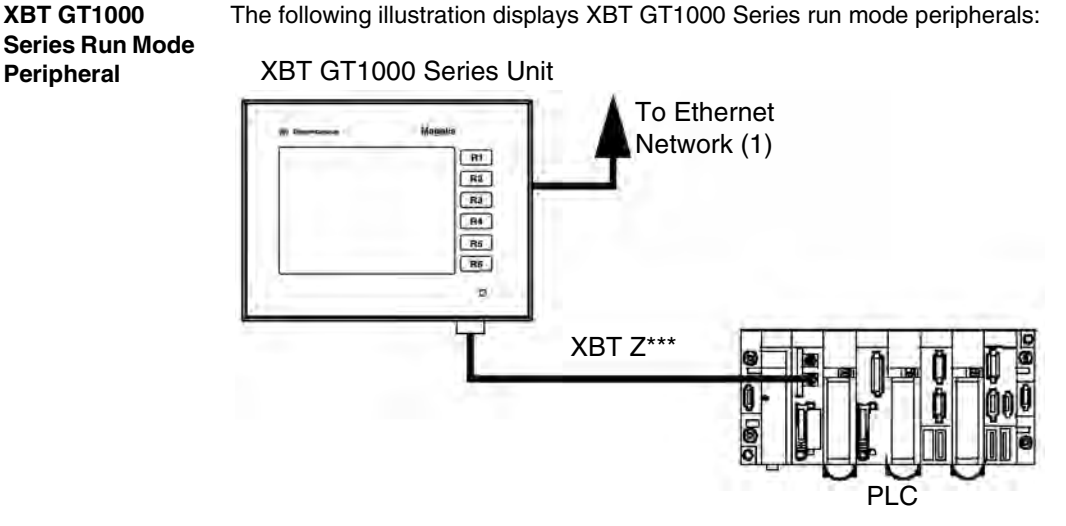

(1) Not available on XBT GT1100

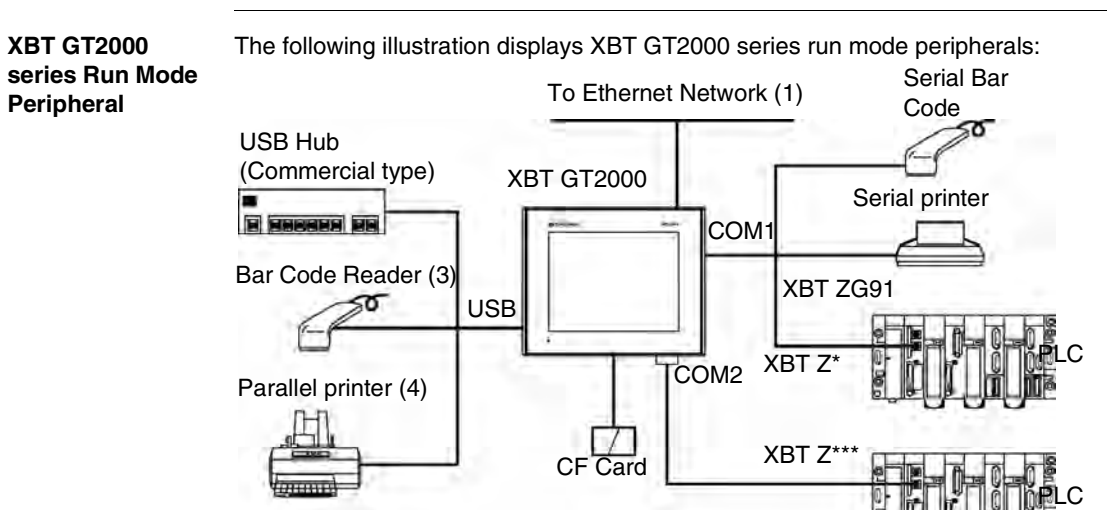

- (1) Not available on XBT GT2110/2120/2220
- (2) Not available on XBT GT2110
- (3) Bar code Reader validated with Gryphon range of Datalogic

(4) Printer validated with EPSON and HP model: it is available on Vijeo Designer documentation

## <span id="page-23-1"></span><span id="page-23-0"></span>**Accessories**

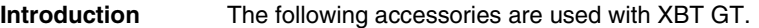

### **XBT GT Serial Interface Item**

The following table presents the Serial Interface item used with XBT GT:

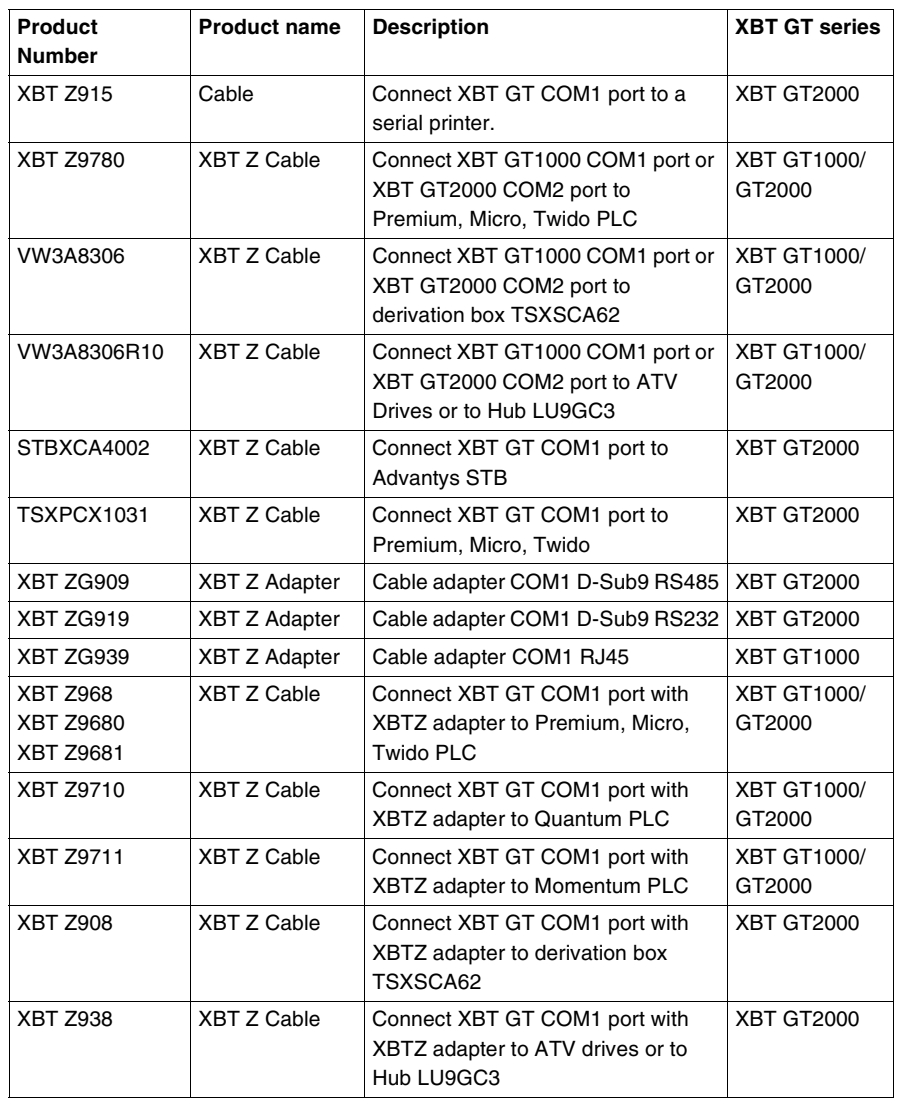

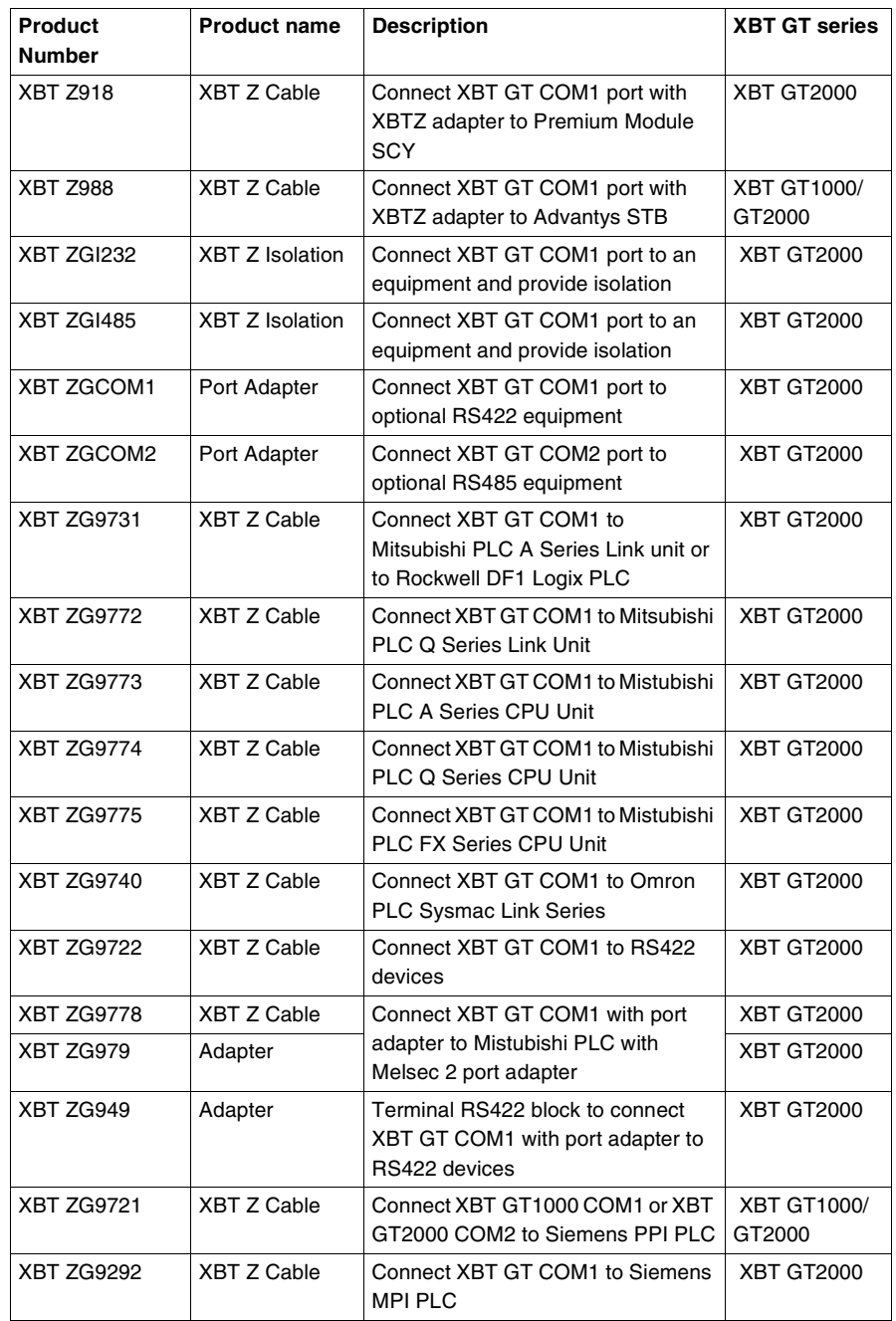

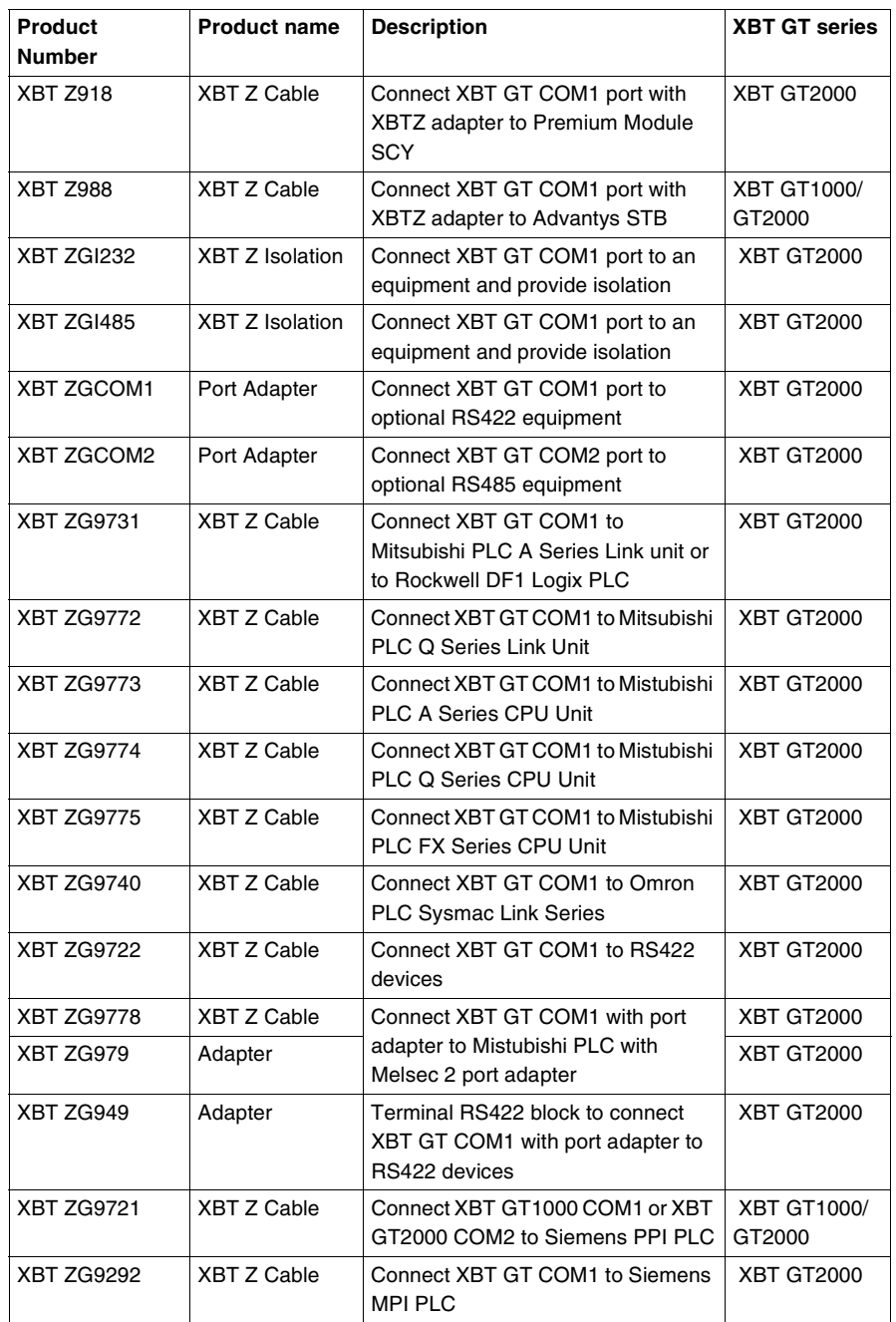

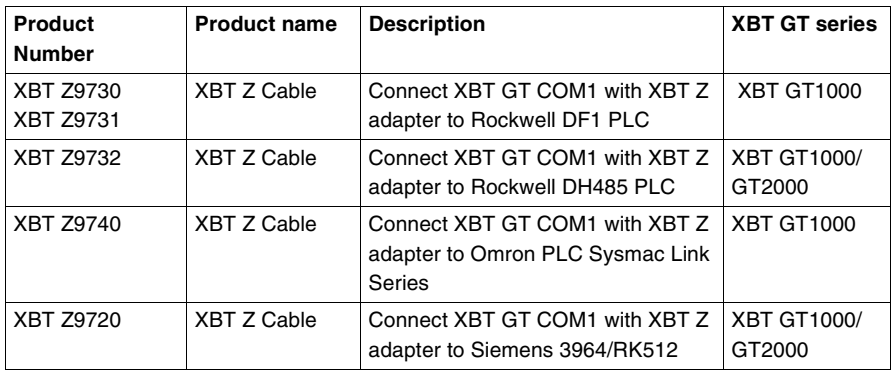

## **XBT GT Tool**

The following table presents the Tool Connector used with XBT GT:

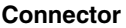

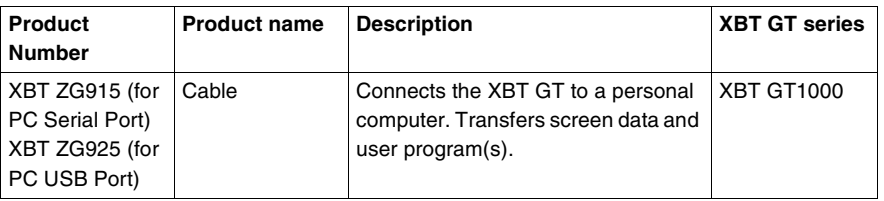

### **XBT GT USB Connector**

The following table presents the USB Connector used with XBT GT:

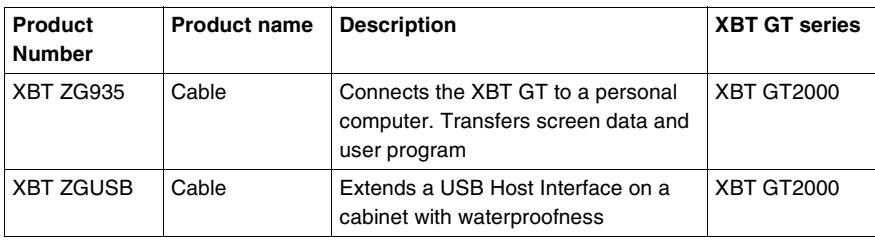

### **XBT GT Software** The following table presents the XBT GT Software:

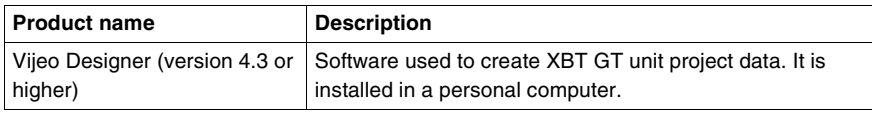

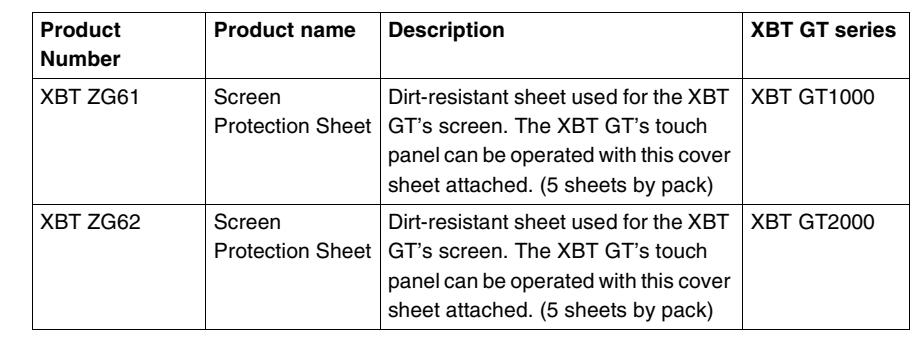

### **XBT GT Screen Protection Sheet** The following table presents the Screen Protection Sheet used with XBT GT:

### **XBT GT Spring Clip Fasteners**

The following table presents the Spring Clip Fasteners used with XBT GT:

The Compact Flash Memory Card is used for the following XBT GT unit:

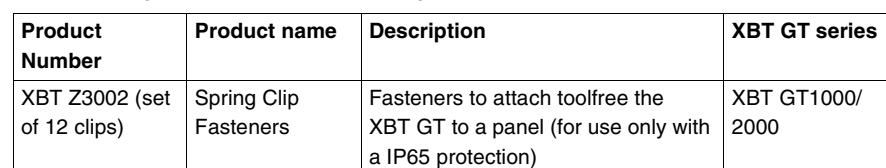

**XBT GT Compact Flash Memory Card Interface**

- $\bullet$  XBT GT2120
- $\bullet$  XBT GT2130
- XBT GT2220
- XBT GT2330

This slot accepts a Compact Flash memory Card (CF Card):

- XBT ZGM64 (64 Megabytes)
- XBT ZGM128 (128 Megabytes)
- XBT ZGM256 (256 Megabytes)
- MPCN00CEF00N (512 Megabytes)

### **Maintenance Options** The following table presents the optional maintenance items available with XBT GT:

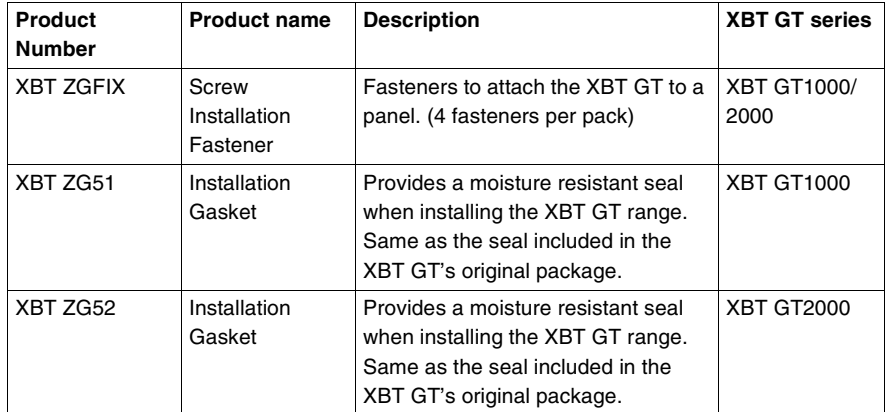

## **Specifications**

# <span id="page-30-0"></span>**3**

## <span id="page-30-1"></span>**At a Glance**

**Overview** This chapter presents the different XBT GT specifications:

- General Specifications
- $\bullet$  Functional Specifications
- $\bullet$  Interface Specifications
- Part Numbers and Functions
- Dimensions

**What's in this Chapter?**

### This chapter contains the following sections:

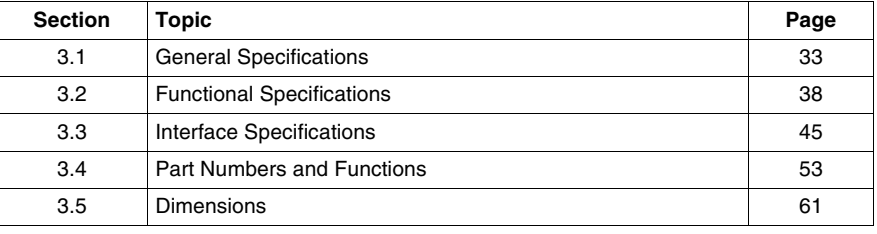

## <span id="page-32-2"></span><span id="page-32-0"></span>**3.1 General Specifications**

## <span id="page-32-1"></span>**At a Glance**

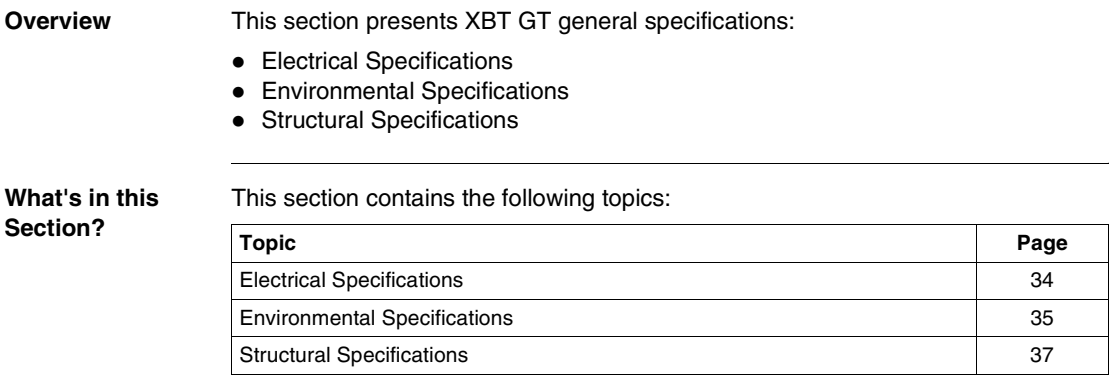

## <span id="page-33-1"></span><span id="page-33-0"></span>**Electrical Specifications**

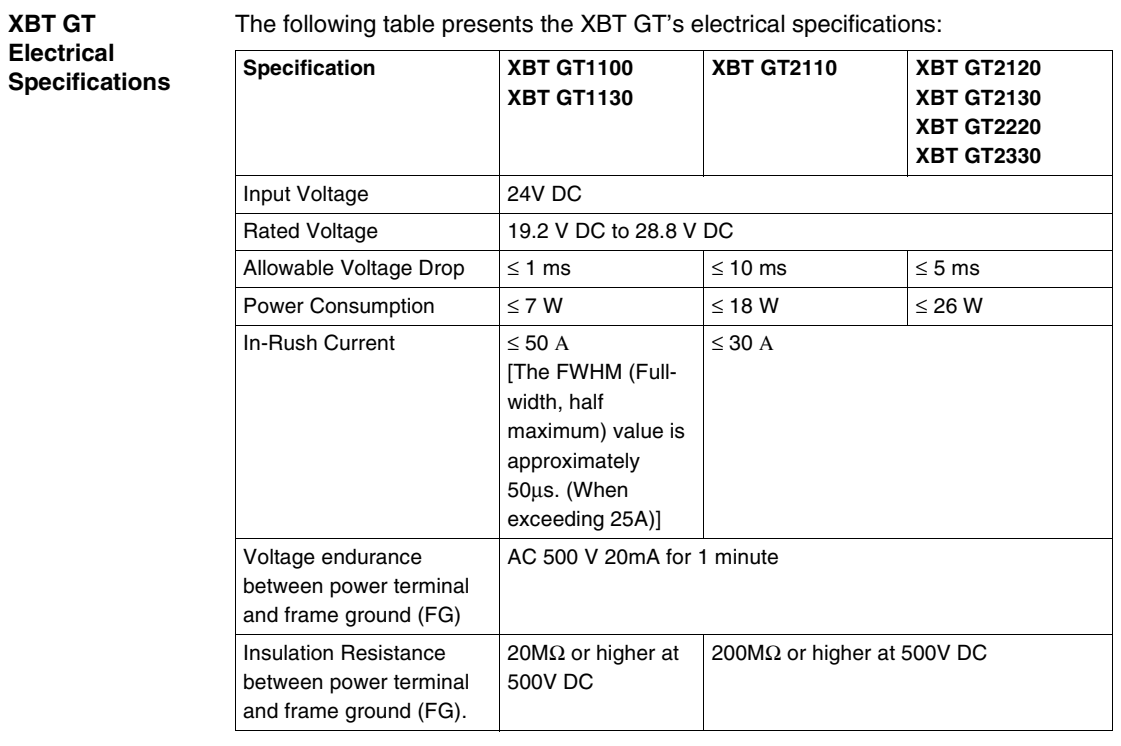

The following table presents the XBT GT's electrical specifications:

## <span id="page-34-1"></span><span id="page-34-0"></span>**Environmental Specifications**

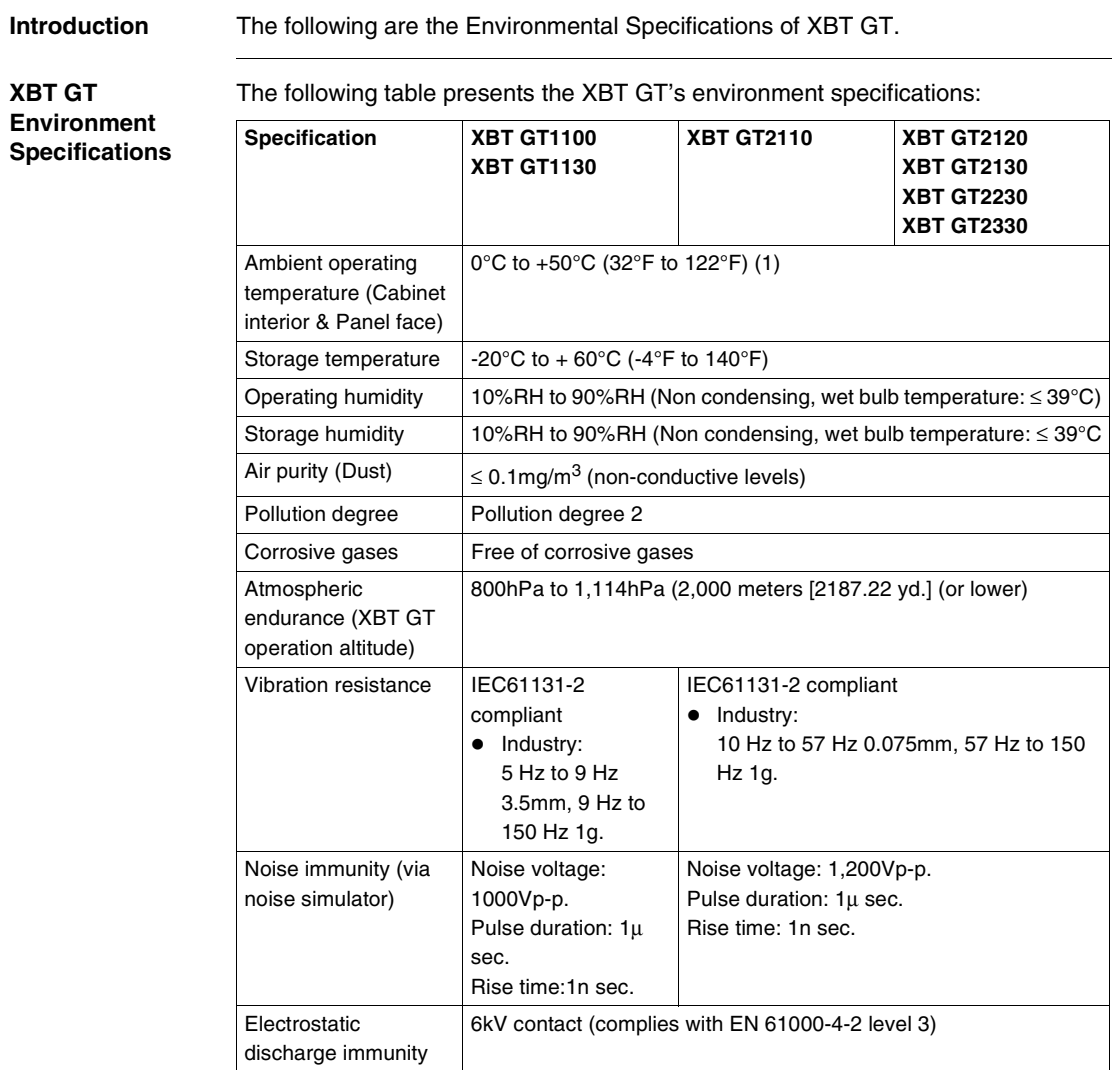

**Note:** (1) The LCD displays of XBT GT1100/1130/2110/2120/2130/2220/2330 may occasionally blur when they are used for hours at over 40°C [104°F] ambient operating temperature. After the temperature returns to normal, the display will be restored to normal. The XBT GT's operation will not be affected even though the display is blurred.

## **A CAUTION**

### **RISK OF EQUIPMENT DAMAGE**

Do not store the XBT GT in an area where the temperature is lower than the temperature recommended in the XBT GT unit's specifications. Doing so may cause the LCD display's liquid to freeze, which can damage the LCD. Also, if the storage area's temperature becomes higher than the specified level, the LCD's liquid may become isotropic, causing irreversible damage to the LCD. Therefore, only store the XBT GT in areas where temperatures are within the XBT GT unit's specifications and do not restrict nor block the XBT GT unit's rear-face ventilation slots.

**Failure to follow this instruction can result in injury or equipment damage.**

**Air quality and Temperature requirements**

Observe the following environmental requirements when using XBT GT:

- Do not operate or store the XBT GT where chemicals evaporate, or where chemicals are present in the air:
	- Corrosive chemicals: Acids, alkalines, liquids containing salt.
	- Flammable chemicals: Organic Solvents.

## **WARNING**

### **RISK OF EXPLOSION OR ELECTRIC SHOCK**

Do not allow water, liquids, metal, and wiring fragments to enter the XBT GT unit's case, since they can cause either a malfunction or an electric shock. Do not use the XBT GT in an environment where flammable gases are present as it may cause an explosion.

**Failure to follow this instruction can result in death, serious injury, or equipment damage.**
# **Structural Specifications**

**Introduction** The following are the Structural Specifications of XBT GT.

### **XBT GT Structural Specifications**

The following table presents the XBT GT's structural specifications:

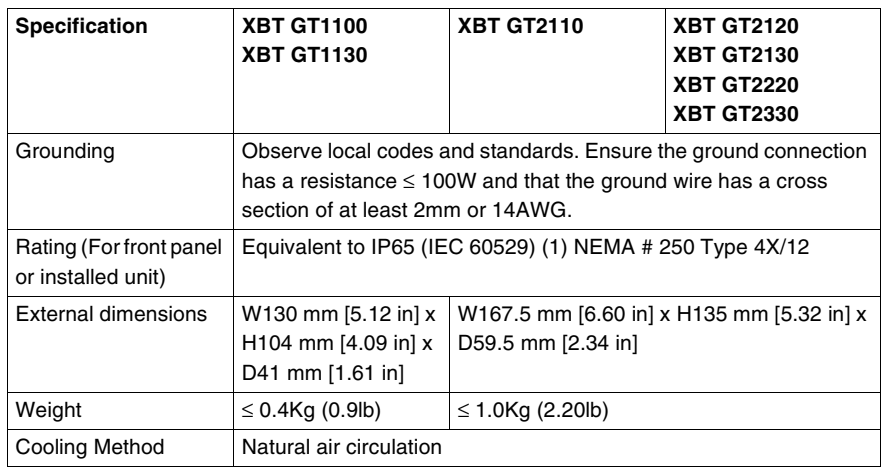

**Note:** (1) The front face of the XBT GT unit, installed in a solid panel, has been tested using conditions equivalent to the standards shown in the specification. Therefore, prior to installing the XBT GT be sure to confirm the type of conditions that will be present in the XBT GT's operating environment. If the installation gasket is used for a long period of time, or if the unit and its gasket are removed from the panel, the original level of the protection cannot be guaranteed. To maintain the original protection level, replace the installation gasket every year.

# **3.2 Functional Specifications**

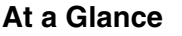

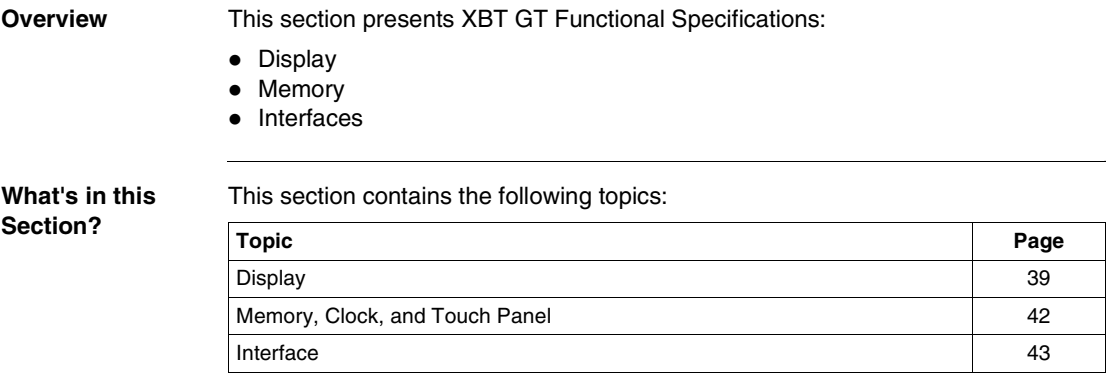

# <span id="page-38-0"></span>**Display**

### **Introduction** The following are the XBT GT Display Specifications.

**STN Display XBT GT unit** The following table presents the display specification of XBT GT unit with STN screen technology:

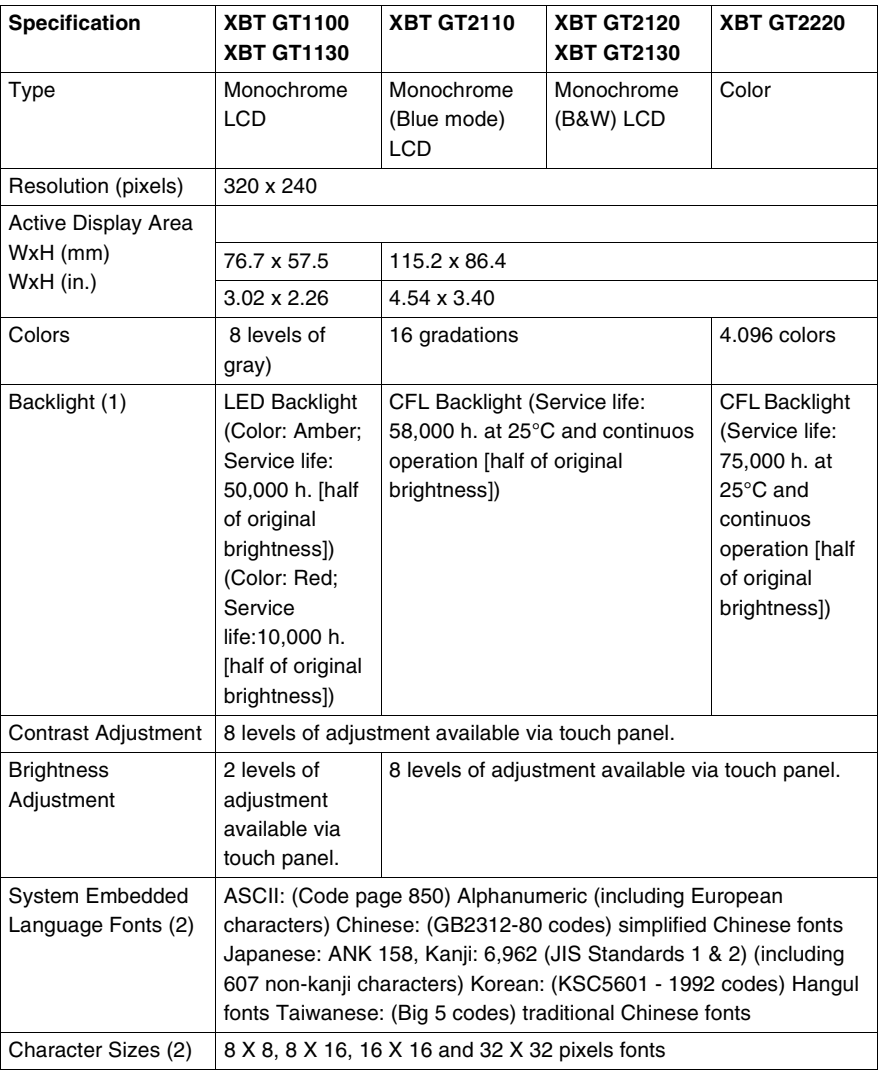

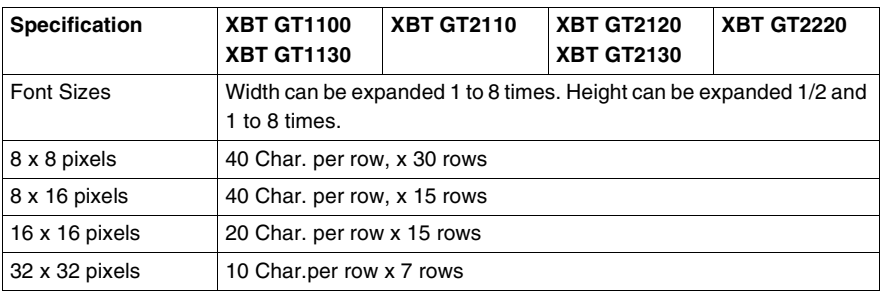

### **Note:**

- (1) Among backlight units there may be slight variations in illumination color, however, this does not effect the performance or quality of the XBT GT unit.
- (2) The display font will differ depending on which (language) character, or which size you select. Also, if Vijeo Designer 4.3 or later software is used, additional high quality fonts are available with 16x16 or larger characters.

### **TFT Display XBT GT unit**

The following table presents the display specification of XBT GT unit with TFT screen technology:

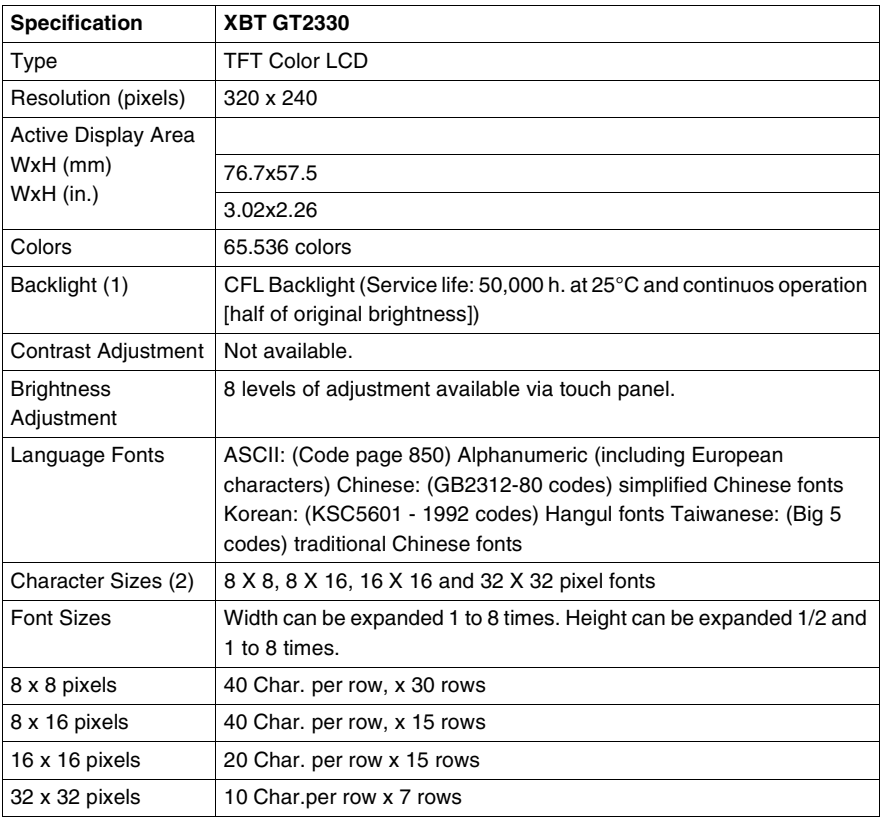

### **Note:**

- (1) Among backlight units there may be slight variations in illumination color, however, this does not effect the performance or quality of the XBT GT unit.
- (2) The display font will differ depending on which (language) character, or which size you select. Also, if Vijeo Designer 4.3 or later software is used, additional high quality fonts are available with 16x16 or larger characters.

### <span id="page-41-0"></span>**Memory, Clock, and Touch Panel**

**Memory** The following table presents the specification memory of each XBT GT unit:

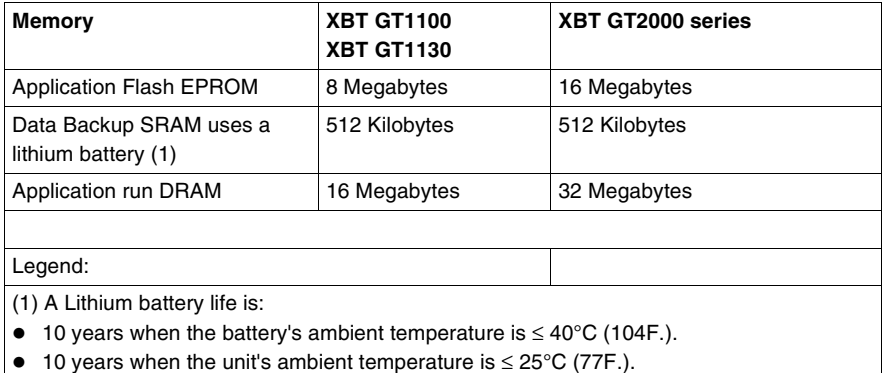

When used for backup: (without main power):

- Approximately 60 days, with a fully charged battery.
- Approximately 6 days, with a 10% charged battery.

#### **Clock**

# **WARNING**

### **UNINTENDED EQUIPMENT OPERATION**

Variations in operating conditions and battery life can cause a clock error from - 380 to +90 seconds per month. The user should monitor the time and adjust the time as needed to satisfy the system needs.

**Failure to follow this instruction can result in death, serious injury, or equipment damage.**

**Touch Panel and Function Keys of XBT GT**

The following table presents the touch panel and function keys of XBT GT unit:

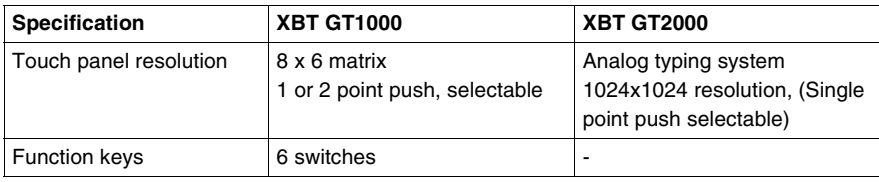

### <span id="page-42-0"></span>**Interface**

### **Introduction** All XBT GT displays are provided with a Serial Interface, and Tool Port or USB Connector.

**Serial Tool Port Connector**

The following table describes the Tool port of XBT GT1100/1130

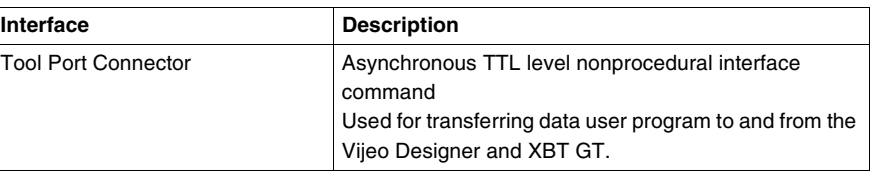

### **Serial Interface COM1**

The following table describes the Serial Interface of XBT GT1100/1130

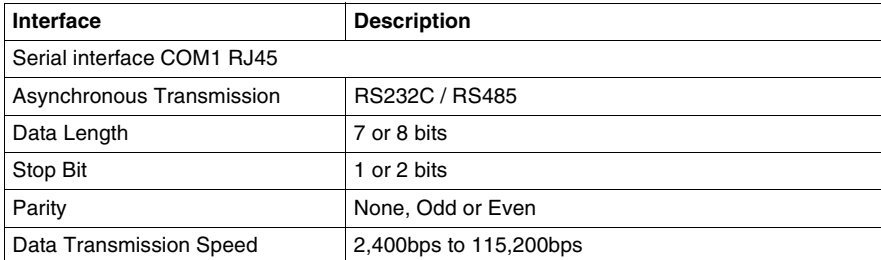

The following table lists the Serial Interface of XBT GT2110/2120/2130/2220/2330 units.

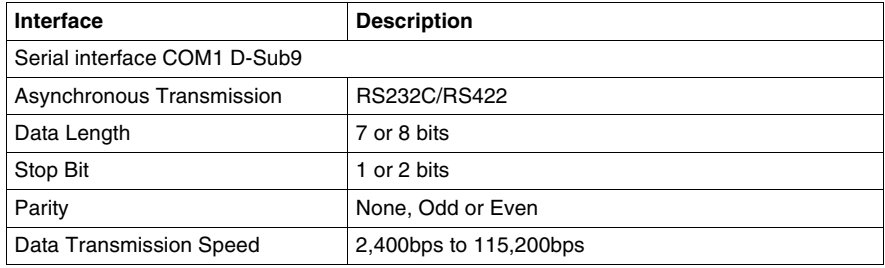

#### **Serial Interface COM2** The following table lists the serial interfaces COM2 of XBT GT2110/2120/2130/ 2220/2330 units.

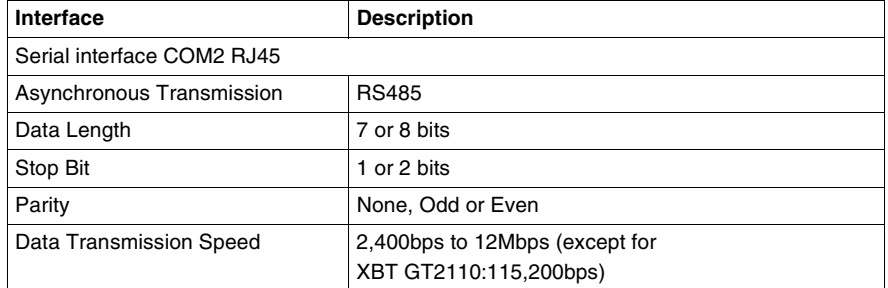

#### **Serial Interface Ethernet** The following table lists the serial interface Ethernet available for XBT GT1130/ 2130/2330:

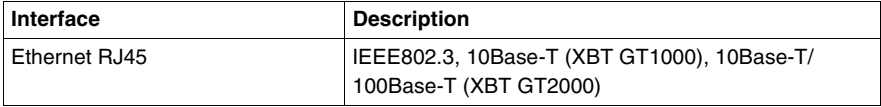

#### **Serial Interface USB and Memory Card** The following table lists the serial interface USB and Memory card available for XBT GT2000:

### **Interface** Description USB TYPE-A x 1 USB 1.1 host I/F CF Card slot (TYPE-II (except XBT GT2110) Compact Flash

# **3.3 Interface Specifications**

# **At a Glance**

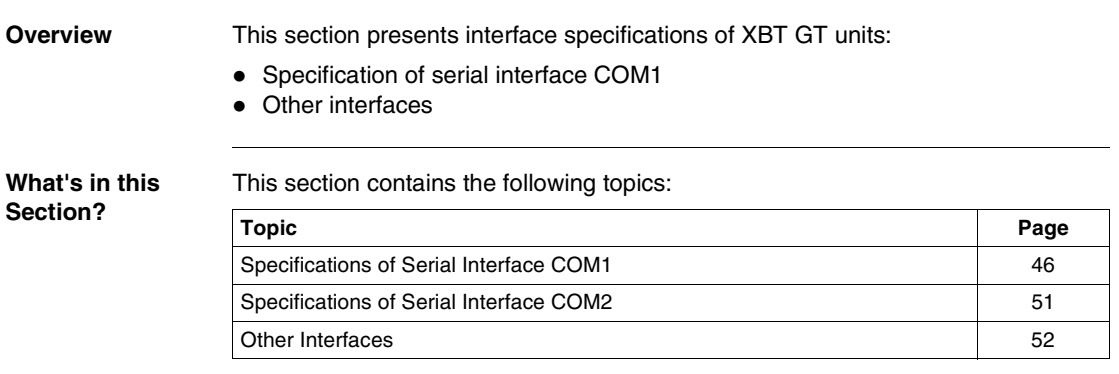

### <span id="page-45-0"></span>**Specifications of Serial Interface COM1**

**Introduction** This interface is used to connect:

- XBT GT1000 to remote equipment, via an RS232C or RS485 cable. The connector used is a RJ45-type connector.
- XBT GT2000 to remote equipment, via an RS232C or RS422 cable. The connector used is a D-Sub9 connector.

# **DANGER**

### **RISK OF ELECTRIC SHOCK OR EQUIPMENT DAMAGE**

When connecting an external device to the XBT GT with the SG terminal, be sure to check that no short-circuit loop is created when you setup the system.

- The XBT GT unit's Serial Port is not isolated. The #8 SG (XBT GT1100/1130 Signal Ground) terminal must be connected to remote equipment when the host (PLC) unit is not isolated. To reduce the risk of damaging the RS232C/RS485 circuit, make sure to connect the #8 SG (Signal Ground) terminal to the appropriate equipment.
- The SG (Signal Ground) and the FG (Frame Ground) terminals are connected inside the XBT GT unit.

**Failure to follow this instruction will result in death, serious injury, or equipment damage.**

### **XBT GT1100/ 1130 Serial Interface COM1**

This interface is used to connect a RS-232C/RS485 serial cable to XBT GT. An RJ45 8-pin plug connector is used.

The following table describes the XBT GT1100/1130 pin's serial interface used with RS-232C/RS485 serial cable.

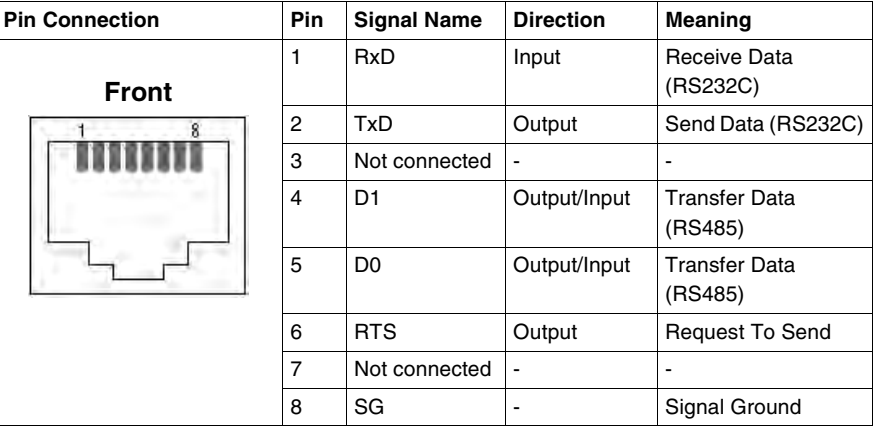

# **WARNING**

### **RISK OF UNINTENDED EQUIPMENT OPERATION AND EQUIPMENT DAMAGE**

- Ensure that all connections to the communication ports on the bottom and sides of the unit are not putting excessive stress on the ports.
- Securely attach communication cables to the panel or cabinet.
- Use only RJ45 cables with a locking tab in good condition.
- Use RJ45 connectors with locking system.

An excessive weight or stress on communication cables may cause an equipment's disconnection and unintended equipment operation.

**Failure to follow this instruction can result in death, serious injury, or equipment damage.**

# **WARNING**

### **RISK OF EQUIPMENT DAMAGE AND POWER LOSS**

- Avoid excessive stress on the power cable to prevent accidental disconnection.
- Securely attach power cables to the panel or cabinet.
- Use the designated torque to tighten the unit's terminal block screws.
- Install and fasten unit on installation panel or cabinet prior to connecting Power Supply and Communication lines.

Excessive stress on the power connection or attempting to install a unit with the power cables connected may disconnect or cause damage to the power connections, which can cause short circuits, fire or incorrect operation.

**Failure to follow this instruction can result in death, serious injury, or equipment damage.**

### **XBT GT2110/ 2120/2130/2220/ 2330 Serial Interface COM1**

The following table describes the XBT GT2110/2120/2130/2220/2330 pin's serial interface with a D-Sub9 type connector via an RS232C cable.

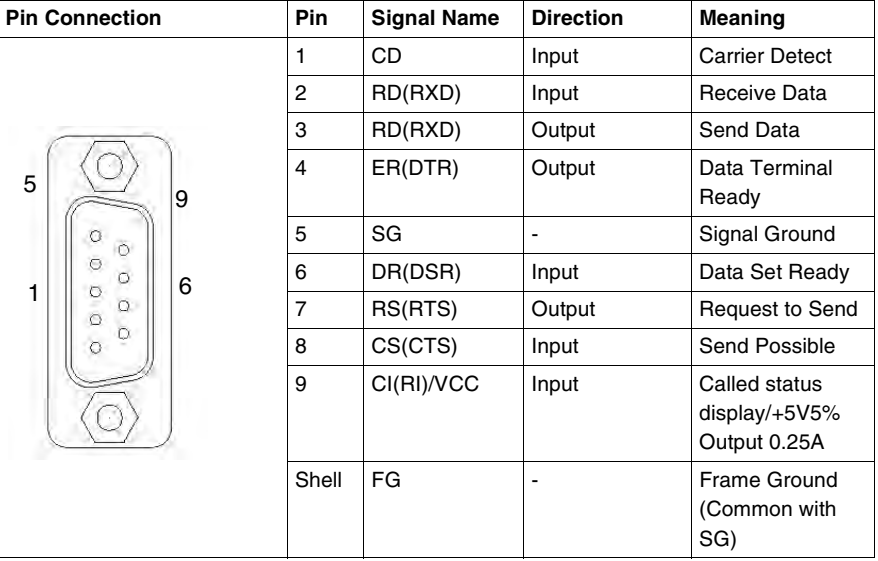

The following table describes the XBT GT2110/2120/2130/2220/2330 pin's serial interface with a D-Sub9 type connector via an RS422 cable.

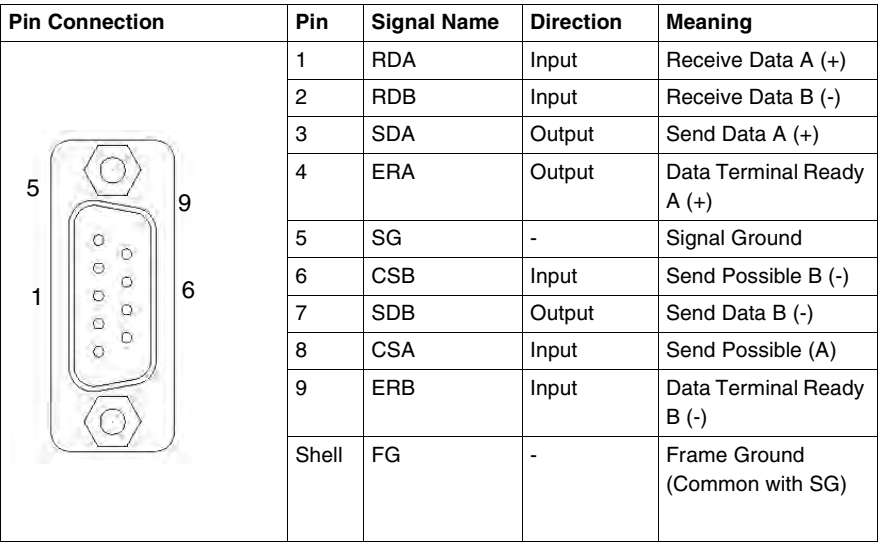

# **WARNING**

### **RISK OF UNINTENDED EQUIPMENT OPERATION AND EQUIPMENT DAMAGE**

- $\bullet$  Ensure that all connections to the communication ports on the bottom and sides of the unit are not putting excessive stress on the ports.
- Securely attach communication cables to the panel or cabinet.
- Use only D-Sub9 cables with a locking system in good condition.
- Use D-Sub9 connectors with locking system.

An excessive weight or stress on communication cables may cause an equipment's disconnection and unintended equipment operation.

**Failure to follow this instruction can result in death, serious injury, or equipment damage.**

# **WARNING**

### **RISK OF EQUIPMENT DAMAGE AND POWER LOSS**

- $\bullet$  Avoid excessive stress on the power cable to prevent accidental disconnection.
- Securely attach power cables to the panel or cabinet.
- Use the designated torque to tighten the unit's terminal block screws.
- Install and fasten unit on installation panel or cabinet prior to connecting Power Supply and Communication lines.

Excessive stress on the power connection or attempting to install a unit with the power cables connected may disconnect or cause damage to the power connections, which can cause short circuits, fire or incorrect operation.

**Failure to follow this instruction can result in death, serious injury, or equipment damage.**

# <span id="page-50-0"></span>**Specifications of Serial Interface COM2**

**Introduction** This interface that is used to connect the XBTGT2110/2120/2130/2220/2330 to the Remote Equipment, via RS485 cable. The connector used is a RJ45-8-pin type connector.

# **DANGER**

### **RISKS OF ELECTRIC SHOCK OR EQUIPMENT DAMAGE**

When connecting an external device to the XBT GT2000 with the SG terminal, be sure to check that no short-circuit loop is created when you setup the system.

- The XBT GT2000 unit's Serial Port is not isolated. The #8 SG (XBT GT2000 Signal Ground) terminal must be connected to remote equipment when the host (PLC) unit is not isolated. To reduce the risk of damaging the RS485 circuit, make sure to connect the #8 SG (Signal Ground) terminal to the appropriate equipment.
- The SG (Signal Ground) and the FG (Frame Ground) terminals are connected inside the XBT GT2000 unit.

**Failure to follow this instruction will result in death, serious injury, or equipment damage.**

### **XBTGT2110/ 2120/2130/2220/ 2330 Serial Interface COM2 with RS485 cable**

This interface is used to connect a RS485 serial cable to XB GT2000. RJ45 8-pin plug connector is used.

The following table describes the XB GT2000 pin's serial interface used with RS485 COM2 serial cable.

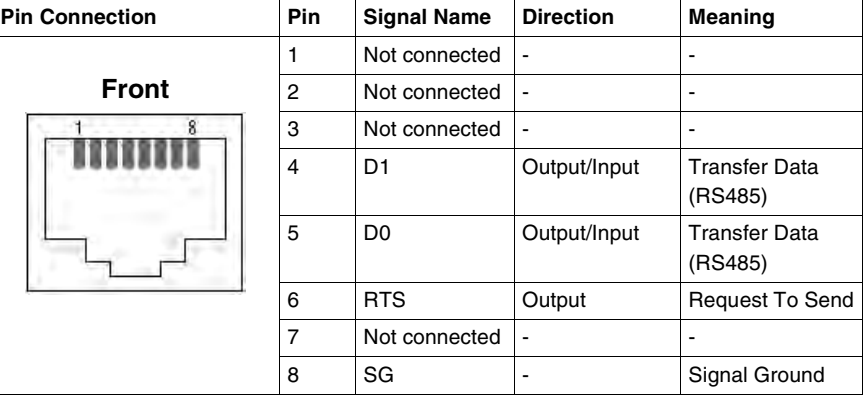

### <span id="page-51-0"></span>**Other Interfaces**

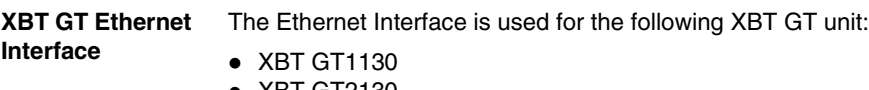

- $\bullet$  XBT GT2130
- XBT GT2330

This interface complies with the IEEE802.3 standard for Ethernet 10BASE-T (XBT GT1000), 10BaseT/100Base-TX (XBT GT2000) connections.

The following table describes the LED colors and status:

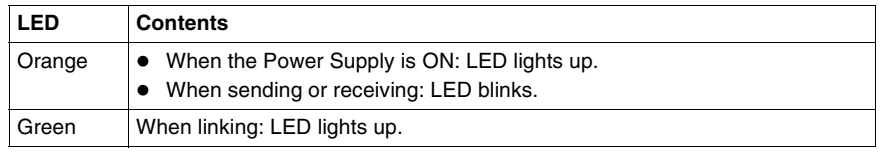

**XBT GT USB Interface** The USB Interface accepts a USB data transfer cable and is used for the following XBT GT unit:

- XBT GT2110
- XBT GT2120
- XBT GT2130
- XBT GT2220
- XBT GT2330

# **3.4 Part Numbers and Functions**

# **At a Glance**

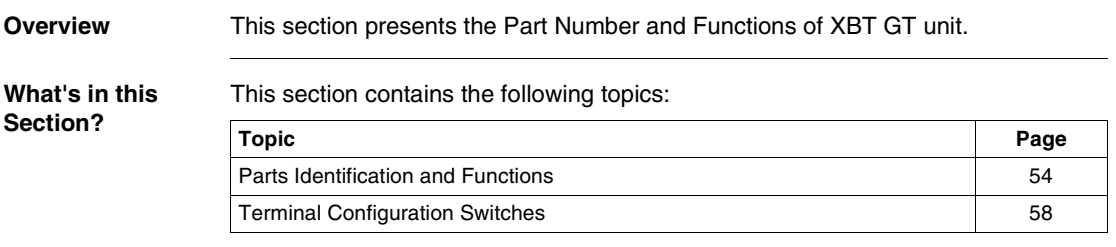

# <span id="page-53-0"></span>**Parts Identification and Functions**

**Introduction** The following diagram show display the Parts Identification and functions of the XBT GT Unit:

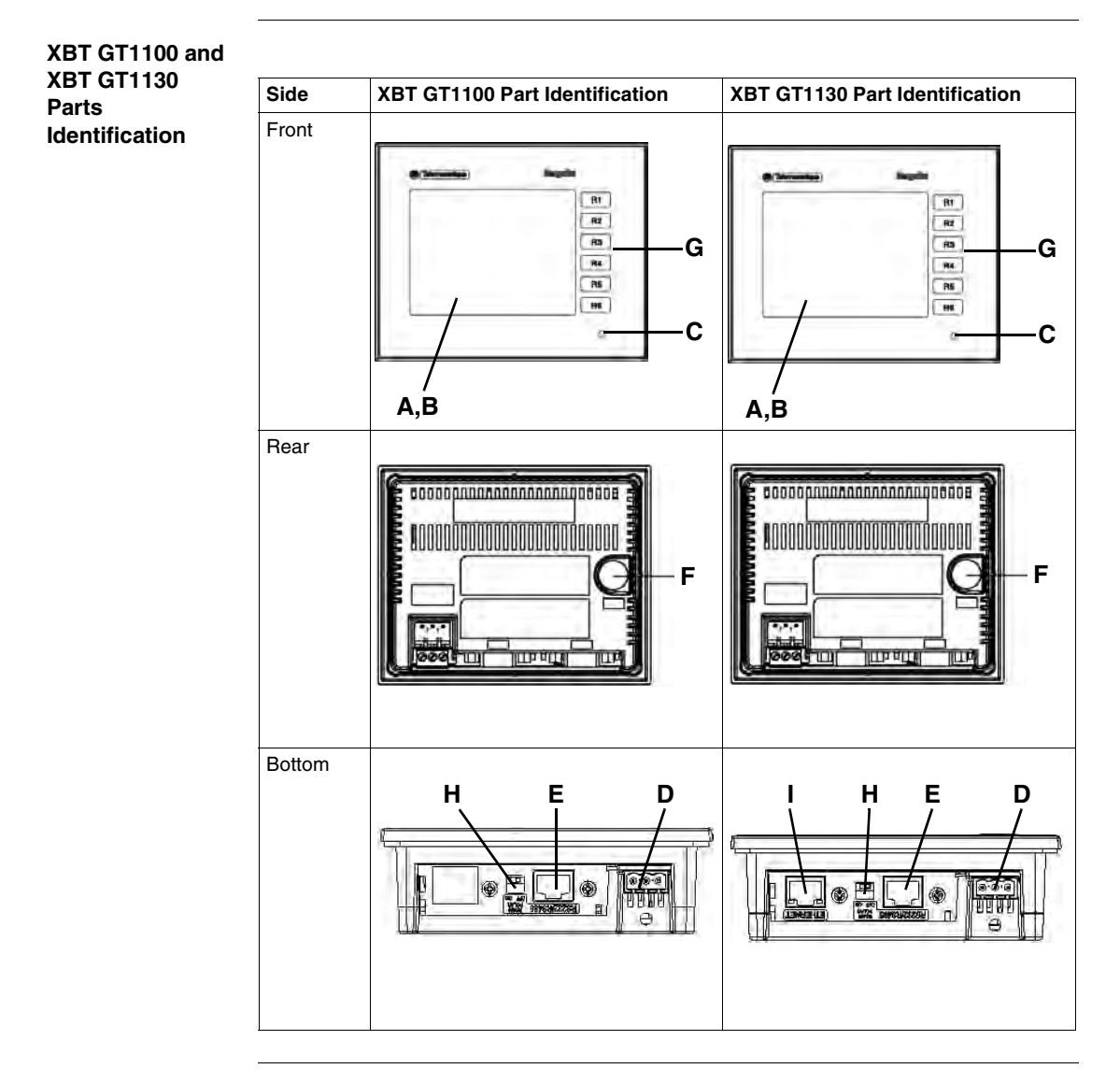

### **Description of XBT GT1100/ 1130**

This following table presents description of part identification for XBT GT1100/1130:

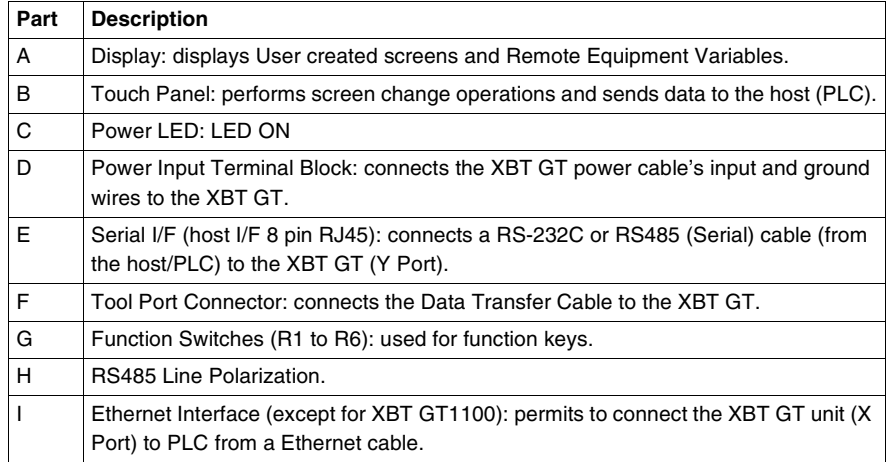

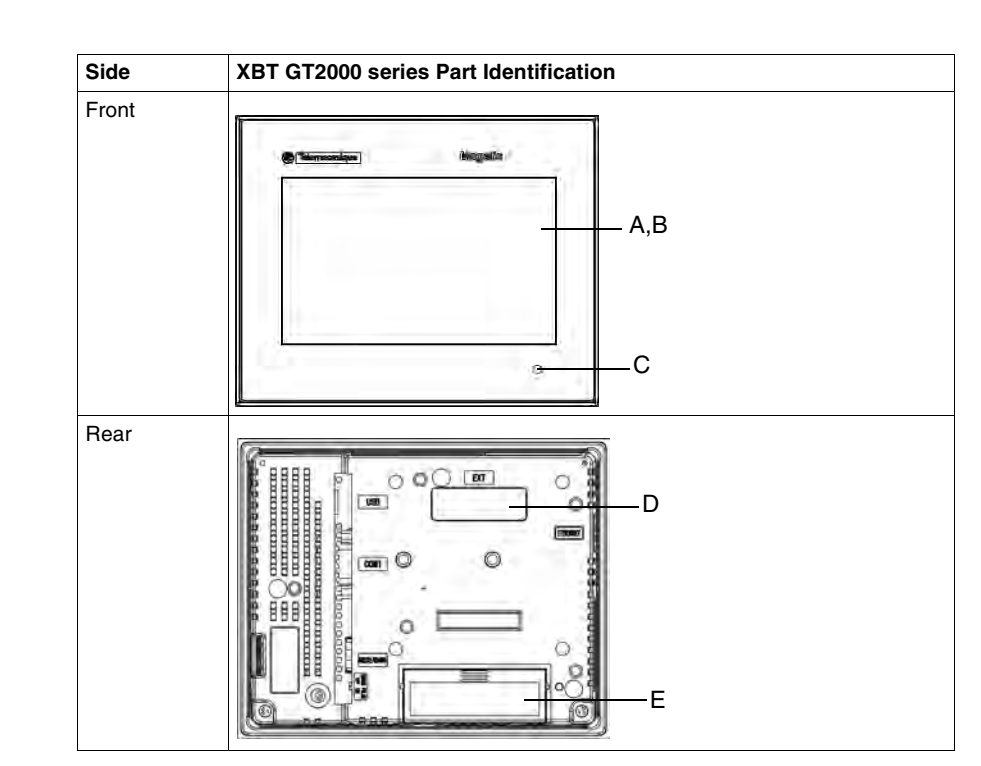

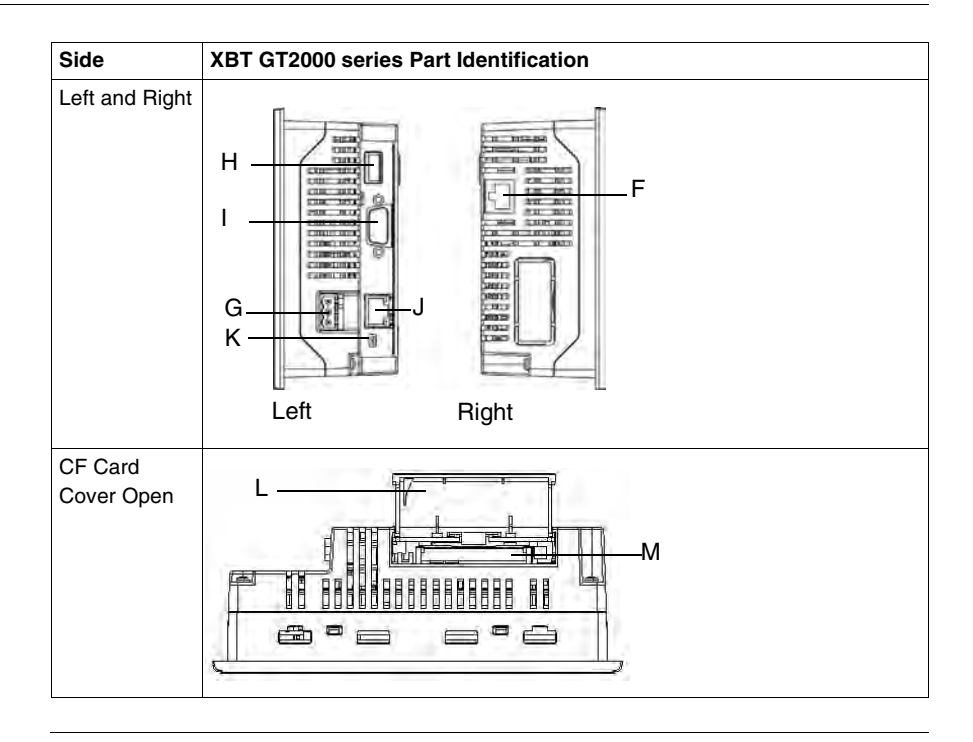

### **Description of XBT GT2000 series** This following table describes the parts identification of XBT GT2000 series: **Part Description** A Display: displays User created screens and Remote Equipment Variables. B Touch Panel: performs screen change operations and sends data to the host (PLC). C Status LED: • Green (lit): Normal operation (Power is ON) or OFFLINE operation. • Orange (lit) (Green + red): Backlight burnout is detected.  $\bullet$  Orange (blinking) (Green + Red): During Software startup. • Red (lit): When Power is turned ON • Not lit: Power is OFF D Expansion unit Interface: Connects expansion units with communication features. E CF Card Access Lamp (except XBT GT2110: • Green ON: The CF Card is inserted and the Cover is closed, or the CF Card is being accessed. • Green OFF: The CF Card is not inserted or is not being accessed. F Ethernet Interface (10BASE-T/100BASE-TX) (except XBT GT2110/2220: RJ-45 connector is used, and the LED turns ON or OFF to indicate the current status. • Green ON: Data transmission available. • Green OFF: No connection or subsequent transmission failure. • Yellow ON: Data transmission is occurring. ● Yellow OFF: No data transmission G Power Input Terminal Block: connects the XBT GT power cable's input and ground wires to the XBT GT. H USB Interface (USB1.1): Connects a data transfer cable to XBT GT. Serial Interface COM1: Connects a RS232C or RS422 (Serial) cable (from the host/ 2CC) to the XBT GT (COM1 port). J Serial Interface COM2: Connects a RS488 (Serial) cable (from the host/2LC) to the XBT GT (COM2 port). K Polarization Switch Selector. L CF Card Cover (except XBT GT2110): Covers the CF Card Slot. This cover must be closed when accessing to the CF Card. M CF Card Socket: Permits to insert the CF Card in this slot.

# <span id="page-57-0"></span>**Terminal Configuration Switches**

**Introduction** The RS485 Line Polarization Selector Switch is available on:

- $\bullet$  XBT GT1100
- $\bullet$  XBT GT1130
- XBT GT2110
- $\bullet$  XBT GT2120
- $\bullet$  XBT GT2130
- XBT GT2220
- XBT GT2330

The CF Card Dip Switches are available on:

- $\bullet$  XBT GT2120
- XBT GT2130
- $\bullet$  XBT GT2220
- XBT GT2330

**XBT GT Location RS485 Line Polarization Selector Switch** On XBT GT1100/1130 and XBT GT2110/2120/2130/2220/2330, the RS485 line polarization Selector Switch is located next to the RJ45 Serial Port.

The following illustration displays the location of the RS485 line polarization Selector Switch on XBT GT units:

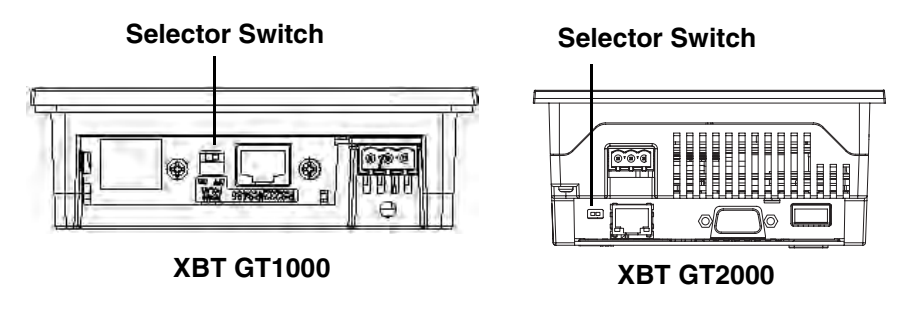

#### **XBT GT Parameters of RS485 Line Polarization Selector Switch** The following table explains XBT GT1100/1130 and XBT GT2110/2120/2130/2220/ 2330 units' RS485 Line Polarization parameters:

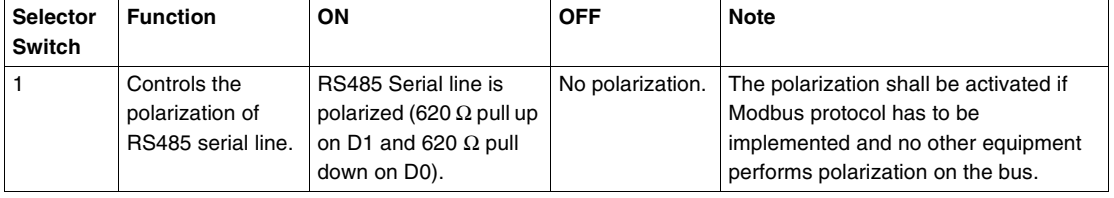

### **XBT GT Location of CF card Dip Switches**

On XBT GT2120/2130/2220/2330, the CF Card Dip Switches are located below the CF Card Cover.

The following illustration displays the location of the CF Card Dip Switches on XBT GT2120/2130/2220/2330:

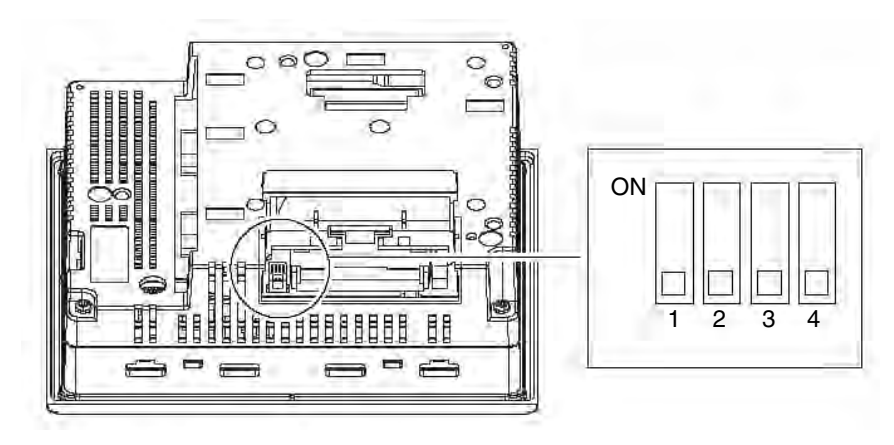

#### **XBT GT Parameter of CF Card Dip Switches** The following table explains XBT GT2120/2130/2220/2330 units' CF Card Dip Switches parameters:

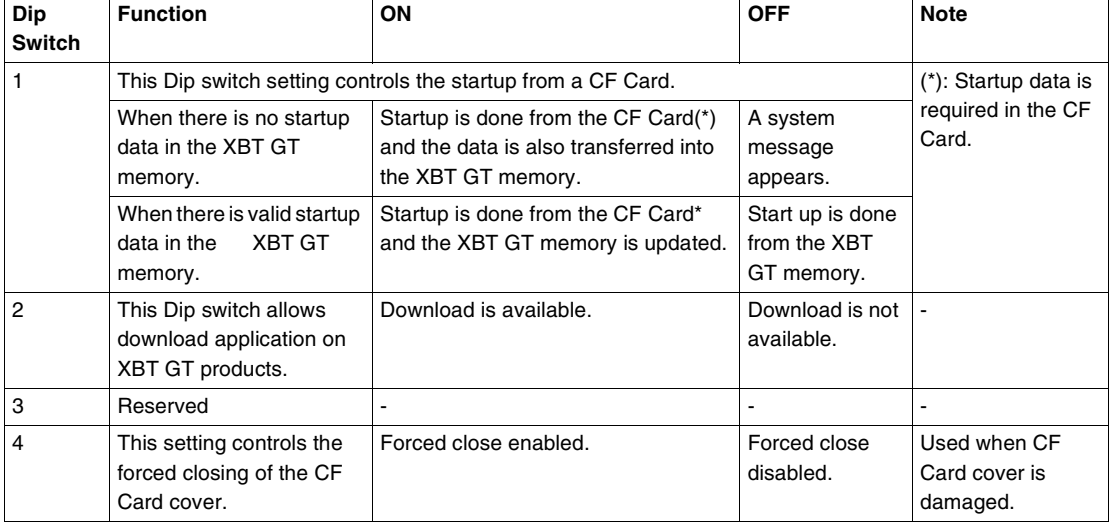

# **3.5 Dimensions**

# **At a Glance**

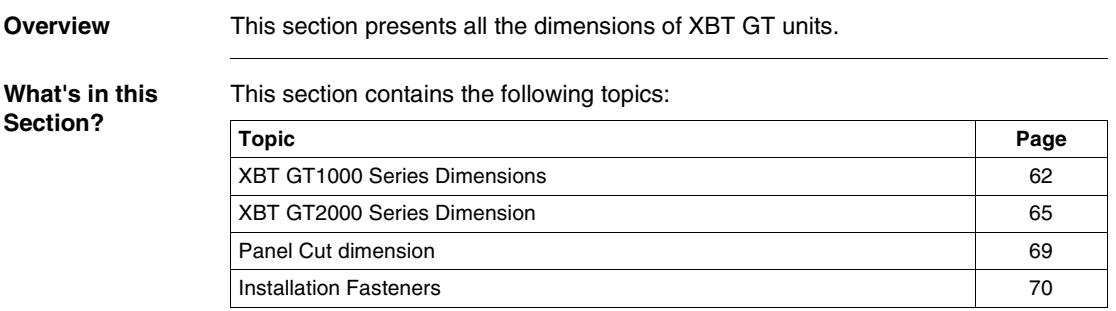

# <span id="page-61-0"></span>**XBT GT1000 Series Dimensions**

 $mm$  $inch$ 

**Introduction** The following dimensions are given in mm and inches and apply to all XBT GT Series units.

**Dimensions** The following illustrations display the dimensions of XBT GT1100/1130:

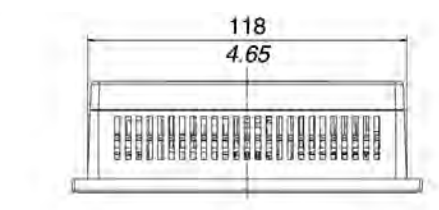

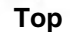

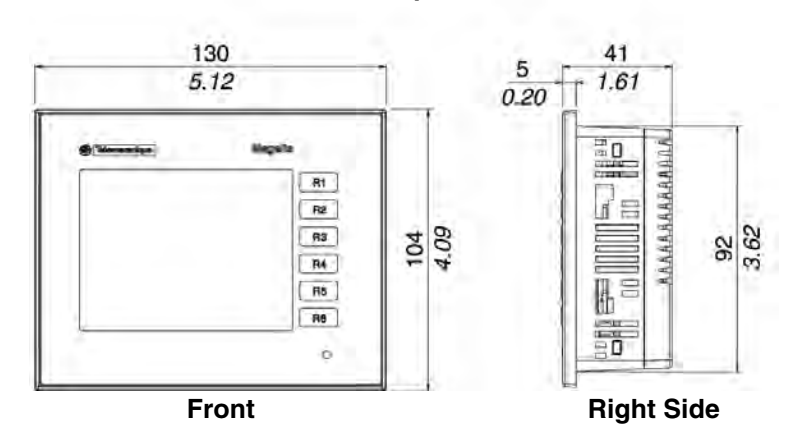

### **Installation with Spring Clips**

The following illustrations display the external dimensions of the XBT GT1100/1130 unit with Spring Clips:

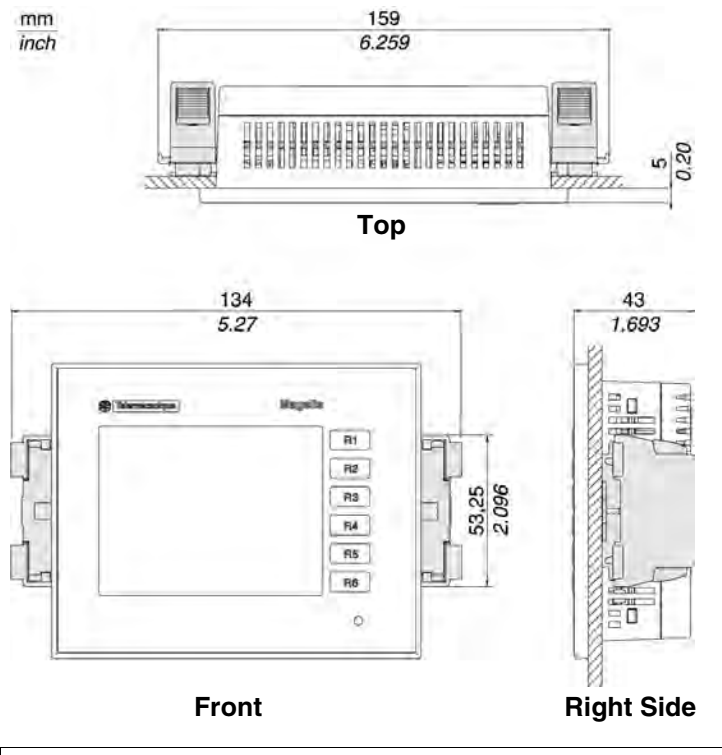

**Note:** Spring Clip fasteners have to be ordered separately (ref. XBT Z3002)

**Installation with Screw Fasteners** The following illustrations display the external dimensions of the XBT GT1100/1130 unit with Screw Fasteners:

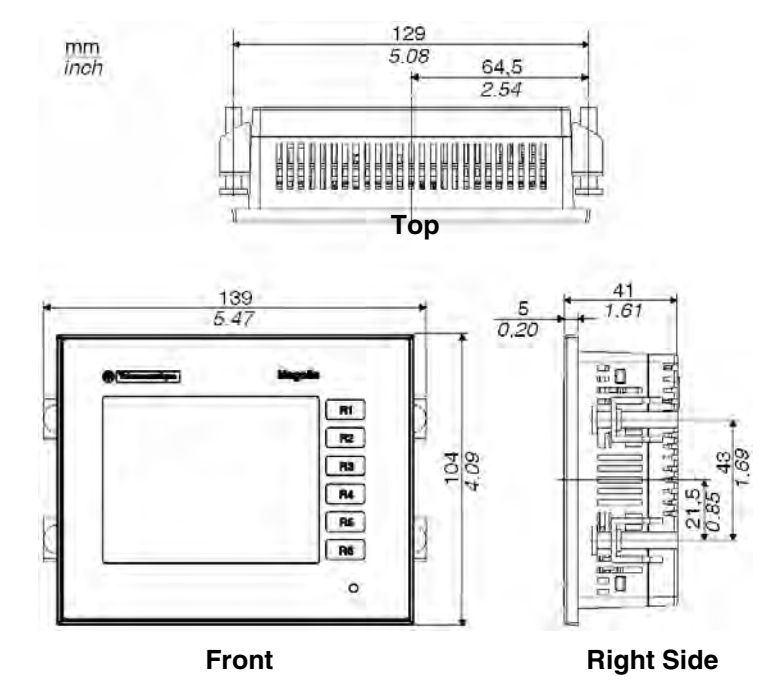

# <span id="page-64-0"></span>**XBT GT2000 Series Dimension**

**Introduction** The following dimensions given in millimeters and inches apply to all XBTGT2000 Series units.

**Dimensions** The following illustrations display the dimensions of XBT GT2110/2120/2130/2220/2330:

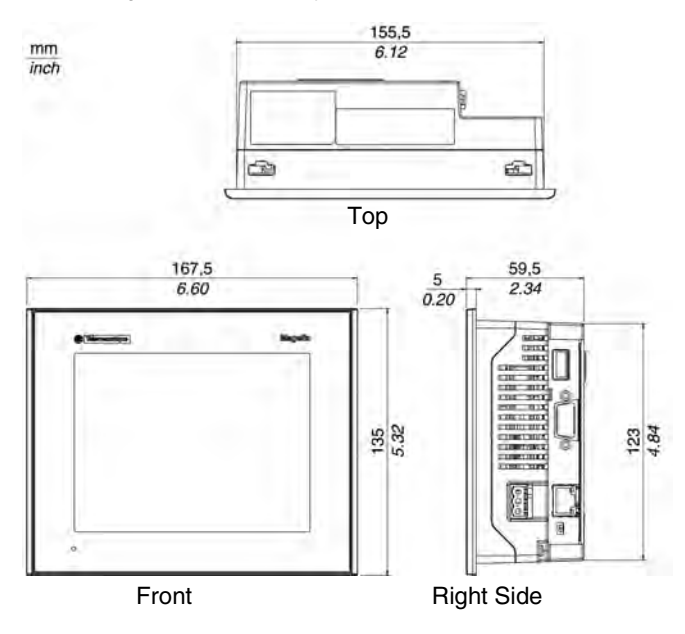

**Dimensions with Cables** The following illustrations displays the dimensions of XBT GT2110/2120/2130/ 2220/330 with cables.

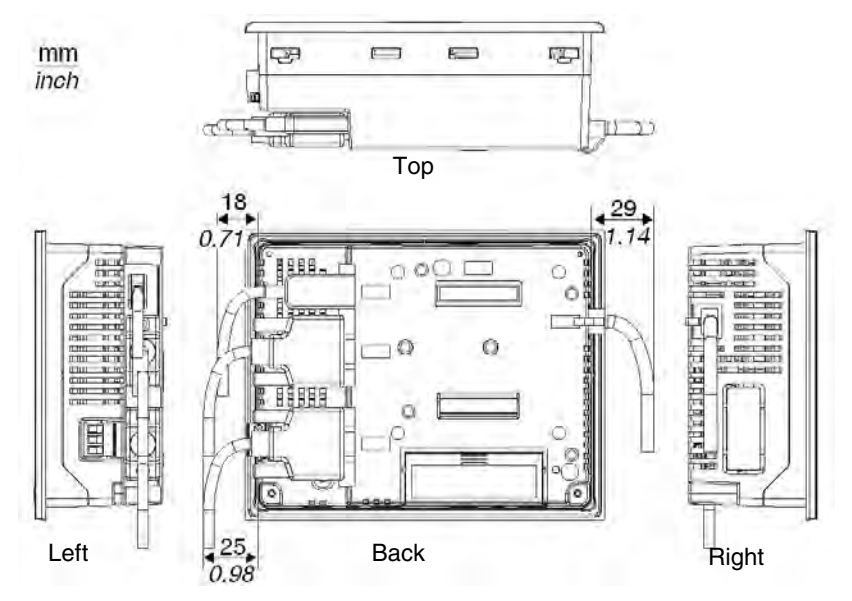

**Installation with Spring Clips**

The following illustrations display the external dimensions of the XBT GT2110/2120/ 2130/2220/2330 unit with Spring Clips:

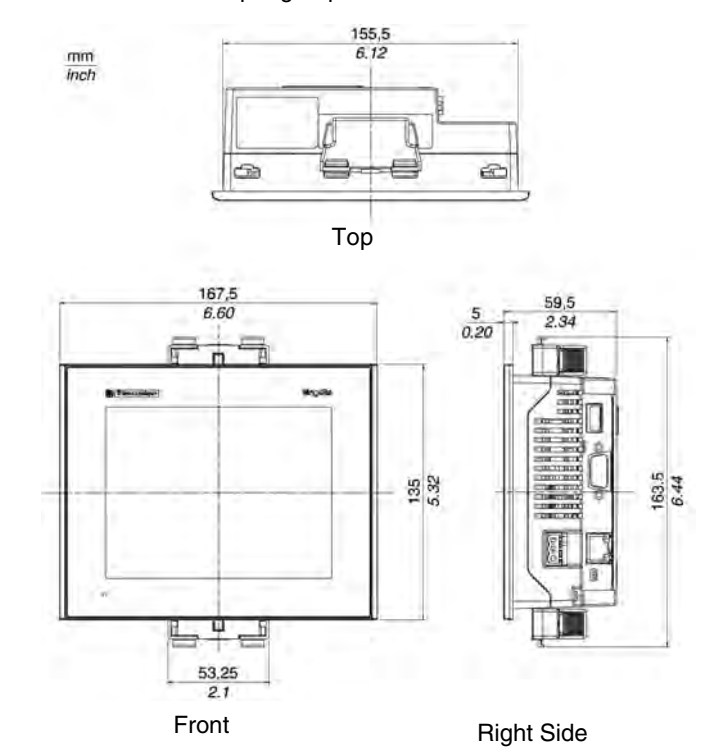

**Note:** Spring Clip fasteners have to be ordered separately (ref. XBT Z3002)

### **Installation with Screw Fasteners**

The following illustrations display the external dimensions of the XBT GT2110/2120/ 2130/2220/2330 unit with Screw Fasteners:

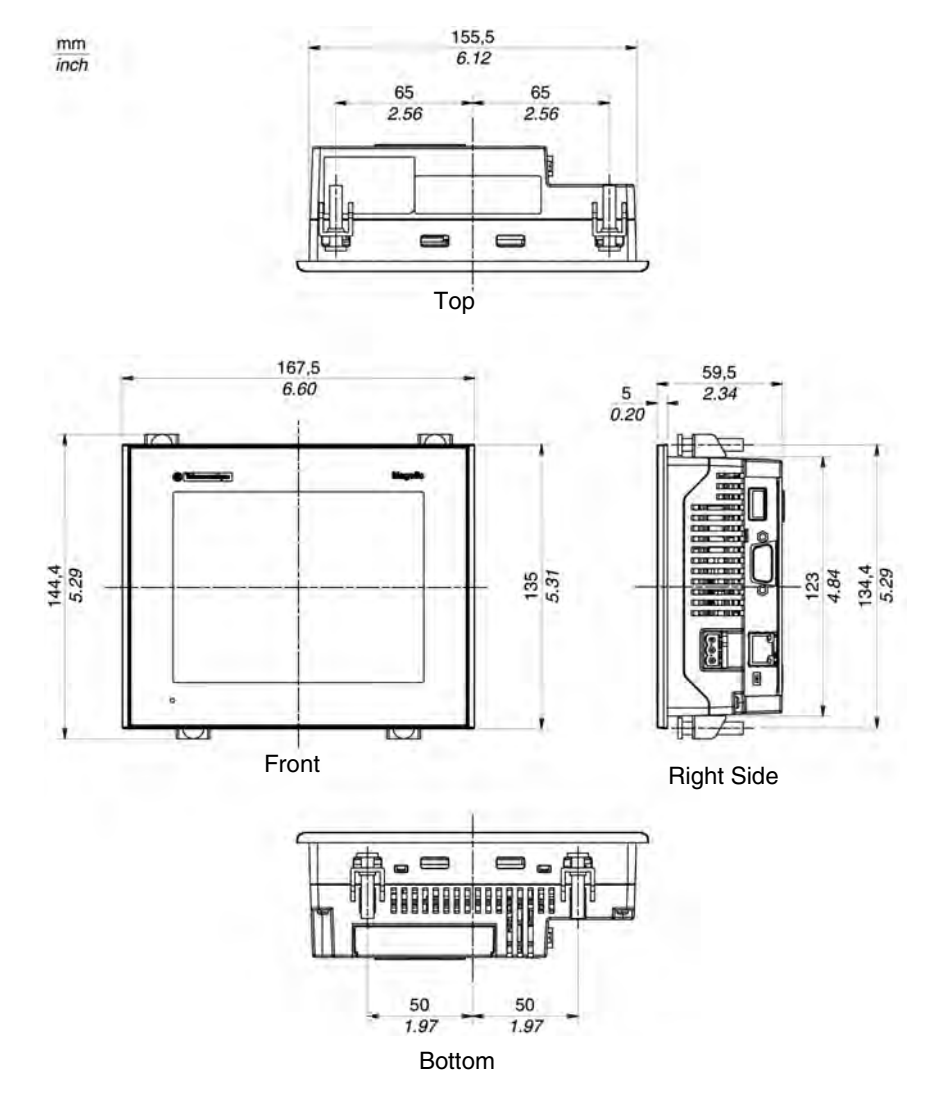

# <span id="page-68-0"></span>**Panel Cut dimension**

**Introduction** Create a panel cut-out and insert the XBT GT into the panel from the front.

**Inserting a XBT GT** The following presents principle of panel cut, (example for XBT GT1000 series), dimensions are in mm and in inches:

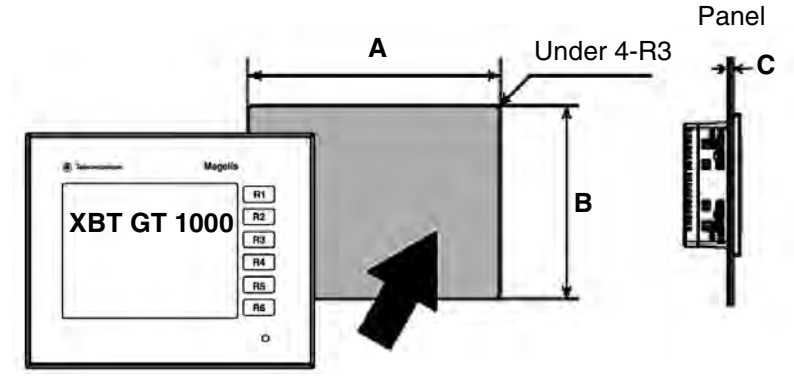

**Dimensions** The following table presents all panel cut's dimensions in function of XBT GT unit:

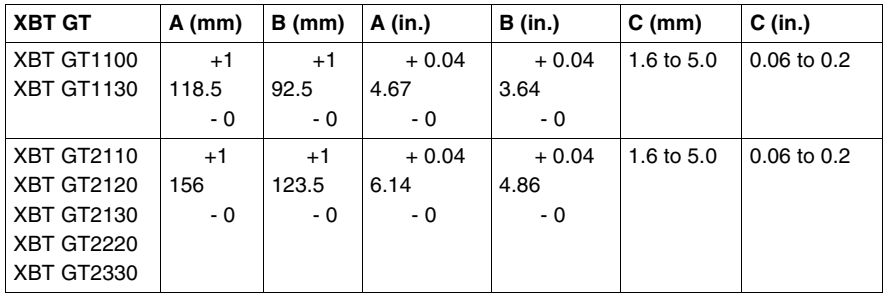

### <span id="page-69-0"></span>**Installation Fasteners**

**Introduction** Two types of fasteners are used to mount the XBT GT range:

- Screw Installation Fasteners,
- Spring Clips.

Quantities of fasteners to install XBT GT units.

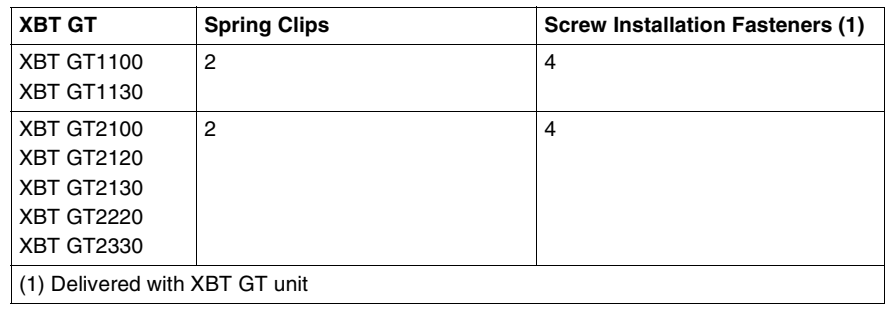

**XBT GT Spring**  The following illustration shows the dimensions of the Spring Clip in mm and in inch: **Clip Dimensions**  $4^{+0.6}_{-0.2}$ 

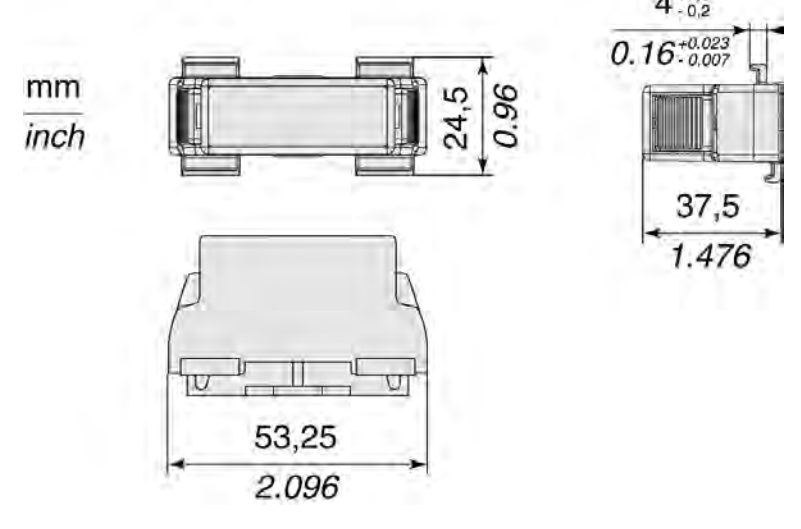

**XBT GT Screw Installation Fasteners Dimensions**

The following illustration shows the dimensions of the Screw Installation Fasteners in mm and in inch:

 $mm$ inch

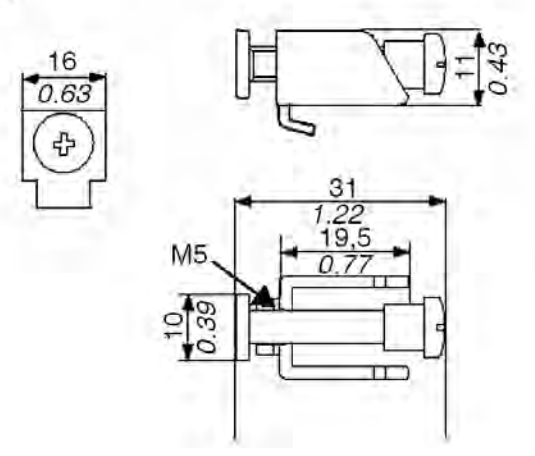
### **Installation and Wiring**

# **4**

### **At a glance**

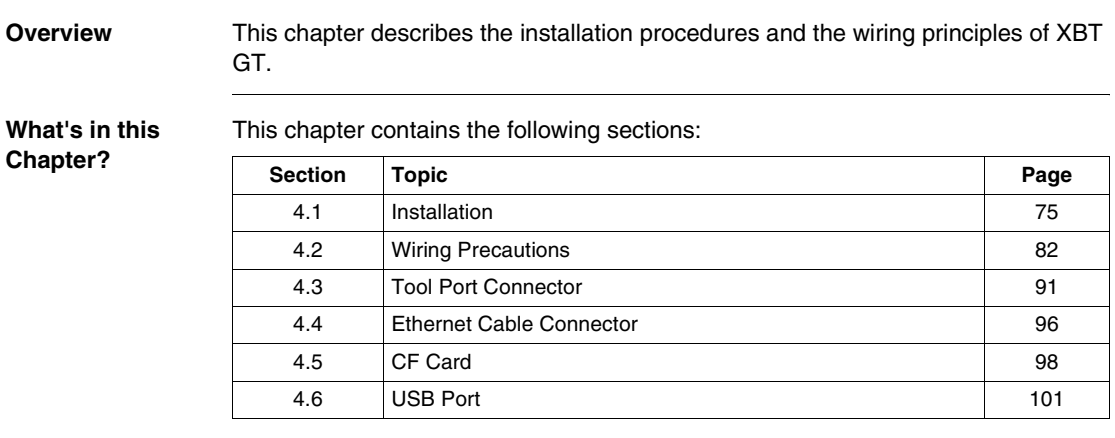

### <span id="page-74-0"></span>**4.1 Installation**

### **Installation Procedures**

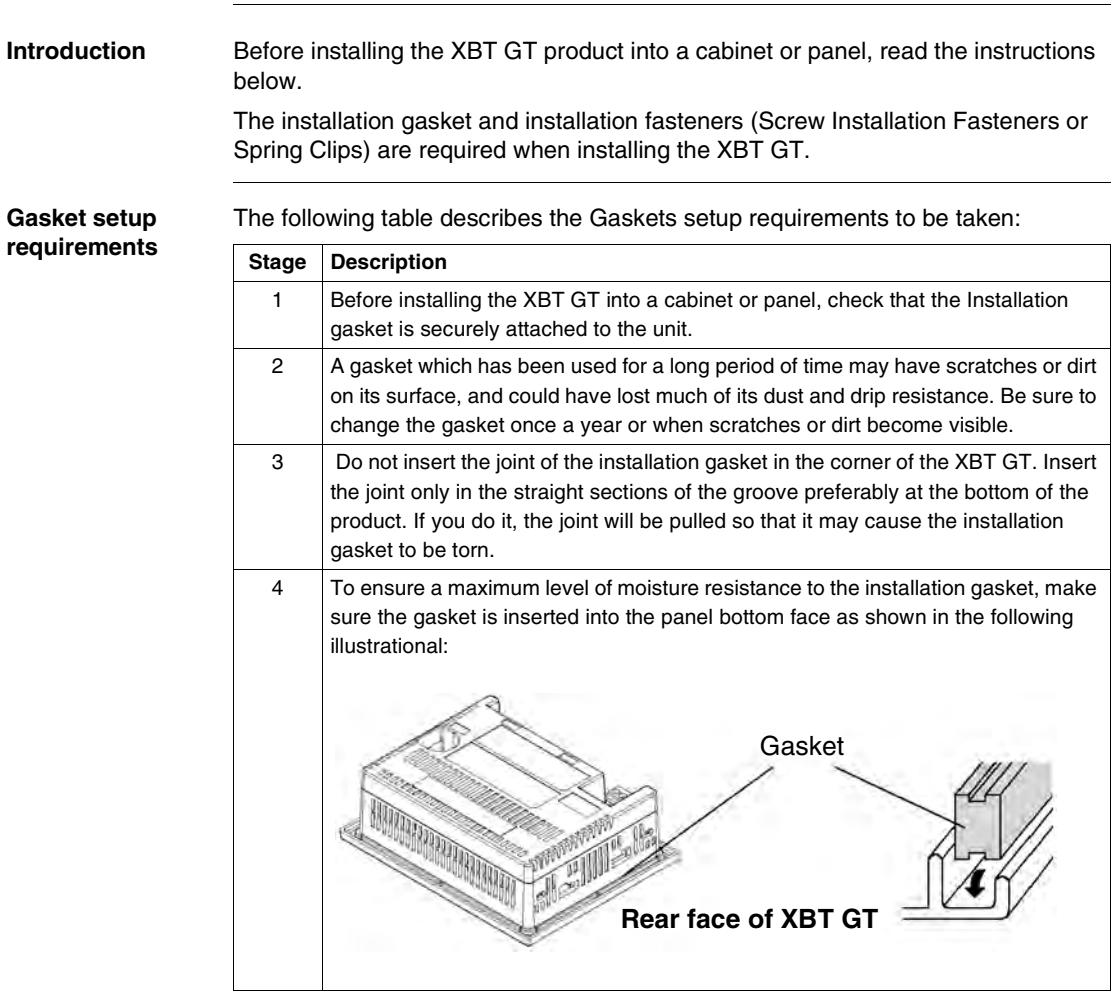

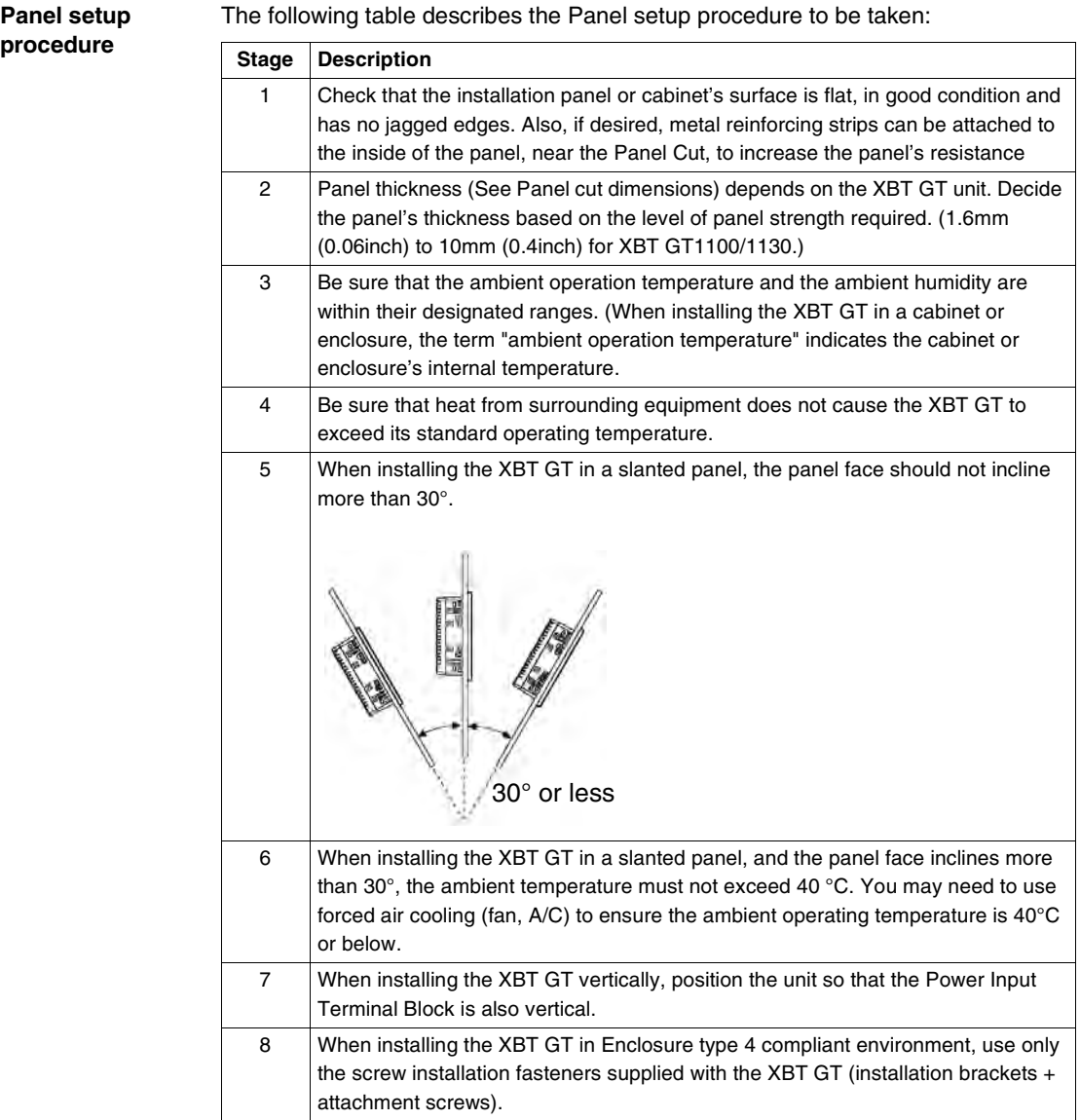

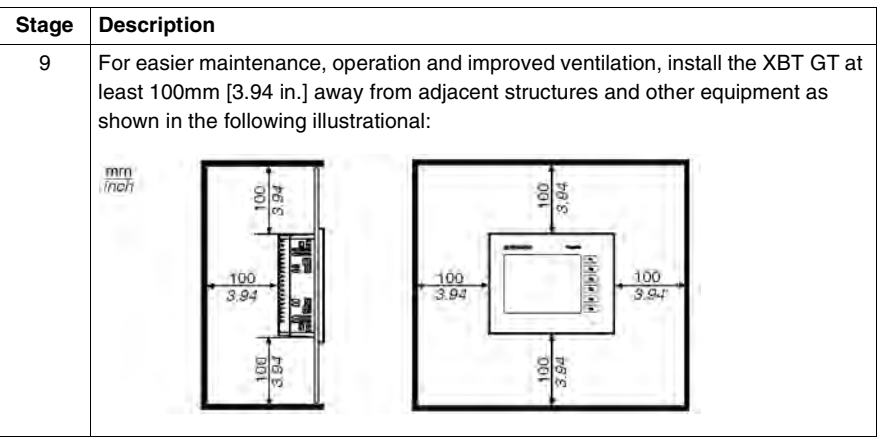

### **Fasteners' Instructions**

The following table describes the Fasteners' instructions to be taken:

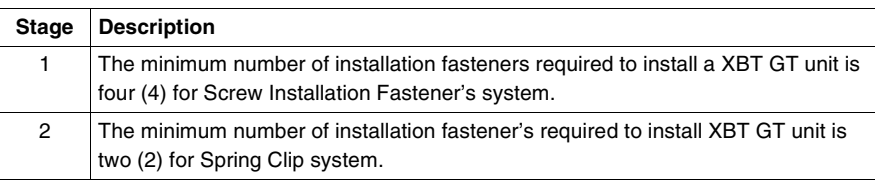

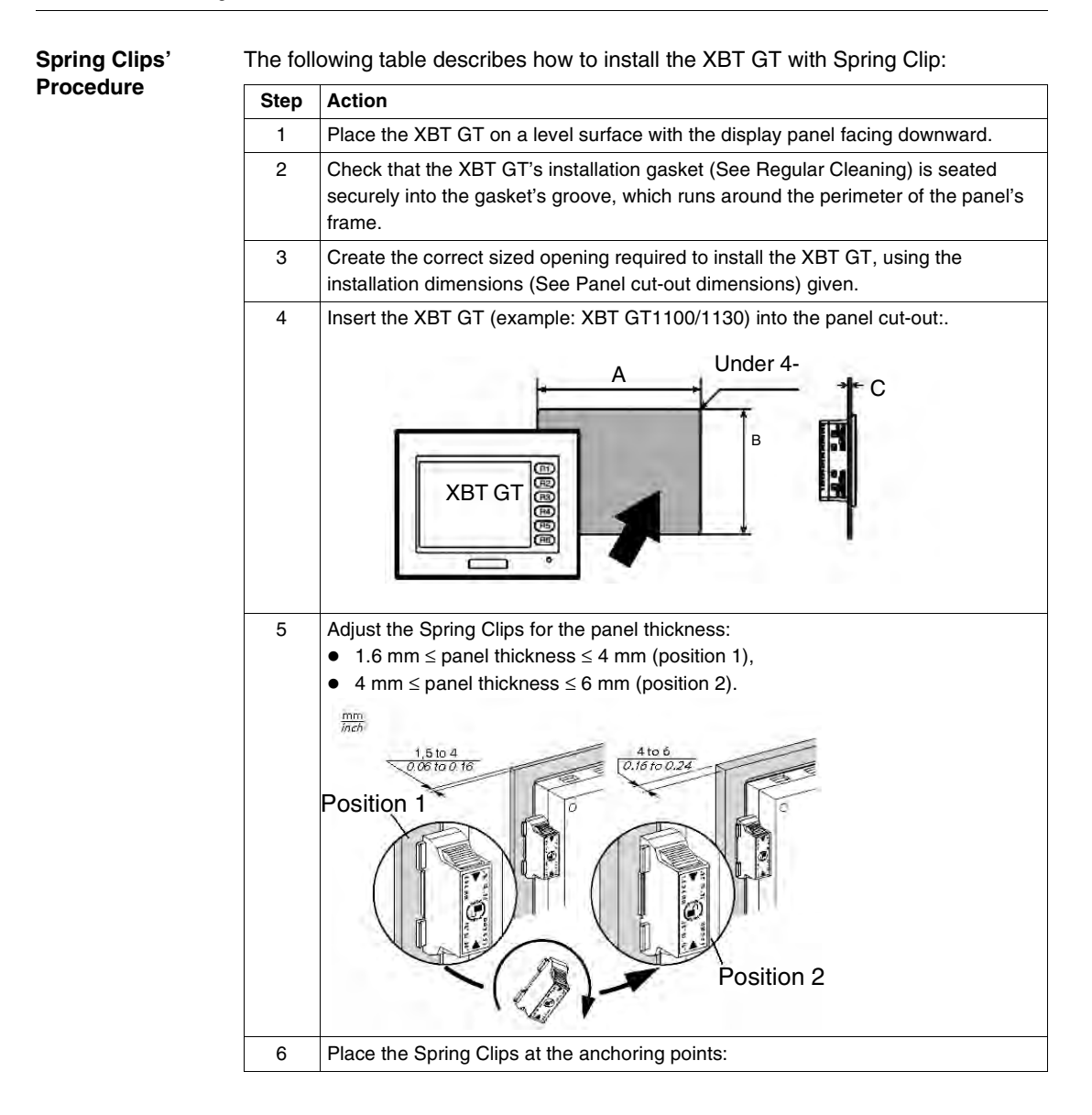

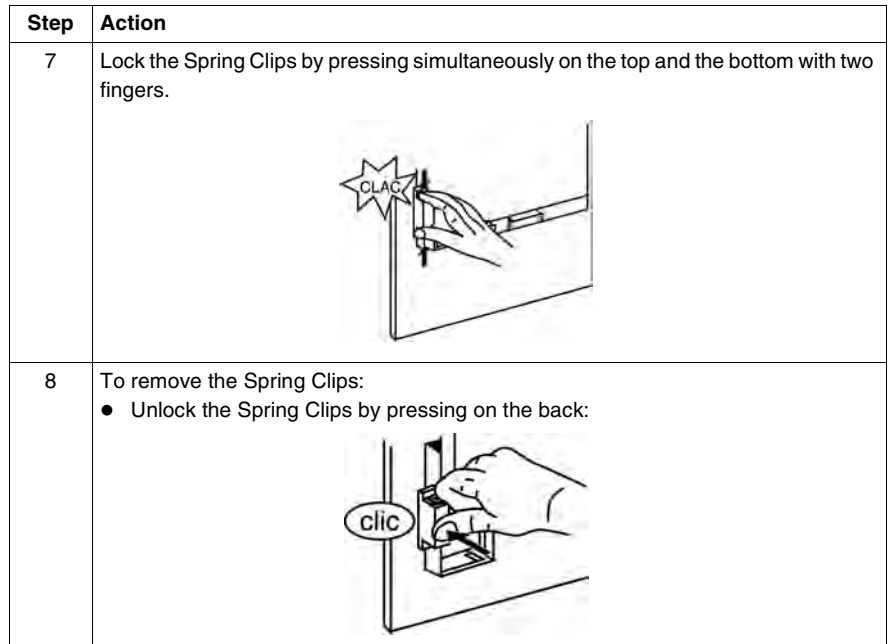

### **A CAUTION**

### **RISK OF LOSS OF SEAL**

The gasket helps maintain the protection ratings (IP65, IP20) of the unit, and provides additional protection from vibration. It is strongly recommended that you use the installation gasket, since it absorbs vibration in addition to repelling water. Install the gaskets delivered with your XBT GT product.

**Failure to follow this instruction can result in injury or equipment damage.**

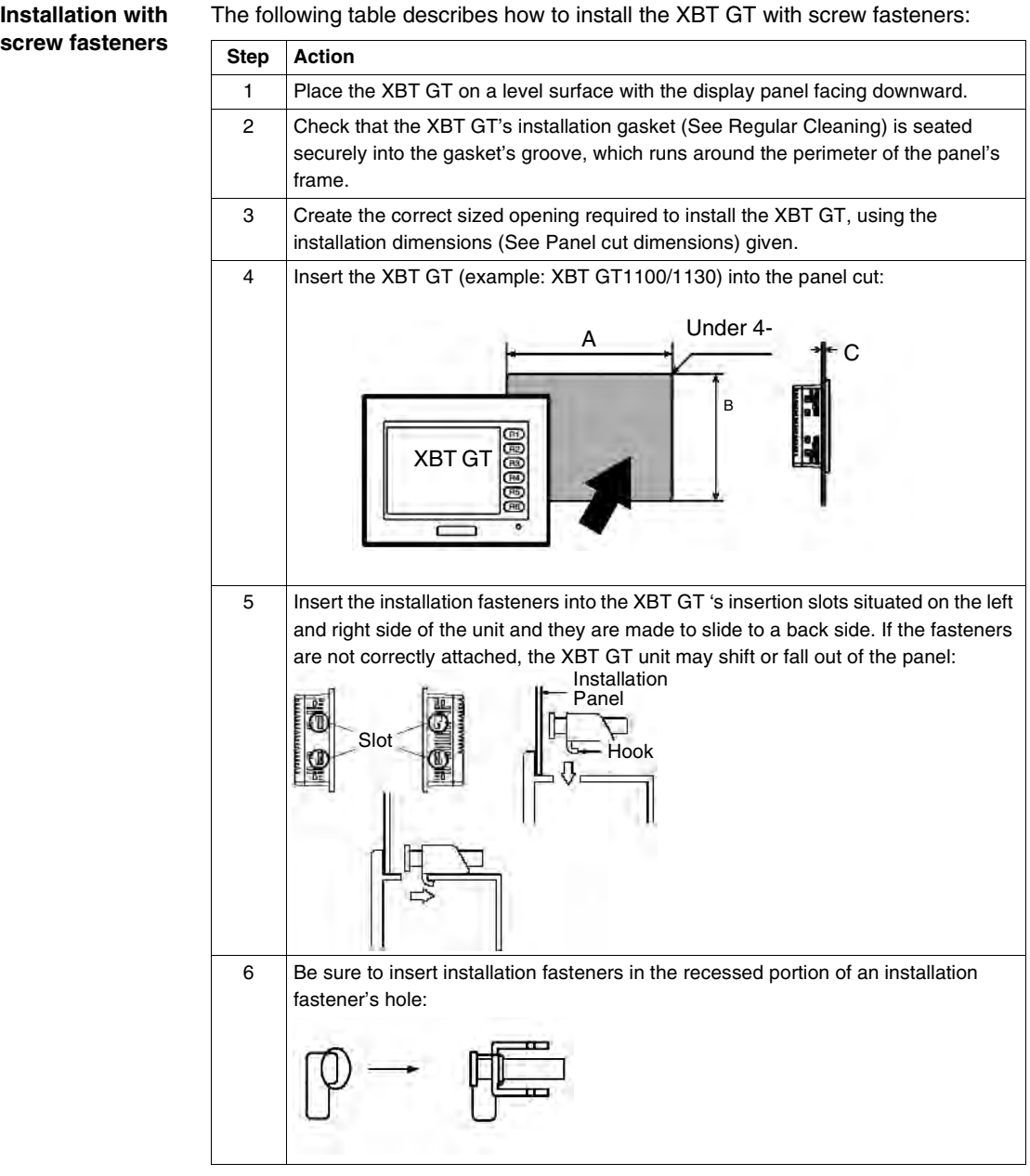

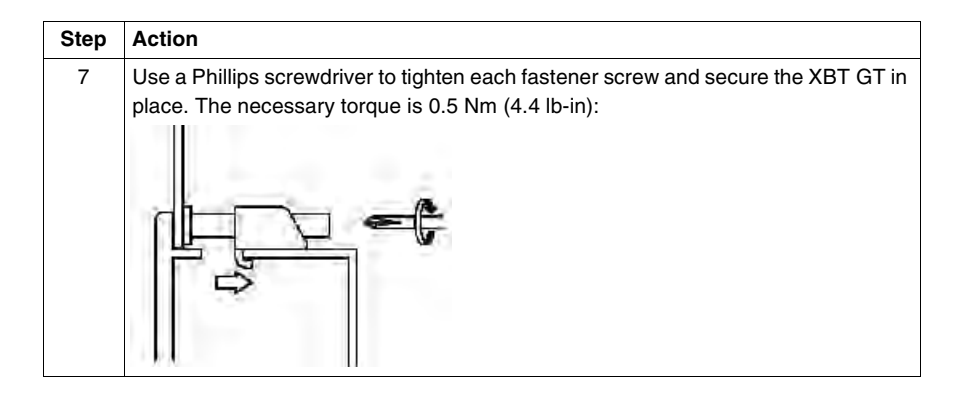

## **A CAUTION**

### **RISK OF LOSS OF SEAL**

The gasket helps maintain the protection ratings (IP65, IP20) of the unit, and provides additional protection from vibration. It is strongly recommended that you use the installation gasket, since it absorbs vibration in addition to repelling water. Install the gaskets delivered with your XBT GT product.

**Failure to follow this instruction can result in injury or equipment damage.**

**Note:** The Screw Installation Fasteners are required for NEMA4 protection.

### <span id="page-81-0"></span>**4.2 Wiring Precautions**

### **At a glance**

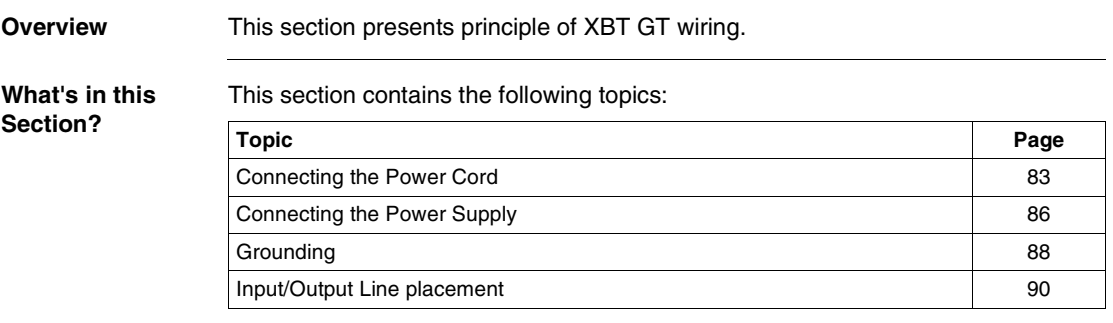

### <span id="page-82-0"></span>**Connecting the Power Cord**

**Introduction** Follow these instructions when supplying power to the XBT GT unit.

#### **Note:**

- When the Frame Ground terminal is connected, be sure the wire is grounded. Not grounding the XBT GT unit will result in excessive noise and vibration. Grounding is required to assure EMC level immunity.
- The Shield Ground (SG) and Frame Ground (FG) terminals are connected internally in the XBT GT unit.
- If your system is installed with the 24 VDC power connected to the Frame Ground (typical in systems such as fire protection), when connecting other devices, be sure the design of the overall system does not produce a short loop.

### **WARNING**

### **RISK OF ELECTRIC SHOCK**

- $\bullet$  Be sure the power cord is unplugged from the power outlet when connecting the power terminals to the XBT GT unit .
- The XBT GT1000 series and the XBT GT2000 series use only 24V DC power. Using any other level of power can damage both the power supply and the XBT GT unit.
- Since the XBT GT is not equipped with a power switch, be sure to connect a power switch to the XBT GT's power supply.
- Be sure to ground the XBT GT's FG terminal. Failure to do so can lead to an electrical shock or XBT GT malfunction.

**Failure to follow this instruction can result in death, serious injury, or equipment damage.**

### **Power Cord Preparation**

#### **Note:**

- $\bullet$  Wherever possible, use wires that are 0.2 to 2.5 mm2 (24 12 AWG) in size for the power cord, and twist the wire ends before attaching the terminals.
- If the conductor's end (individual) wires are not twisted correctly, the end wires may either short loop to each other, or against an electrode. To avoid it, use D25CE/AZ5CE cable-ends.
- The Conductor Type is solid or stranded wire.

The following illustration shows the conductor length:

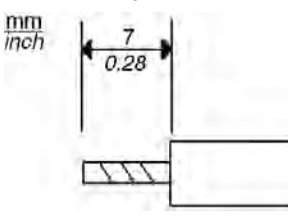

### **Power Plug Illustration**

The following illustration shows the Power Plug

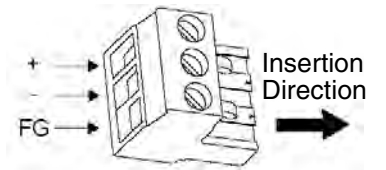

The following table displays connection wires into the Power Plug:

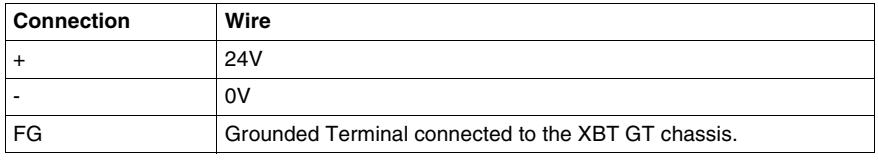

**How to connect the Power Cord on XBT GT1100/ 1130**

The following table explains how to connect the Power Plug:

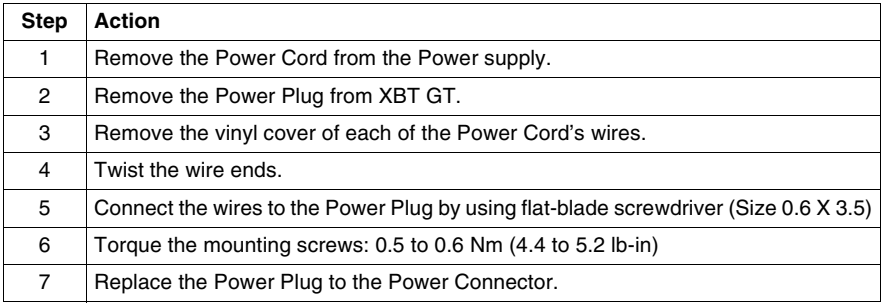

#### **Note:**

- Don't solder the wire directly to the power receptable pin.
- The power supply cord should be equivalent to the specification shown above. Be sure to twist the power cords together, up to the power plug, for EMC cancellation. (See illustration as shown below)

**Example of Power Cord's illustration connection on XBT GT1100/ 1130**

The following illustration displays a connection's example of the Power Cord on XBT GT1100/1130:

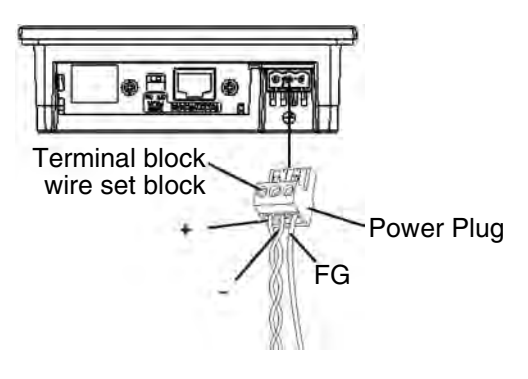

### <span id="page-85-0"></span>**Connecting the Power Supply**

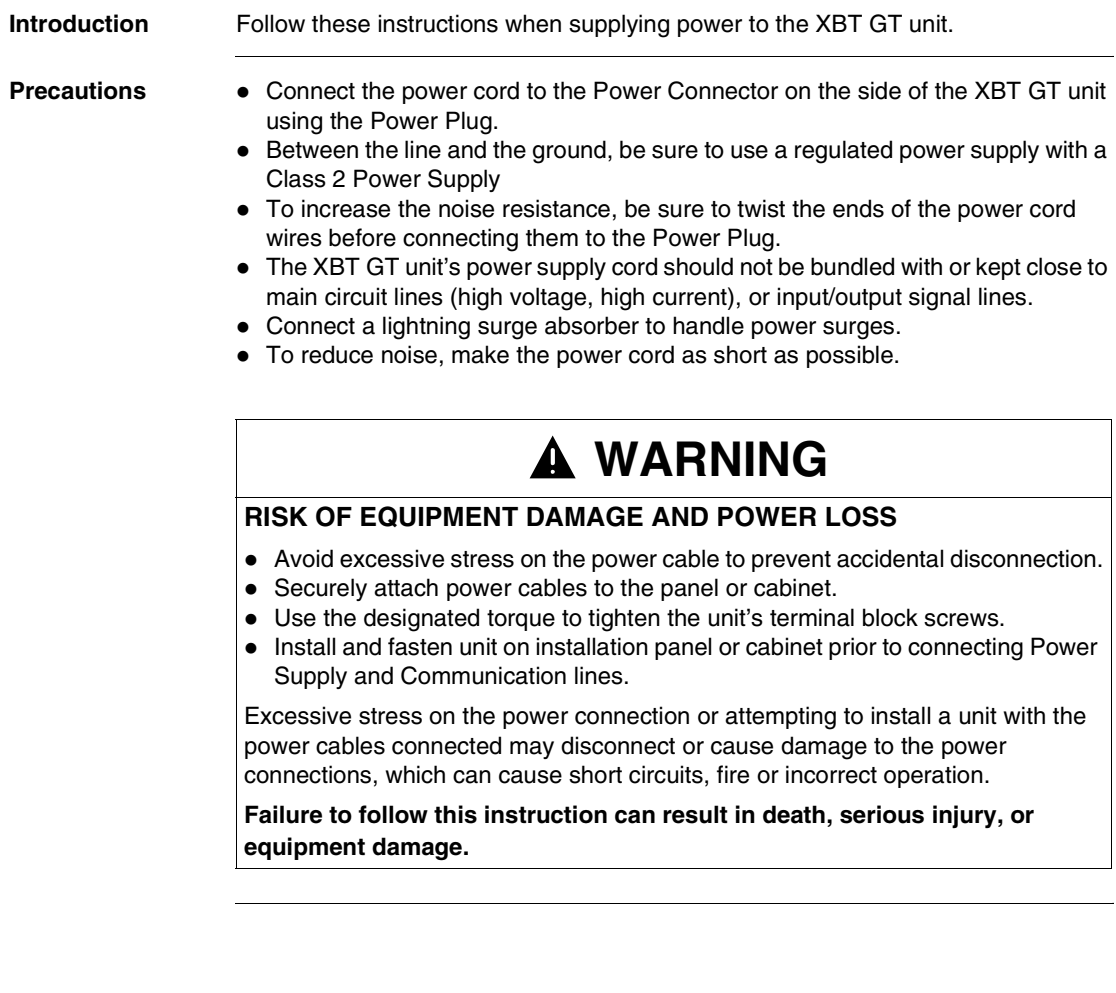

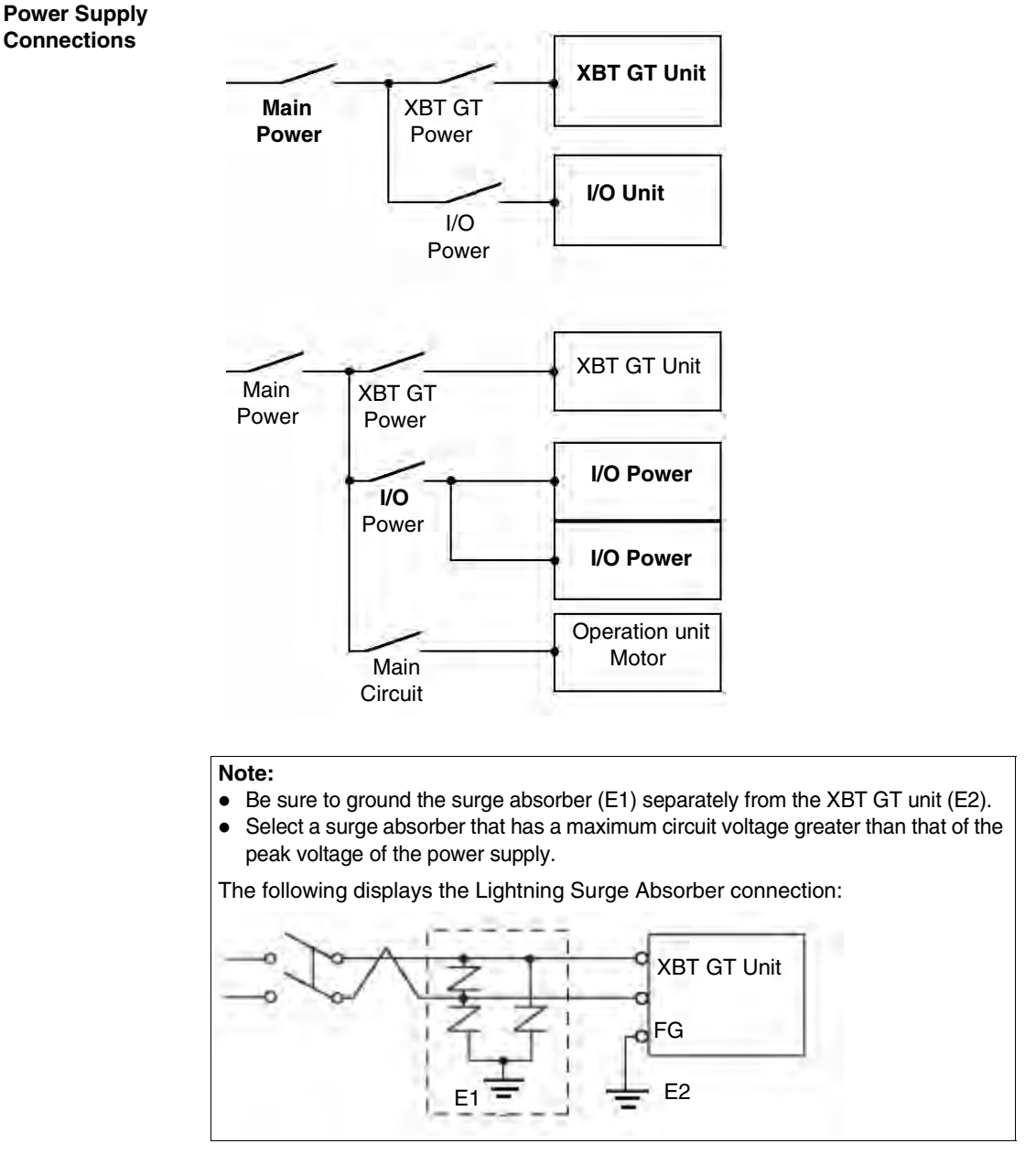

The following displays the Power Supply Connections:

**Diagram of the** 

### <span id="page-87-0"></span>**Grounding**

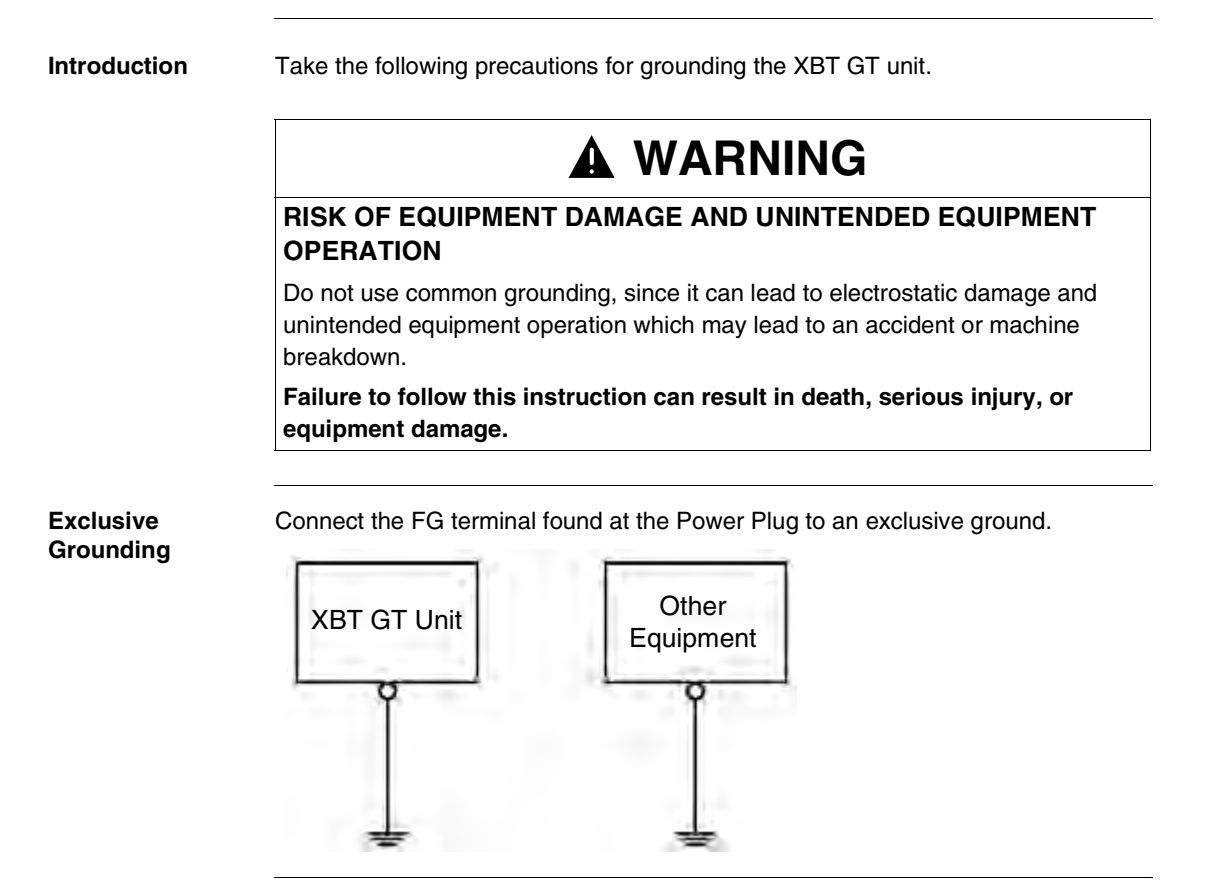

**Common Grounding** If exclusive grounding is not possible, use a common connection point.

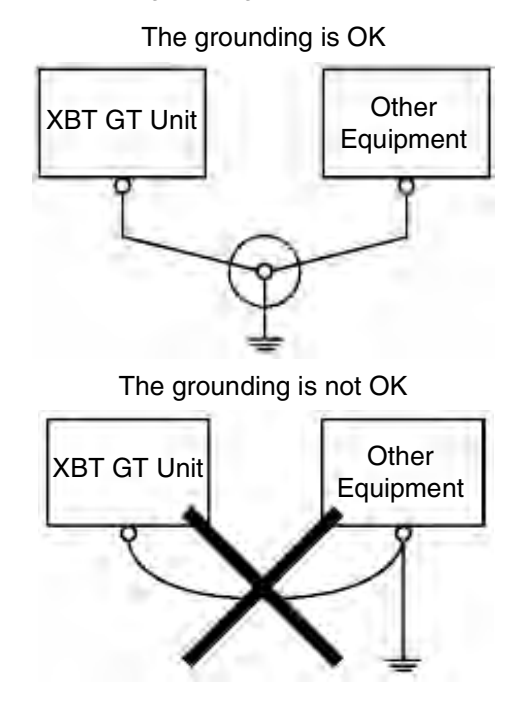

**Procedure** When Grounding, make sure to follow the procedures given below.

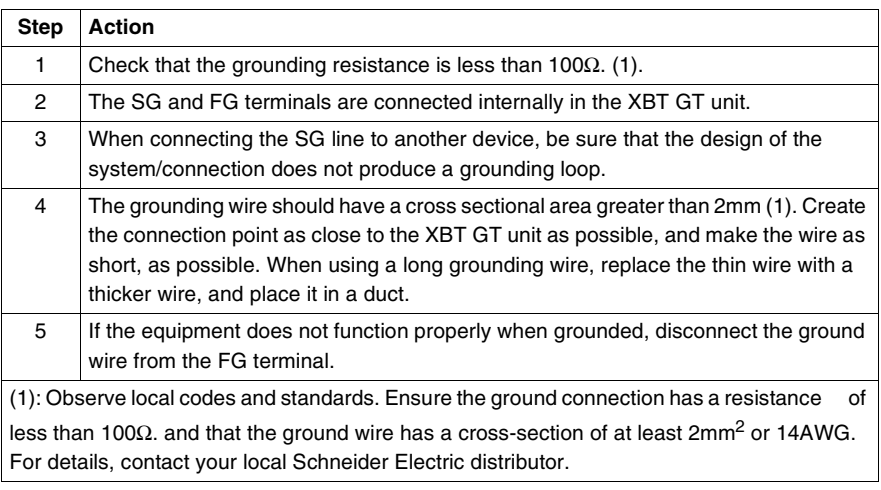

### <span id="page-89-0"></span>**Input/Output Line placement**

**Introduction** Input and output signal lines must be separated from the power supply cables for operating circuits. If this is not possible, use a shielded cable and connect the shield to the XBT GT's FG terminal.

### <span id="page-90-0"></span>**4.3 Tool Port Connector**

### **At a Glance**

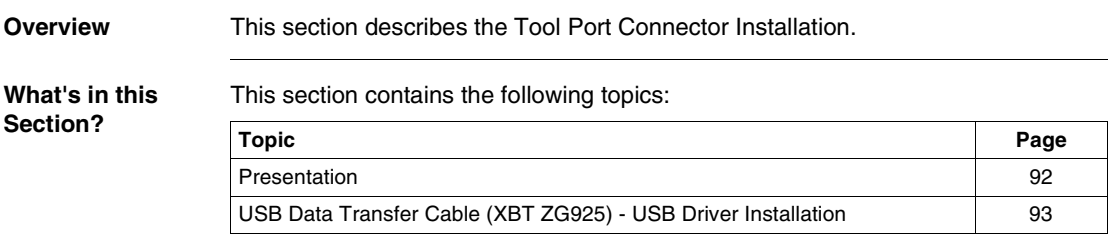

### <span id="page-91-0"></span>**Presentation**

**Introduction** The Data Transfer Cables (XBTZG915 and XBTZG925). See. Parts Identification and Functions, p. [54](#page-53-0) can be attached to the Tool Port on XBT GT11\*\* Series units to allow transferring of data from the computer to the XBT GT

### **WARNING**

### **RISK OF ELECTRIC SHOCK**

To prevent an electric shock, unplug the XBT GT unit's Power Cord from the Main Power Supply prior to attaching or detaching any connector(s) to or from the XBT GT.

**Failure to follow this instruction can result in death, serious injury, or equipment damage.**

**Tool Port**  The following diagram shows the Tool Port Connector Location. **Connector XBT GT Unit Tool Port Connector Location Location** Rear face of: XBT GT1100 XBT GT1130 **BBOBBANNARRBBBBBBANNADB888** Tool moto **Connector**  $1, 1, 1$ 

**Beduae destruir** 

### <span id="page-92-0"></span>**USB Data Transfer Cable (XBT ZG925) - USB Driver Installation**

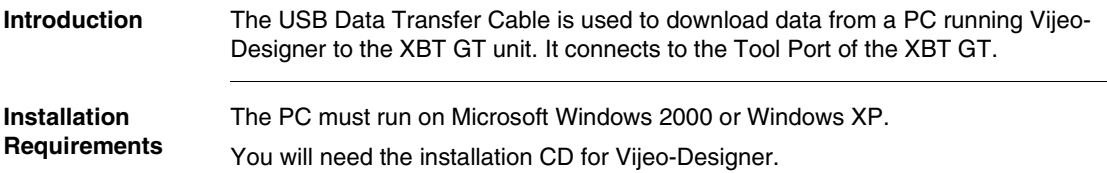

## **CAUTION**

### **RISK OF EQUIPMENT DAMAGE**

Follow the procedure described below to prevent damage to the cable connector or the XTG GT.

- When connecting the USB Data Transfer Cable to the PC or to the XBT GT unit. insert the cable's connector at the correct 90° angle.
- When disconnecting the cable, make sure to hold the connector, not the cable itself.
- If the cable is unplugged from the port designated during installation and connected to a different port, the Operating System (OS) will not recognize the new port. Therefore, make sure to always use the port designated during installation.
- If the installation does not complete successfully, restart the PC and quit all resident applications before re-installing the software.

**Failure to follow this instruction can result in injury or equipment damage.**

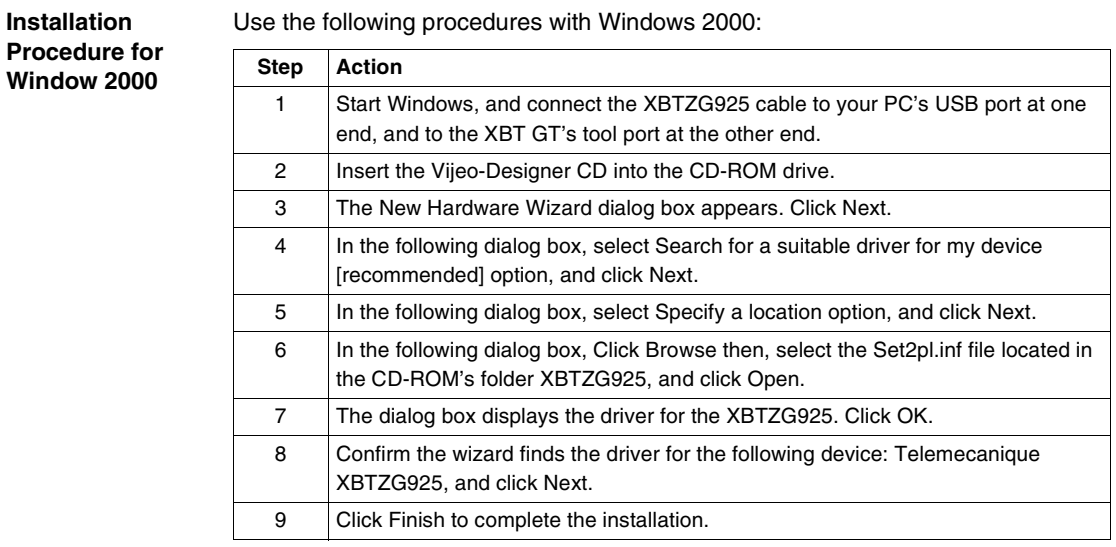

**Installation Procedure for Windows XP**

Use the following procedures with Windows XP:

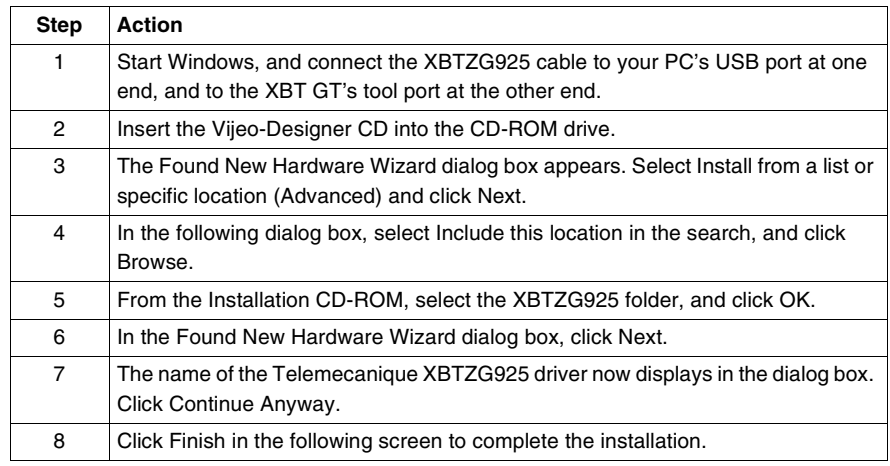

**Post-Installation Check** Execute the following check after installation:

**Step Action** 1 | In the Control Panel, click on System Properties and select Device Manager. 2 Confirm that Telemecanique XBTZG925 COM3 is listed below Ports [COM & LPT].

### **Changing the COM Port Number**

The COM number 3 is assigned automatically by the operating system (OS). If the OS had previously allocated COM 3 or other numbers for devices such as Internal modems, IrDA ports, and so on, XBTZG925 is allocated to the next available COM number. However if required, you can change the COM port number.

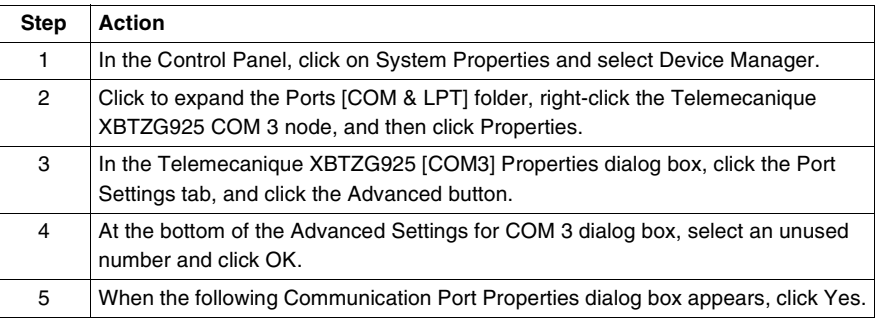

**Troubleshooting** The following table describe errors that may occur and their possible solutions:

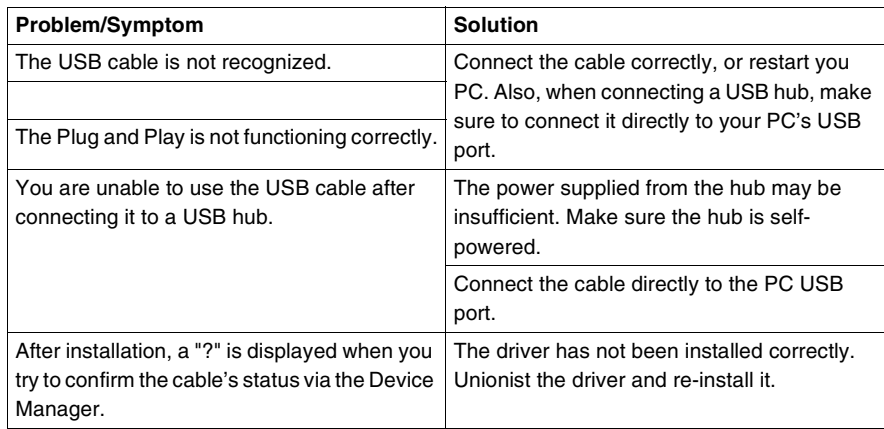

#### **Uninstalling the USB Driver**

Unplug the USB Data Transfer Cable from the PC and double-click on the CD-ROM's DRemover2K.exe file to start the uninstallation process.

### <span id="page-95-0"></span>**4.4 Ethernet Cable Connector**

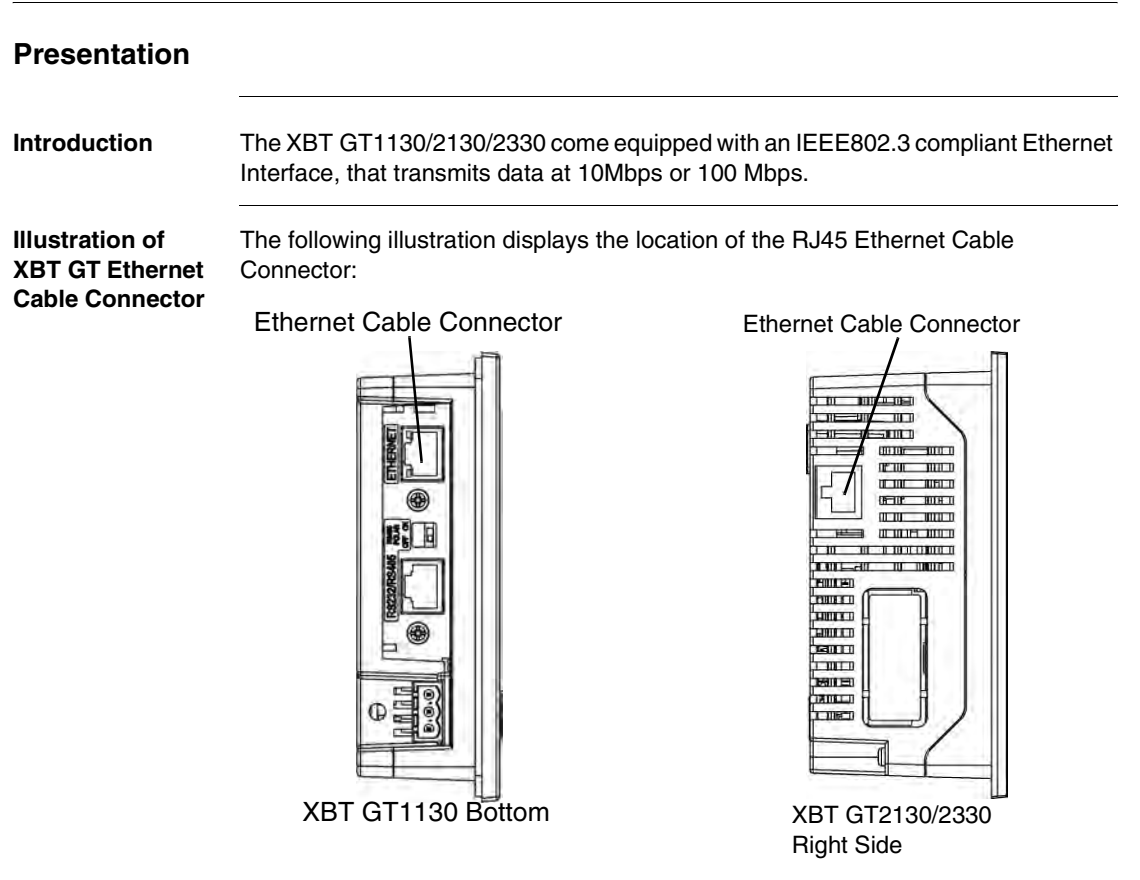

Both the Ethernet connector and the COM1 serial connector on XBT GT1130 or COM2 serial port connector on XBT GT2130/2330 use RJ45 ports, therefore, DO NOT confuse them.

## **WARNING**

### **RISK OF MATERIAL DAMAGE AND UNINTENDED EQUIPMENT OPERATION**

- Do not connect the serial cable to the Ethernet port.
- Do not connect the Ethernet cable to the serial port.
- Carefully observe the product markings distinguishing between the Ethernet and serial ports.

Since Ethernet Port and the serial port (RJ45) share the same type of plug, there is a risk of swapping the Ethernet line with the serial line. Improper connections may result in damage to the XBT GT, to remotely connected equipment, and may cause unintended equipment operation.

### **Failure to follow this instruction can result in death, serious injury, or equipment damage.**

**Note:** It is recommended that your Ethernet network is installed by a trained and qualified person.

You may be able to use the 1:1 connection with a cross cable depending on the connected PCs and network cards. Make sure to use 1:1 connections with a hub or a switch.

### <span id="page-97-0"></span>**4.5 CF Card**

### **CF Card Installation and Removal**

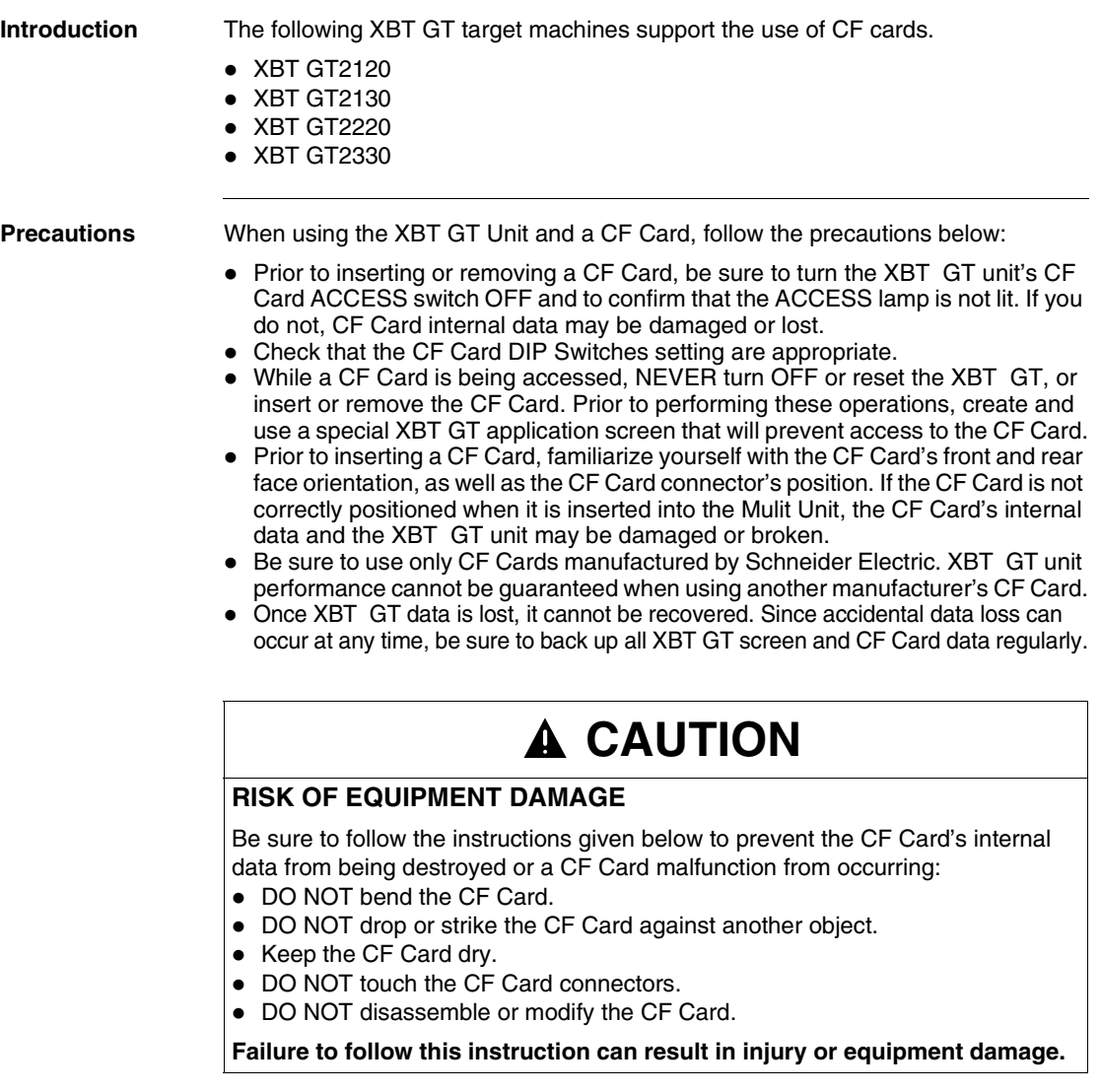

**Inserting the CF Card** Use the following steps to insert the CF Card in the XBT GT2000 unit (except XBT GT2110).

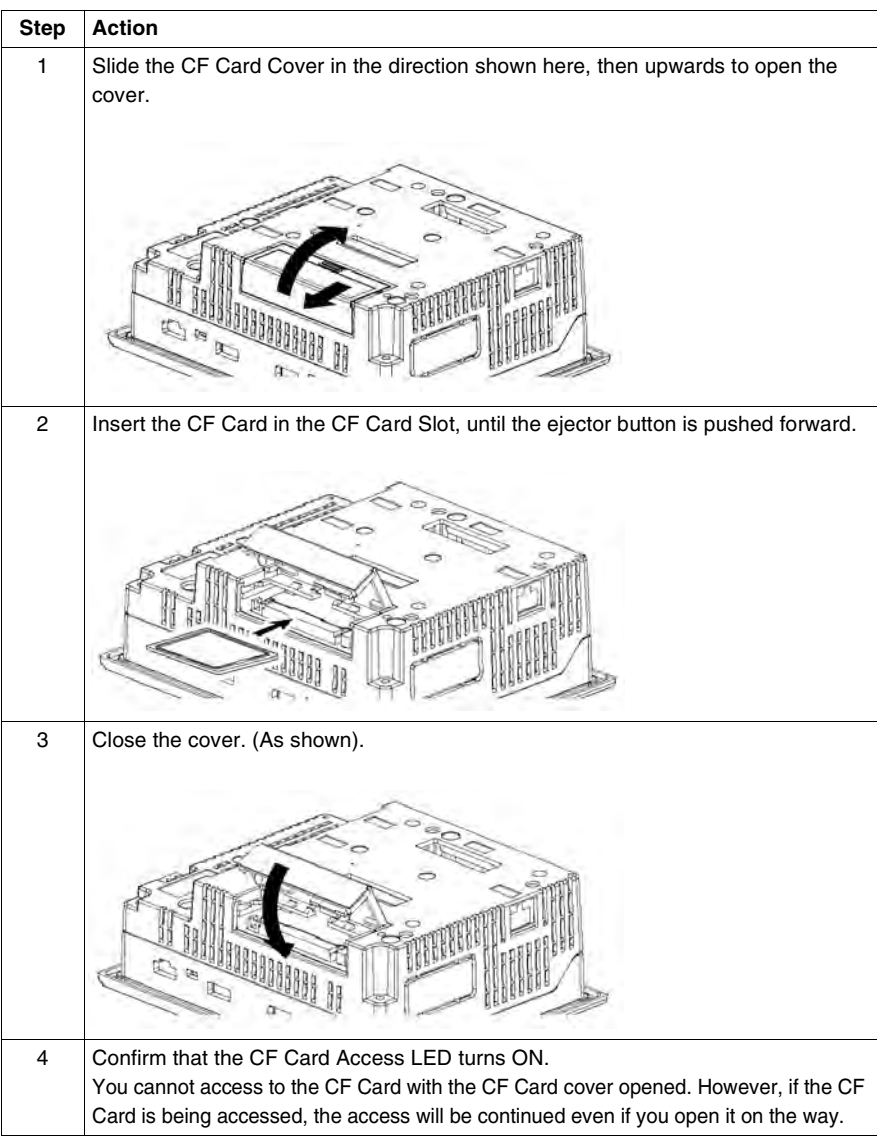

#### **Removing the CF Card**

Simply reverse the steps shown in the previous "inserting CF Card" explanation. Prior to removing the CF Card, confirm that the CF Card Access LED is turned OFF. The following figure displays how to remove the CF Card:

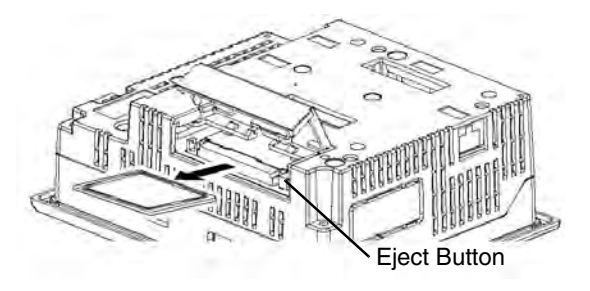

#### **CF Card Handling**

The CF card has a life expectancy of 100,000 write cycles. Therefore, be sure to back up all CF Card data regularly to another storage media. (100,000 times assumes the overwriting of 500 kilobytes of data in DOS format).

The following table presents two methods to back up data.

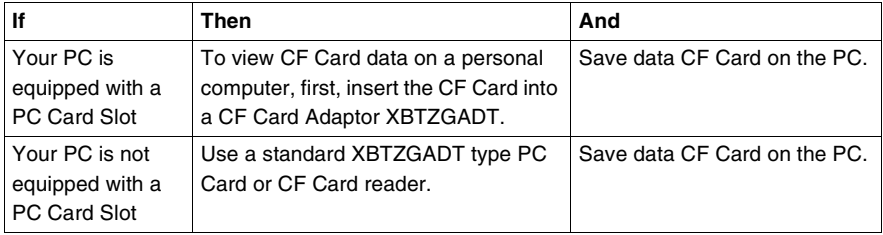

**Note:** Depending on the setup of your PC, it's possible that the Card reader may not operate correctly.

The connection between a personal computer and CF Card reader has been tested using an Windows® compatible machine. Check that CF Card reader is correctly installed and configured. Please contact your PC or CF Card reader manufacturer directly for details.

### <span id="page-100-0"></span>**4.6 USB Port**

### **At a Glance**

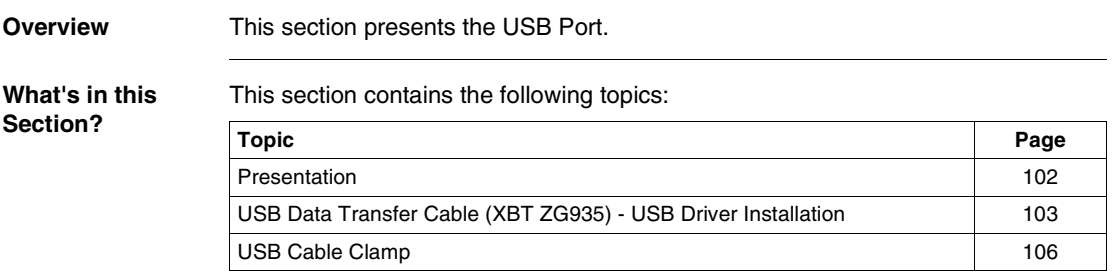

### <span id="page-101-0"></span>**Presentation**

**Introduction** The following XBT GT units have a USB port:

- $\bullet$  XBT GT2110
- $\bullet$  XBT GT2120
- XBT GT2130
- $\bullet$  XBT GT2220
- XBT GT2330

Data transfer cable (XBT ZG935) can be attached to the USB port to allow transferring of data from the computer to the XBT GT.

### **WARNING**

### **RISK OF ELECTRIC SHOCK**

To prevent an electric shock, unplug the XBT GT unit's Power Cord from the Main Power Supply prior to attaching or detaching any connector(s) to or from the XBT GT.

**Failure to follow this instruction can result in death, serious injury, or equipment damage.**

### <span id="page-102-0"></span>**USB Data Transfer Cable (XBT ZG935) - USB Driver Installation**

#### **Important information**

## **CAUTION**

### **RISK OF EQUIPMENT DAMAGE**

Follow the procedure described below to prevent damage to the cable connector or the XTG GT.

- When connecting the USB Data Transfer Cable to the PC or to the XBT GT unit, insert the cable's connector at the correct 90° angle.
- When disconnecting the cable, make sure to hold the connector, not the cable itself.
- If the cable is unplugged from the port designated during installation and connected to a different port, the Operating System (OS) will not recognize the new port. Therefore, make sure to always use the port designated during installation.
- If the installation does not complete successfully, restart the PC and quit all resident applications before re-installing the software.

**Failure to follow this instruction can result in injury or equipment damage.**

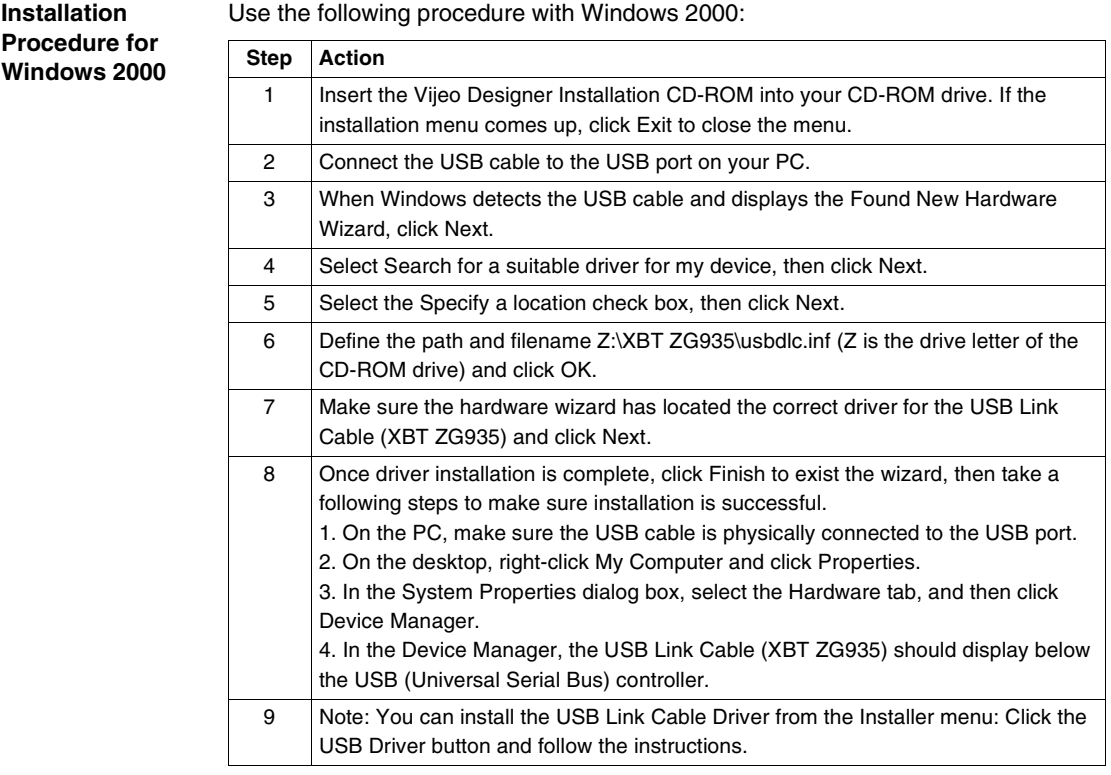

**Installation Procedure for Windows XP**

Use the following procedure with Windows XP:

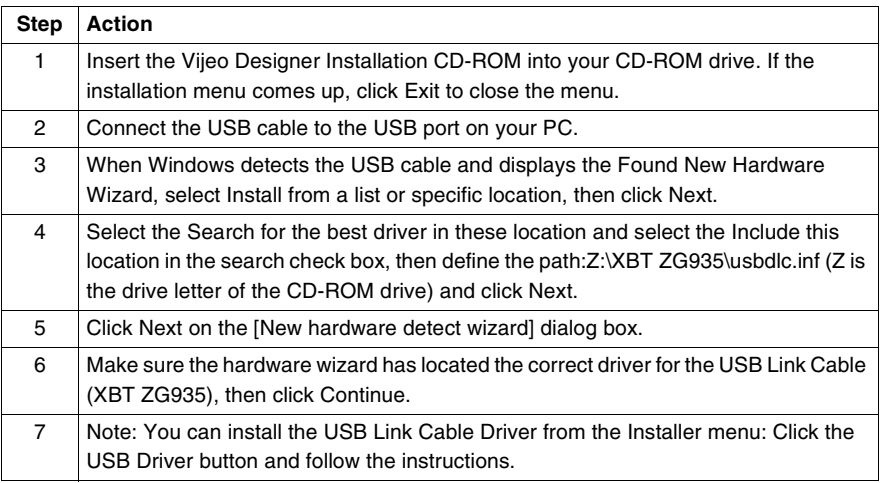

**Troubleshooting** The following table describe errors that may occur and their possible solutions:

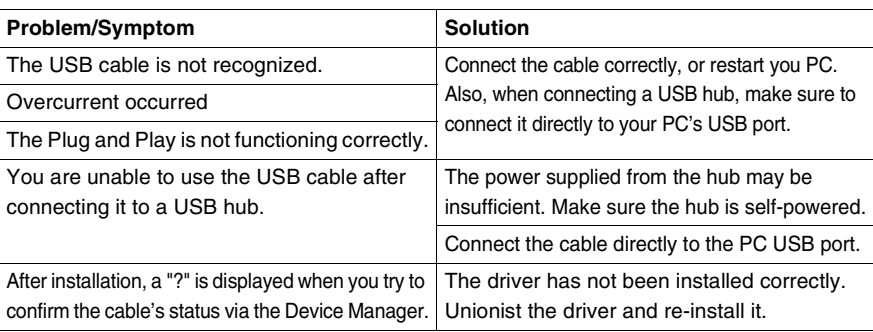

#### **Uninstalling the USB Driver**

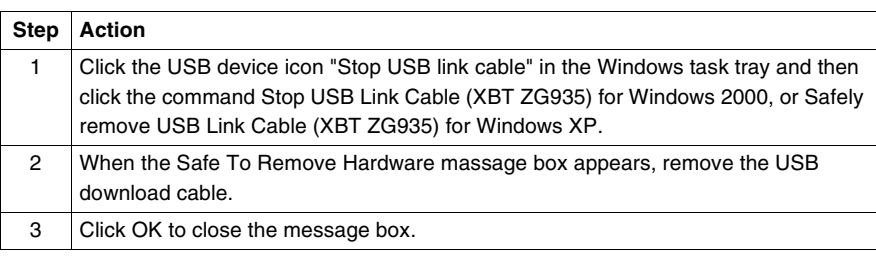

### <span id="page-105-0"></span>**USB Cable Clamp**

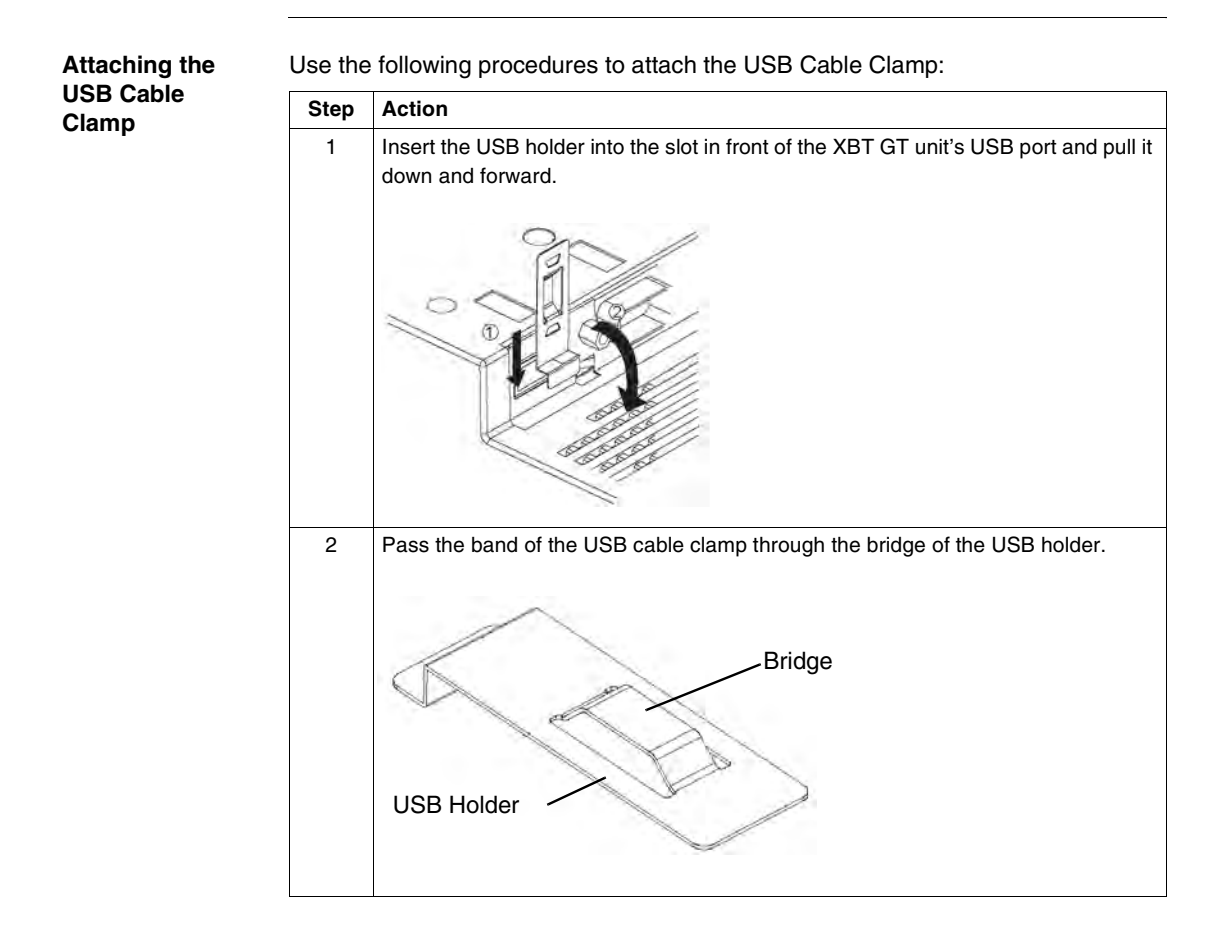

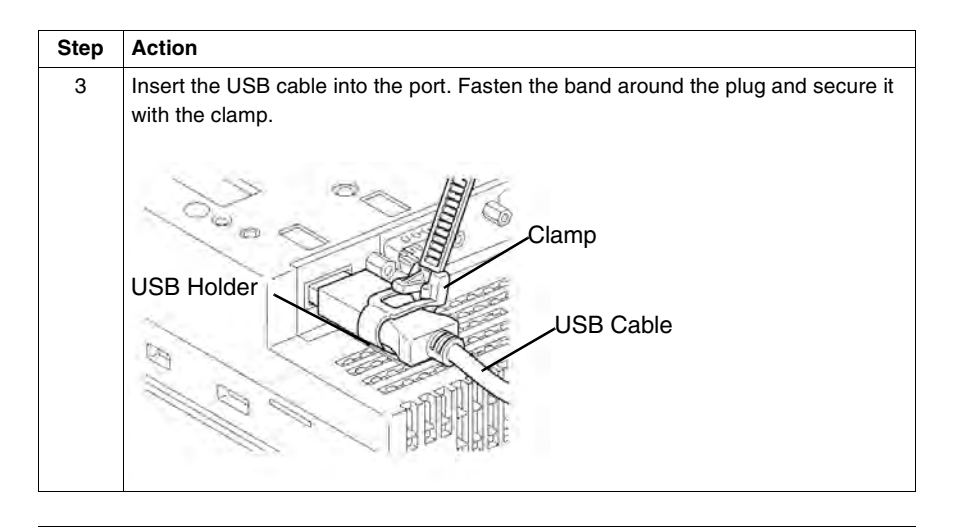

**Release the USB Cable Clamp**

Lower the tab and lift the clamp to release the plug as the following illustration:

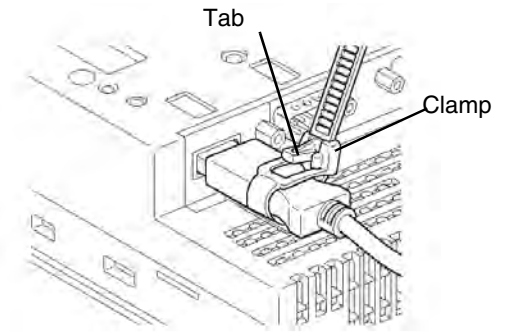
# **Setting and Debugging**

# **II**

## **At a Glance**

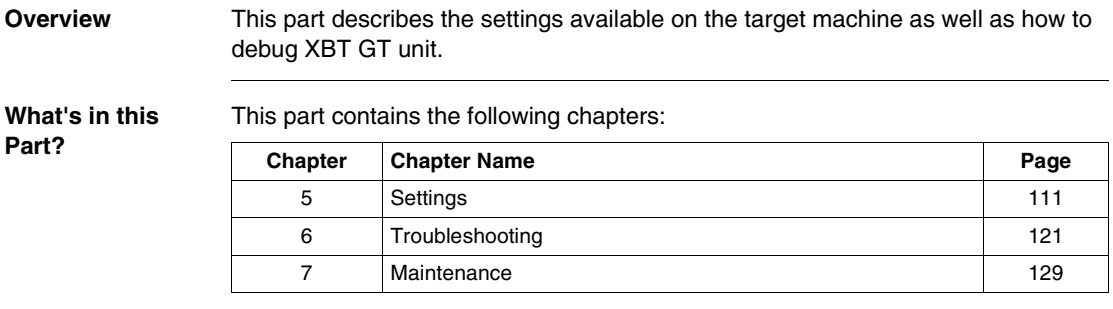

## **Settings**

# <span id="page-110-0"></span>**5**

### **At a Glance**

**Overview** This chapter presents the Settings to be configured on XBT GT unit.

**What's in this Chapter?**

This chapter contains the following sections:

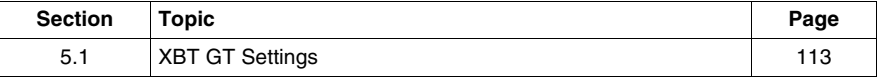

# <span id="page-112-0"></span>**5.1 XBT GT Settings**

### **At a Glance**

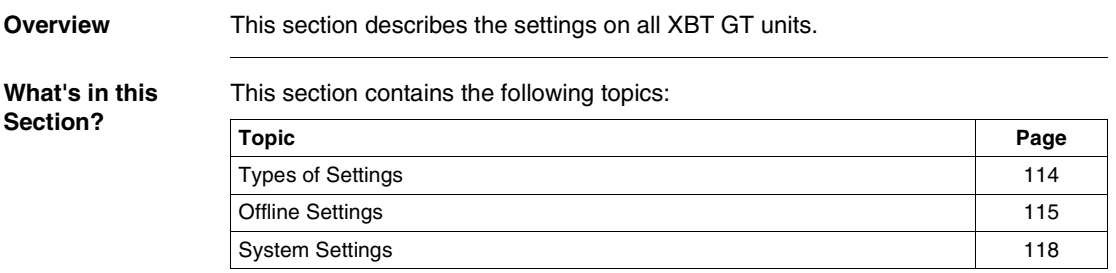

### <span id="page-113-0"></span>**Types of Settings**

**Introduction** You can use the Setting menu to configure the XBT GT unit.

Depending on how you use your XBT GT, you can display the Settings menu using three different methods:

- $\bullet$  Use a switch.
- $\bullet$  Touch the top-left corner of the panel when powering up,
- Touch three corners of the panel simultaneously while the application is running.

You can select which methods your application uses in the Vijeo-Designer editor's Target properties.

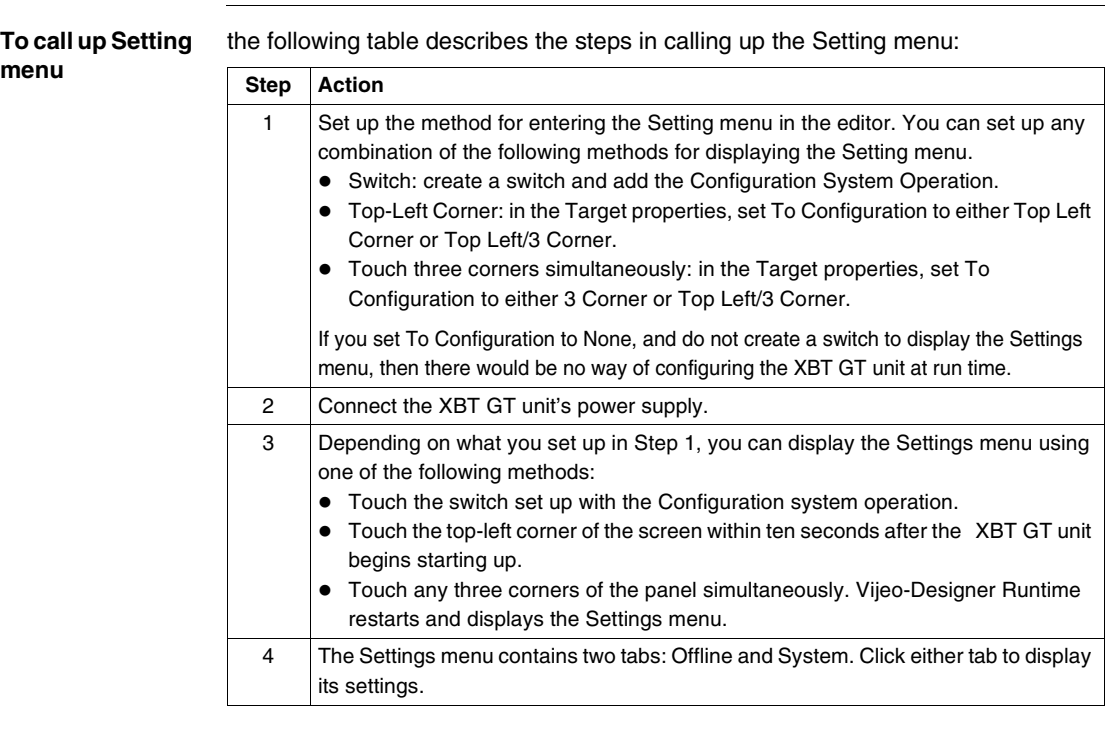

### <span id="page-114-0"></span>**Offline Settings**

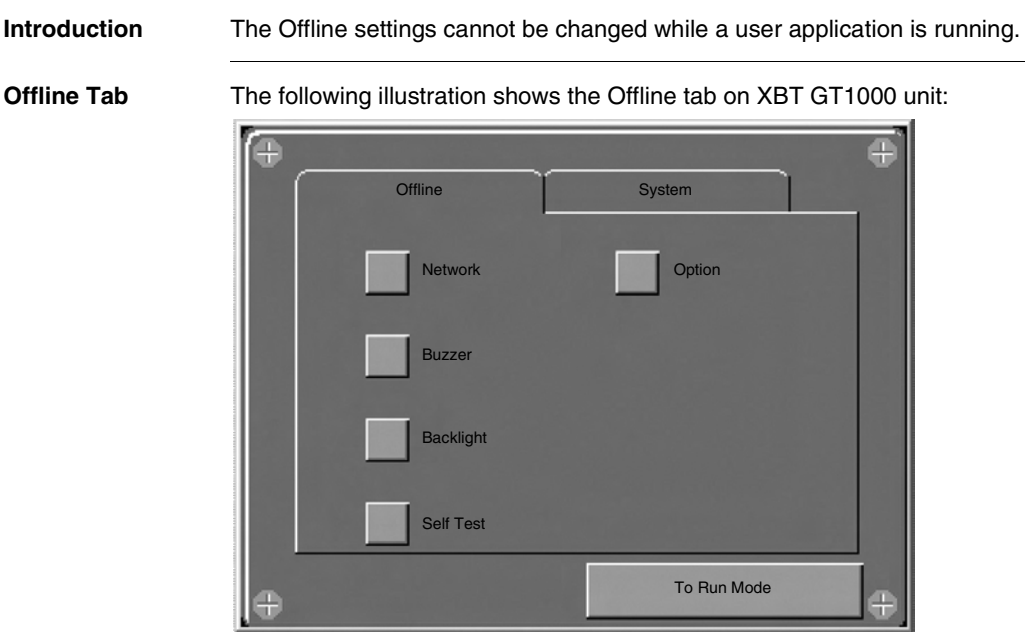

The following illustration shows the Offline tab on XBT GT2000 unit:

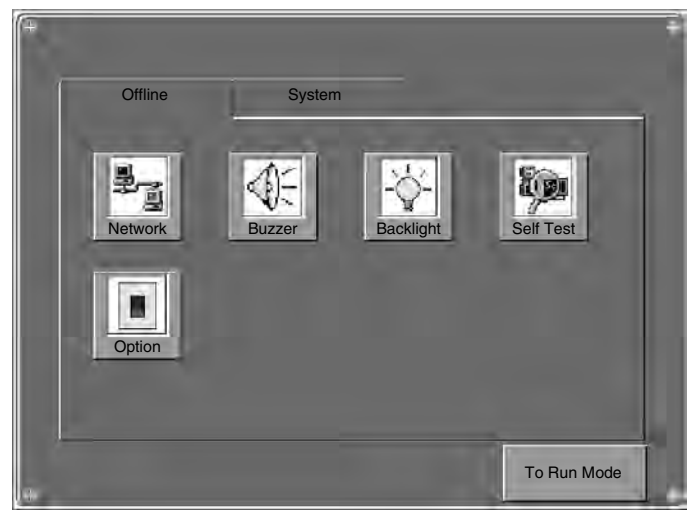

**Network Settings** The following table describes how to change the network settings (IP address) on the XBT GT 1300 unit (except on XBT GT1100).

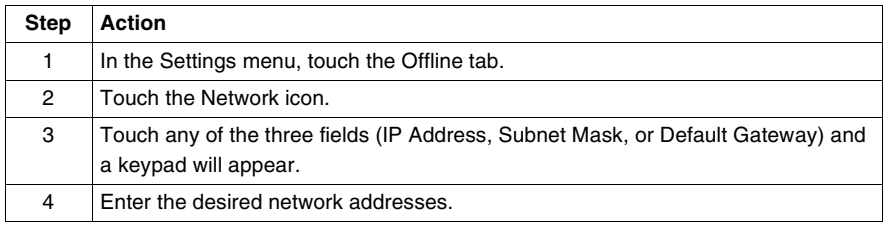

**Note:** In order for changes to the network settings to take effect, the XBT GT will restart when you touch "To Run Mode" and return to the application.

### **Touch Buzzer** The following table describes how to change the buzzer settings on the XBT GT unit.

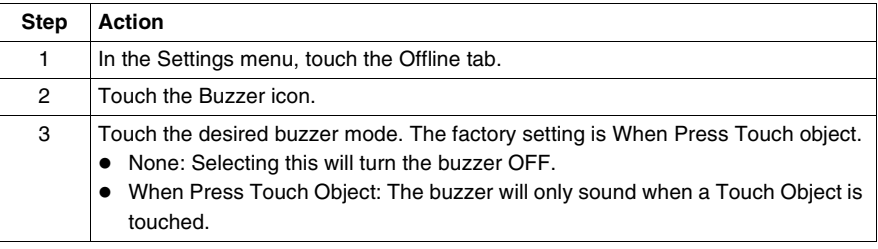

### **Backlight Control** The following table describes how to change the backlight settings on the XBT GT unit.

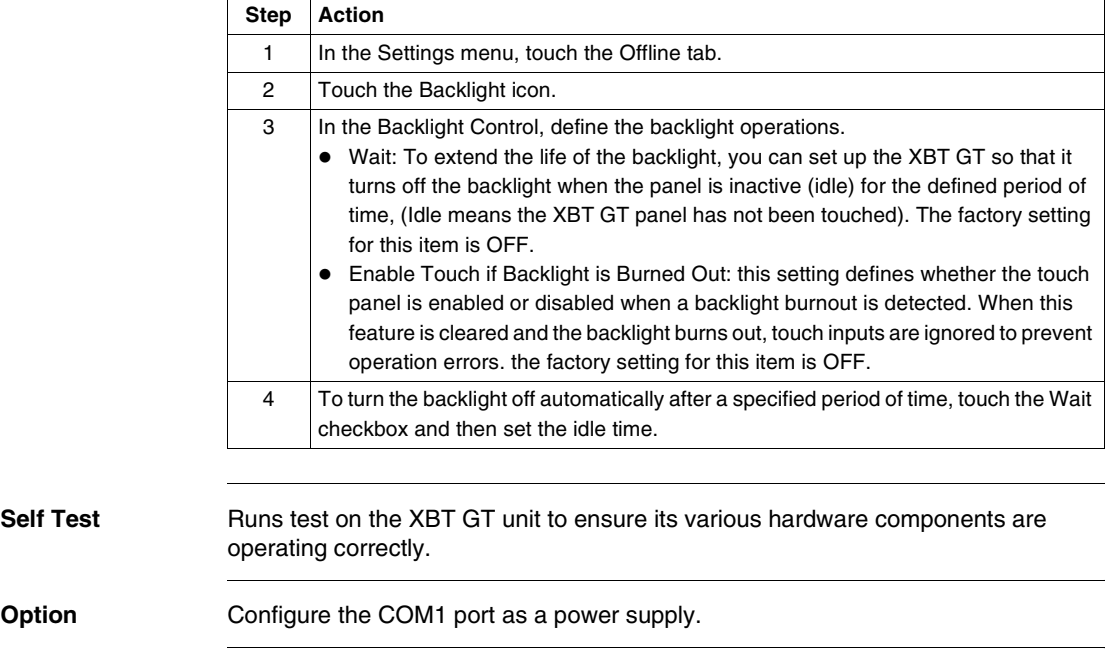

### <span id="page-117-0"></span>**System Settings**

**Introduction** You can change System Settings while the user application is still running. **System tab** The following illustration displays System tab on XBT GT1000 unit: Ŧ Ð **Offline System Stylus Ver. Info Date/Time Memory Restart Brightness Language Option To Run Mode** e

The following illustration displays System tab on XBT GT2000 unit:

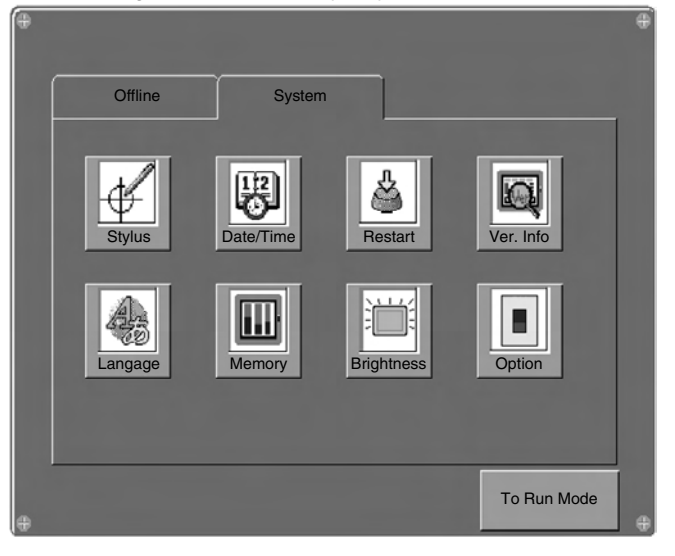

### **Stylus** This setting is not supported for XBT GT1100/1130 series units.

**Date/Time** The following table describes how to change the date or time on the XBT GT unit.

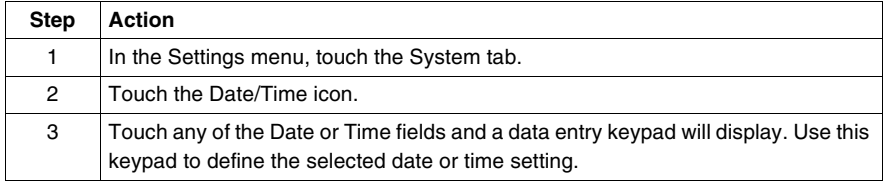

**Restart** The following table describes how to force the XBT GT unit to restart.

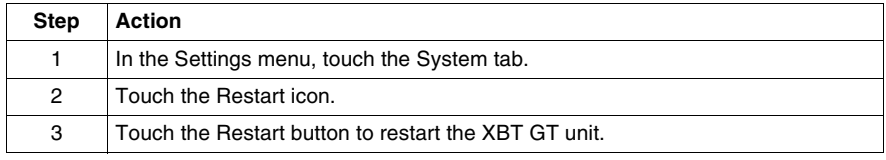

**Language** The following table describes how to select the language used by the XBT GT system (Settings menu and run-time messages) and user application.

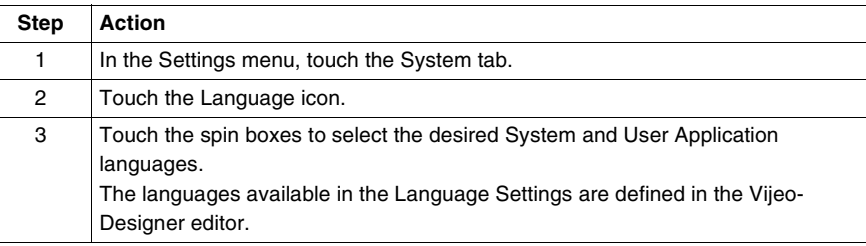

### **Version Information**

The following table describes how to access version information about the runtime and user application on the XBT GT unit.

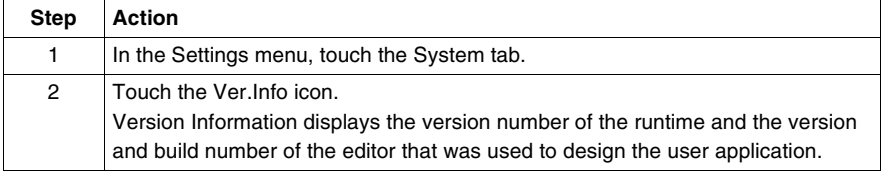

### **Memory** The following table describes how to access information about the amount of memory available and the amount of memory currently being used.

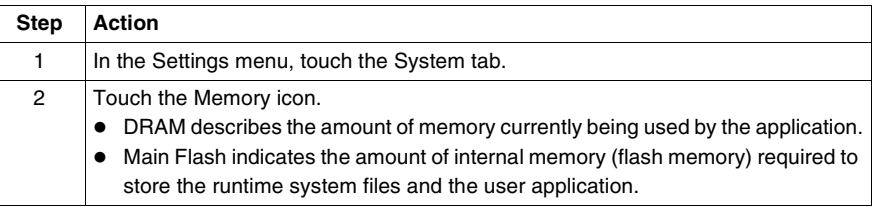

### **Brightness/ Contrast Control**

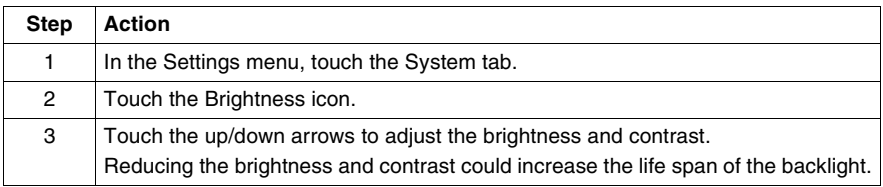

### **Option**

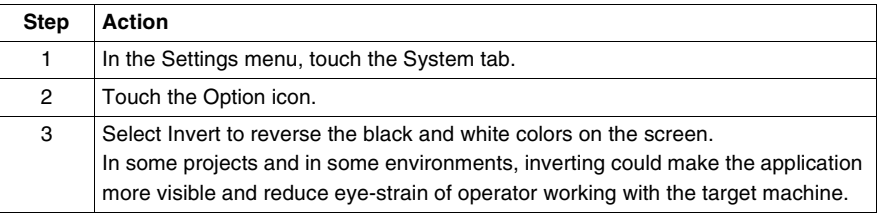

## **Troubleshooting**

# <span id="page-120-0"></span>**6**

## **At a Glance**

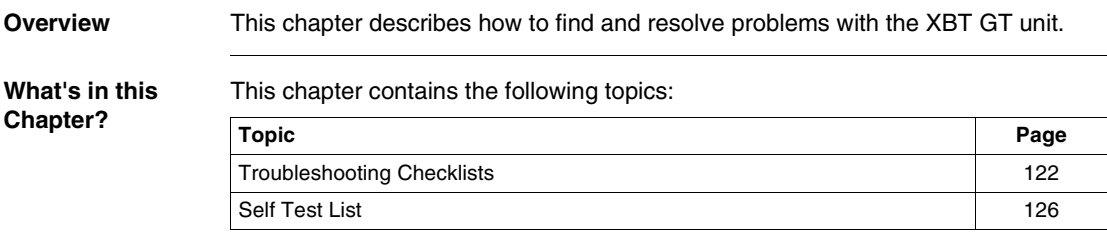

### <span id="page-121-0"></span>**Troubleshooting Checklists**

**Introduction** When a problem occurs, make sure to go through the checklist and follow the instructions given.

Here are the main potential problems which may occur when using the XBT GT unit are:

- $\bullet$  Panel display is blank,
- Connected equipment cannot be used,
- XBT GT does not respond or responds very slowly,
- XBT GT beeps when powered on,
- Cannot change the date or time.

**Note:** If the following checklists do not solve your problem, please contact your local Schneider Electric vendor or the vendor who sold you the XBT GT unit.

### **Panel display is blank** The table below gives you some solutions to adopt if the XBT GT unit display is blank.

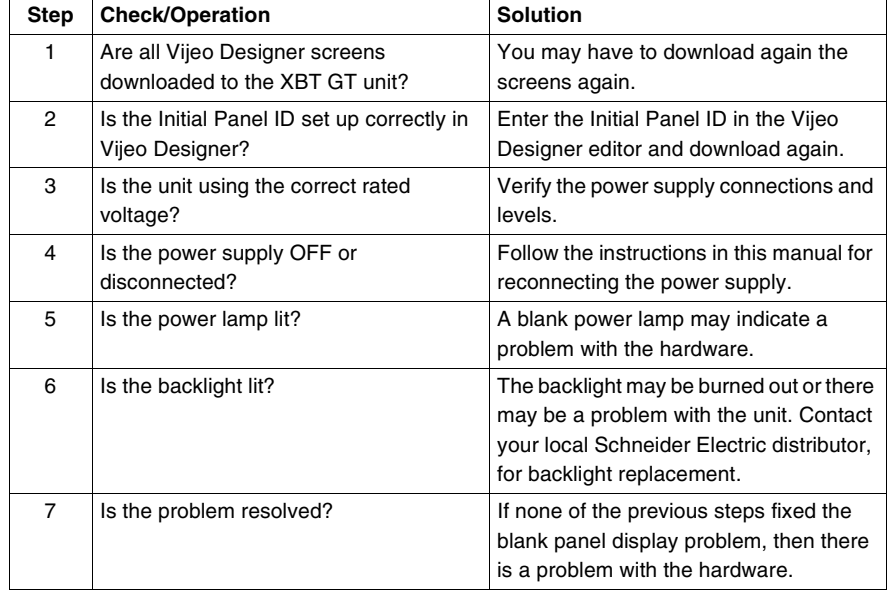

### **Connected equipment cannot be used**

The table below presents how to run through the following steps when the XBT GT unit is failing to communicate with connected equipment.

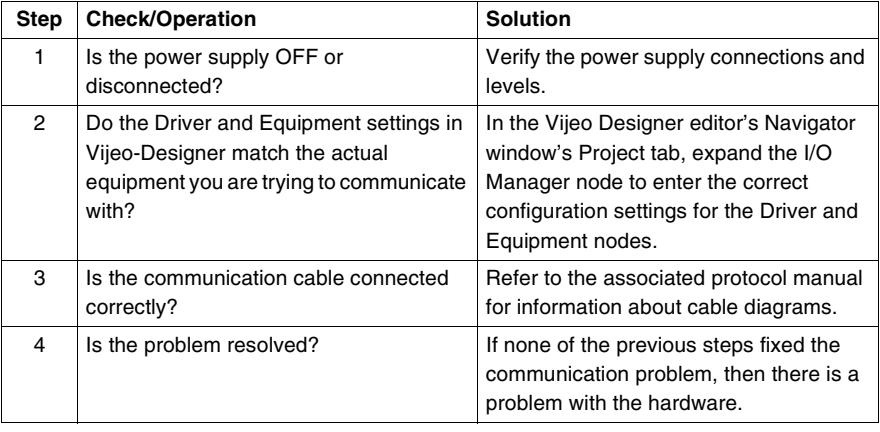

### **XBT GT does not respond when touched** The table below gives you some solutions to adopt if the XBT GT unit is either not responding when touched or if its response time is very slow.

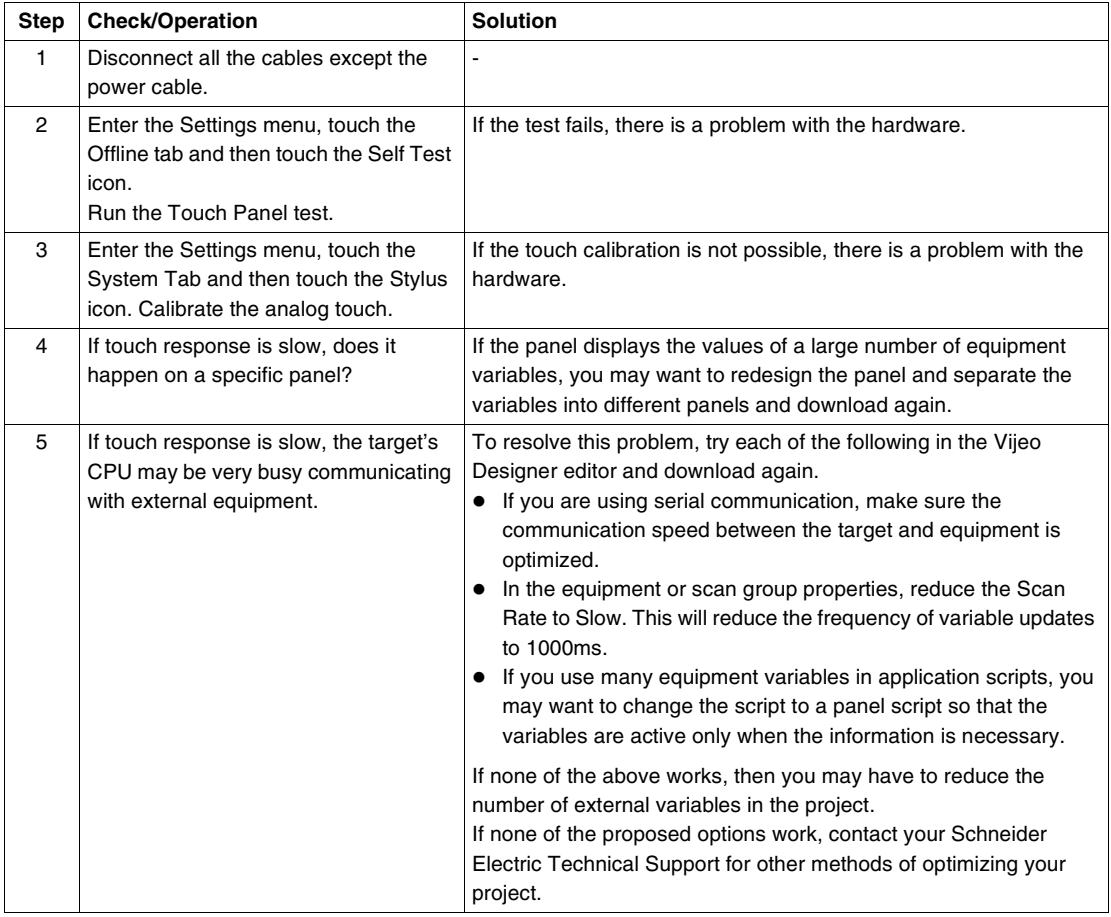

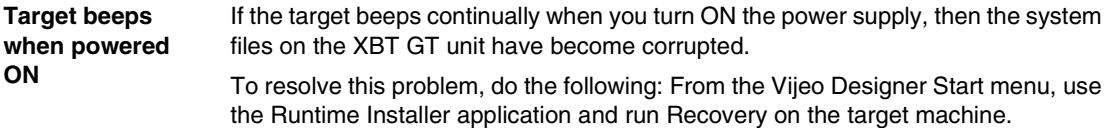

**Cannot change the Date or Time** The following table gives you some solutions to adopt if you cannot change the date or time.

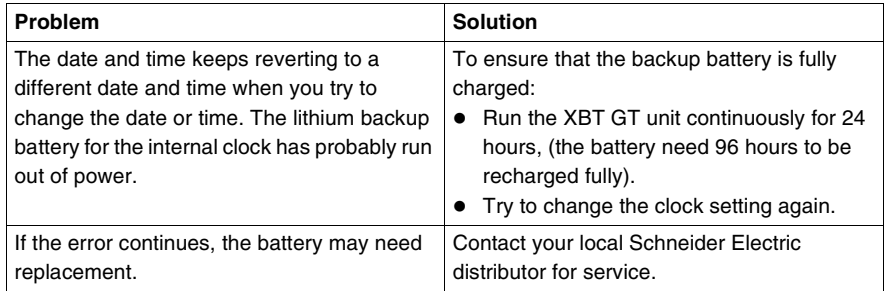

# **WARNING**

### **RISK OF BATTERY EXPLOSION**

Do not attempt to replace the XBT GT battery. Incorrectly replacing the battery may result in the battery explosion next time it is used.

Contact a Schneider Electric representative for the nearest Schneider Electric support center.

**Failure to follow this instruction can result in death, serious injury, or equipment damage.**

**Note:** The lifetime of the backup battery depends on the ambient temperature. The expected battery life is 10+ years when:

- The battery ambient temperature is less than  $40^{\circ}$ C (104 $^{\circ}$ F).
- Or the unit ambient temperature is less than  $25^{\circ}$ C (77 $^{\circ}$ F).

### <span id="page-125-0"></span>**Self Test List**

**Introduction** The XBT GT unit is equipped with a number of diagnostic features that can be used to check its system and interfaces for any problems.

**Self Test** From the Settings menu, touch the Offline tab and then the Self Test icon. Self Test menu appears.

The following illustration shows the Self Test menu on XBT GT1000.

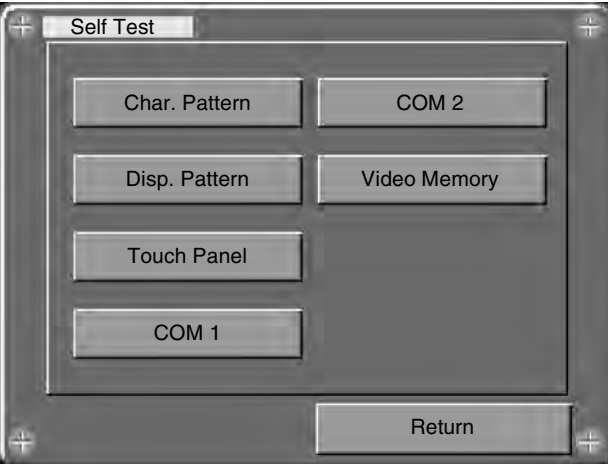

The following illustration shows the Self Test menu on XBT GT2000.

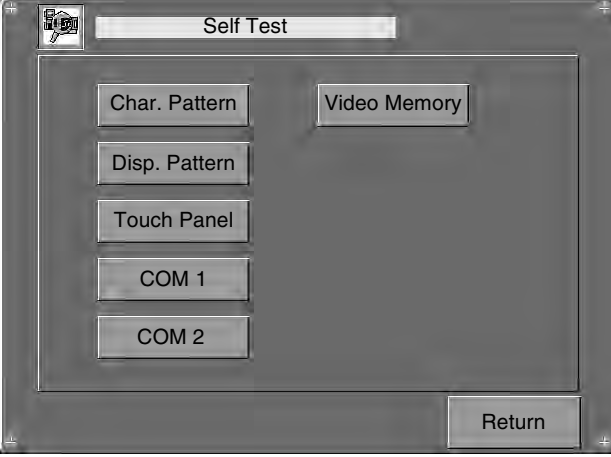

**Details** The following table describes each test in the Self Test menu.

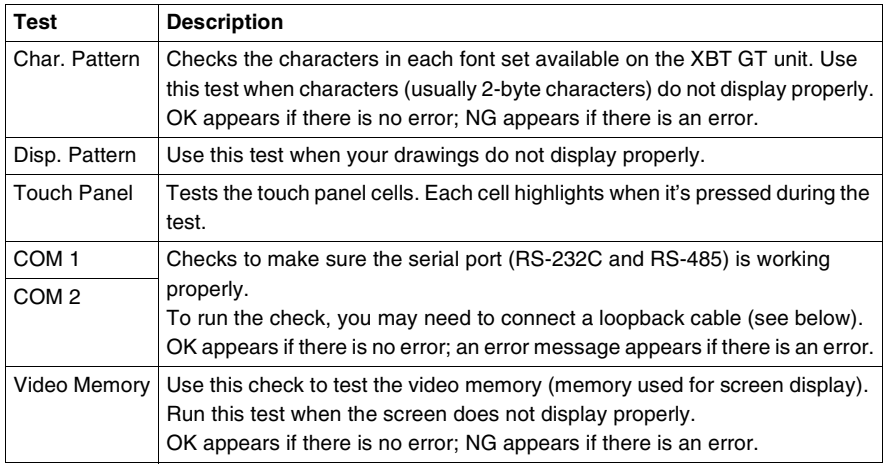

### **Wiring for COM 1, COM 2 tests**

When testing the serial port, depending on which port and which communication format you are testing, you may need to attach a loopback cable with wiring as defined below.

The following table displays the loopback cable wiring for XBT GT:

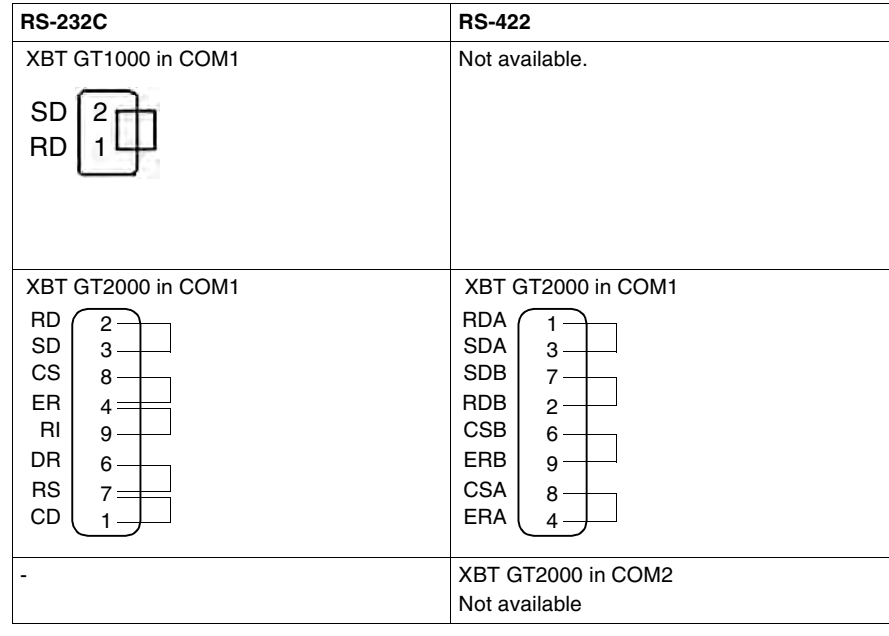

## **Maintenance**

# <span id="page-128-0"></span>**7**

## **At a Glance**

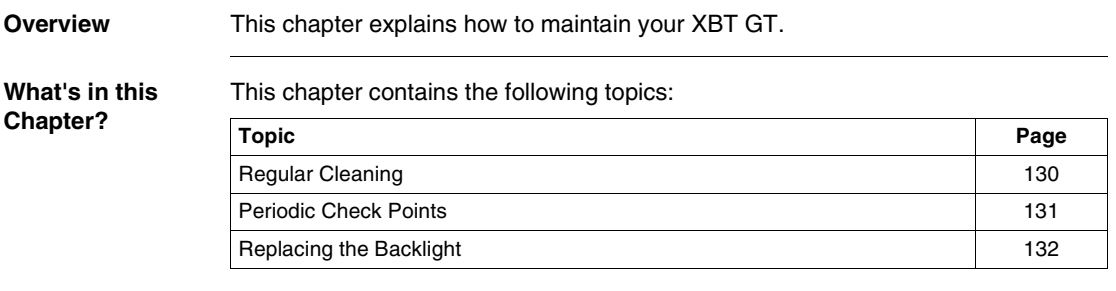

## <span id="page-129-0"></span>**Regular Cleaning**

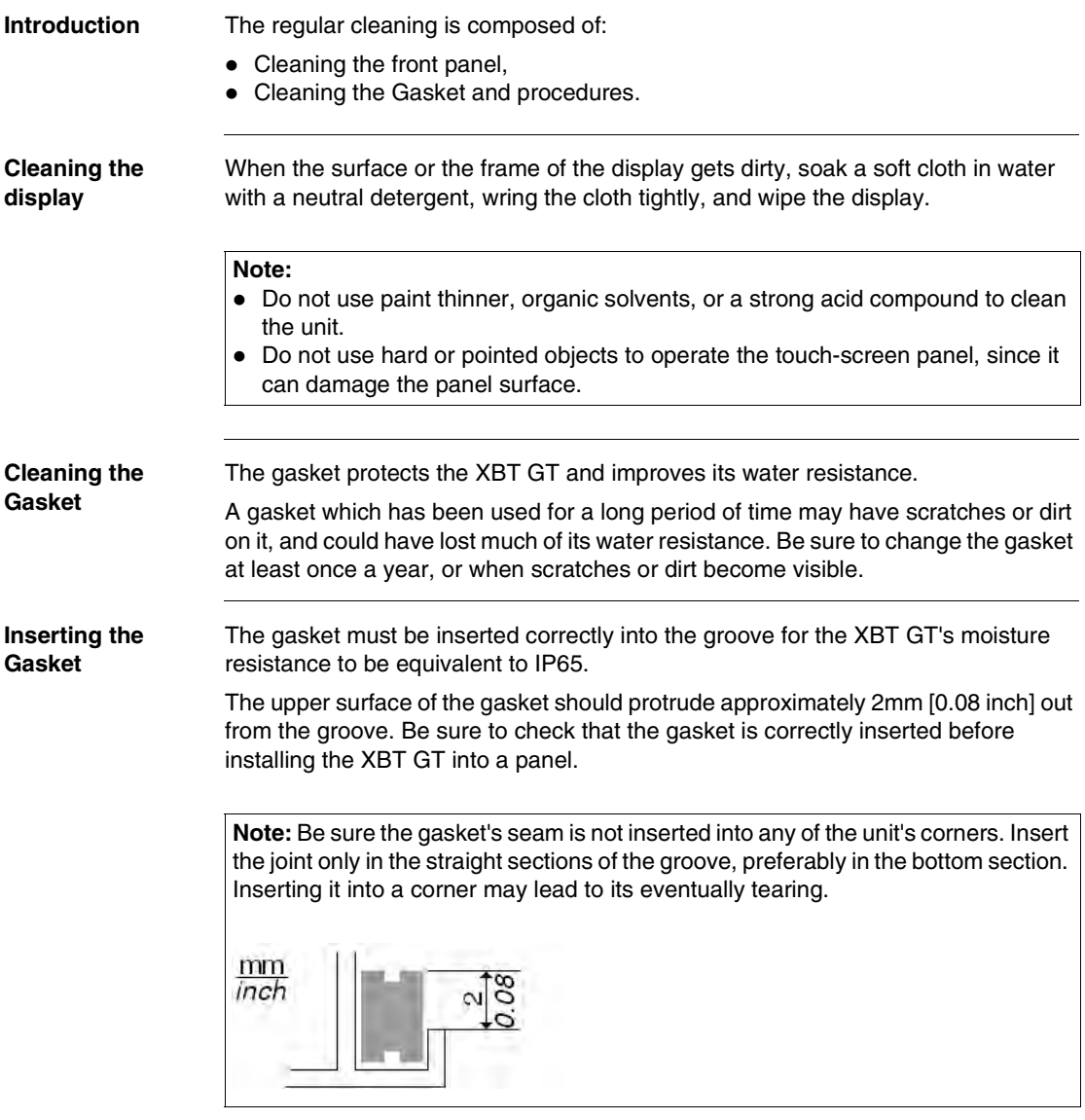

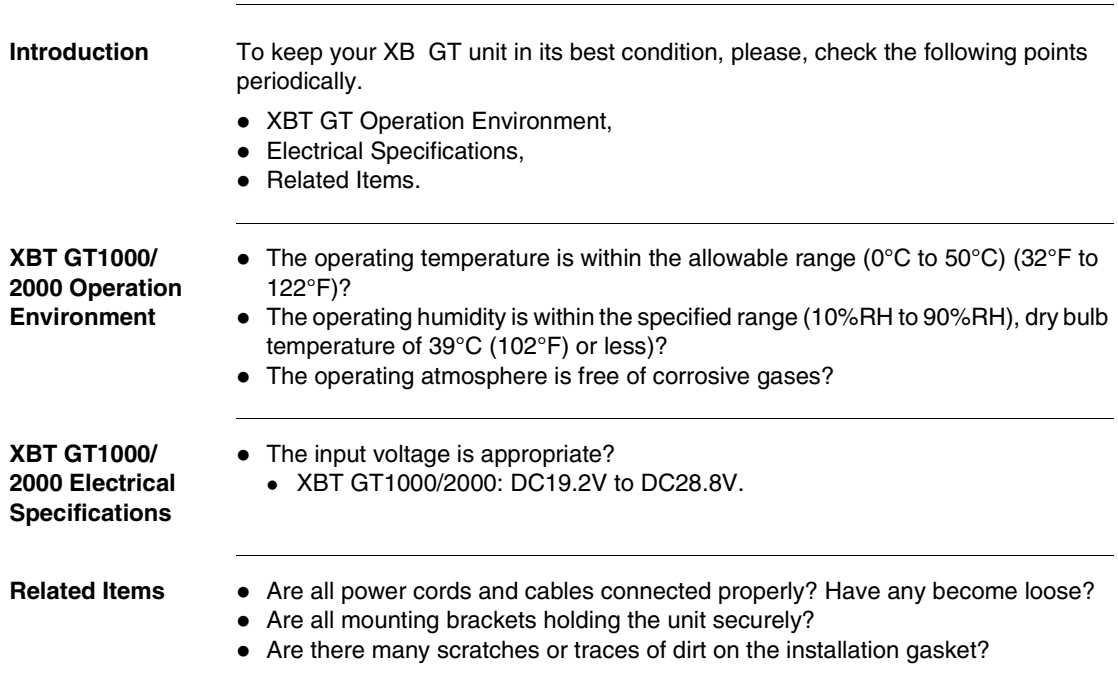

## <span id="page-130-0"></span>**Periodic Check Points**

### <span id="page-131-0"></span>**Replacing the Backlight**

**Introduction** The XBT GT1000/2000 units's backlight cannot be replaced by the customer. When the backlights need to be replaced, please contact your local XBT GT distributor.

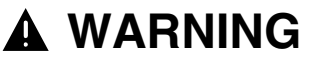

### **RISK OF EQUIPMENT DAMAGE AND UNINTENDED EQUIPMENT OPERATION**

Do not create XBT GT touch panel switches for system functions that may cause injury and/or equipment damage if activated accidentally.

If the XBT GT unit's backlight burns out and the unit is not set to Standby Mode, the touch panel remains active. If the operator fails to notice that the backlight is burned out and touches the panel, unintended equipment operation can occur.

**Failure to follow this instruction can result in death, serious injury, or equipment damage.**

**How to determine if the Backlight is burned out**

If your XBT GT unit's backlight suddenly turns OFF, use the following steps to determine if the backlight is actually burned out:

- If the XBT GT unit's "Backlight Control" is not set and the screen has gone blank, your backlight is burned out.
- If the XBT GT unit's "Backlight Control" is set to Standby Mode and the screen has gone blank, and touching the screen or performing another input operation does not cause the display to reappear, your backlight is burned out.

## **Index**

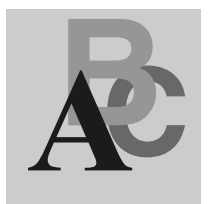